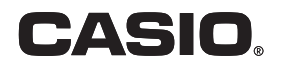

# Cámara digital  $EX-JE10$ **Guía del usuario**

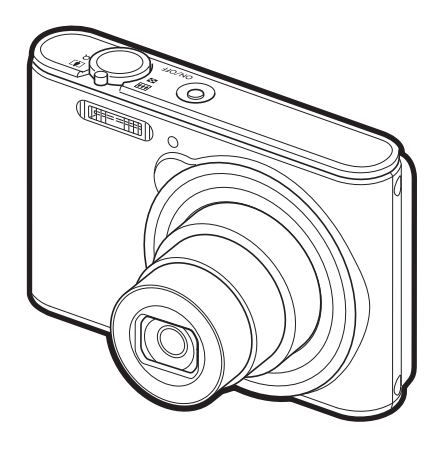

Gracias por la compra de este producto CASIO.

- Asegúrese de leer las precauciones contenidas en esta Guía del usuario antes de comenzar a usar este producto.
- Guarde la Guía del usuario en un lugar seguro para futuras consultas.
- Para obtener la información más reciente sobre este producto, visite el sitio web oficial EXILIM en http://www.exilim.com/

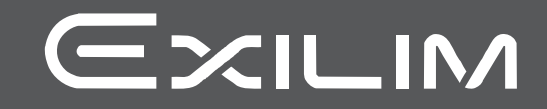

## <span id="page-1-0"></span>**Accesorios**

Cuando desembale la cámara, compruebe que no falte ninguno de los accesorios mostrados a continuación. Si hay algún elemento faltante, póngase en contacto con su vendedor original.

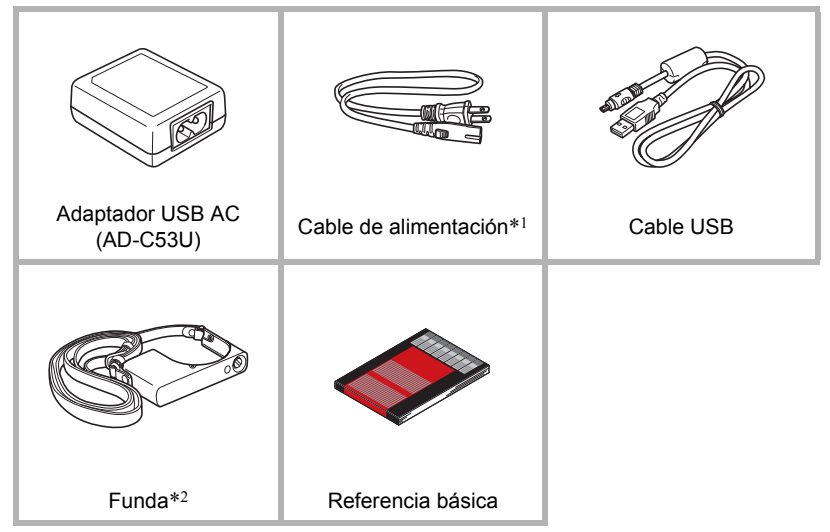

- \*1 La forma de la clavija del cable de alimentación varía según el país o zona geográfica.
- \*2 Para obtener información acerca de la fijación de la funda, consulte las instrucciones contenidas en "Referencia básica" por separado.
- En el momento de la compra, la cámara se entrega con la batería recargable instalada.

# <span id="page-2-0"></span>**¡Lea esto primero!**

- El contenido de este manual se encuentra sujeto a cambios sin previo aviso.
- El contenido de este manual fue verificado en cada paso del proceso de producción. En caso de preguntas, o si aprecia algún error, etc., no dude en ponerse en contacto con nosotros.
- Queda prohibida la copia, íntegra o parcial, del contenido de esta Guía del usuario. Según las leyes de los derechos de autor, queda prohibido cualquier uso del contenido de este manual por razones que no sean de uso personal, sin el consentimiento de CASIO COMPUTER CO., LTD.
- CASIO COMPUTER CO., LTD. no asume ninguna responsabilidad por daños y perjuicios o pérdidas por lucro cesante sufridos por usted o por terceros que resultasen del uso o de un fallo de funcionamiento de este producto.
- CASIO COMPUTER CO., LTD. no asume ninguna responsabilidad por daños, pérdidas por lucro cesante, o quejas de terceros que resultasen del uso de Photo Transport o YouTube Uploader for CASIO.
- CASIO COMPUTER CO., LTD. no asume ninguna responsabilidad por daños o pérdidas por lucro cesante ocasionados por el borrado de los contenidos de la memoria debido a fallos de funcionamiento, reparación, o cualquier otra causa.
- Tenga en cuenta que las pantallas e ilustraciones del producto mostradas como ejemplo en esta Guía del usuario, pueden diferir ligeramente de las pantallas y de la configuración real de la cámara.

#### **Panel LCD**

El panel de cristal líquido de la pantalla del monitor utiliza tecnología de alta precisión que provee un rendimiento de píxeles superior a 99,99%. Esto significa que un número muy pequeño de píxeles puede permanecer siempre encendido o apagado. Esto se debe a las características del panel de cristal líquido, y no es ningún signo de anomalía.

#### **Realice algunas tomas de prueba**

Antes de grabar su imagen final, realice una toma de prueba y compruebe que la cámara está grabando correctamente.

# **Contenido**

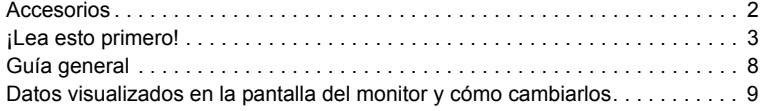

# **[Guía de inicio rápido 12](#page-11-0)**

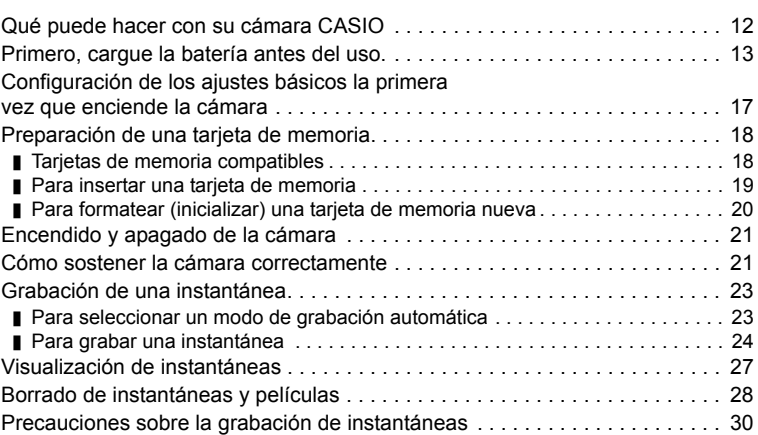

# **[Tutorial de instantáneas 31](#page-30-0)**

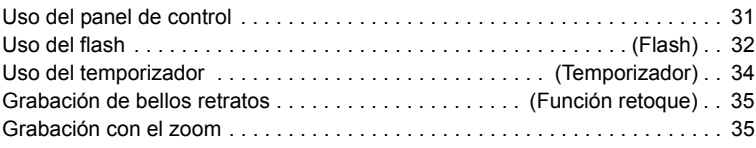

# **[Grabación de imágenes de película y audio 38](#page-37-0)**

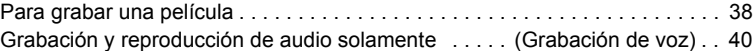

# **[Uso de BEST SHOT 42](#page-41-0)**

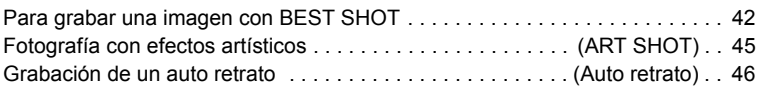

# **[Ajustes avanzados 47](#page-46-0)**

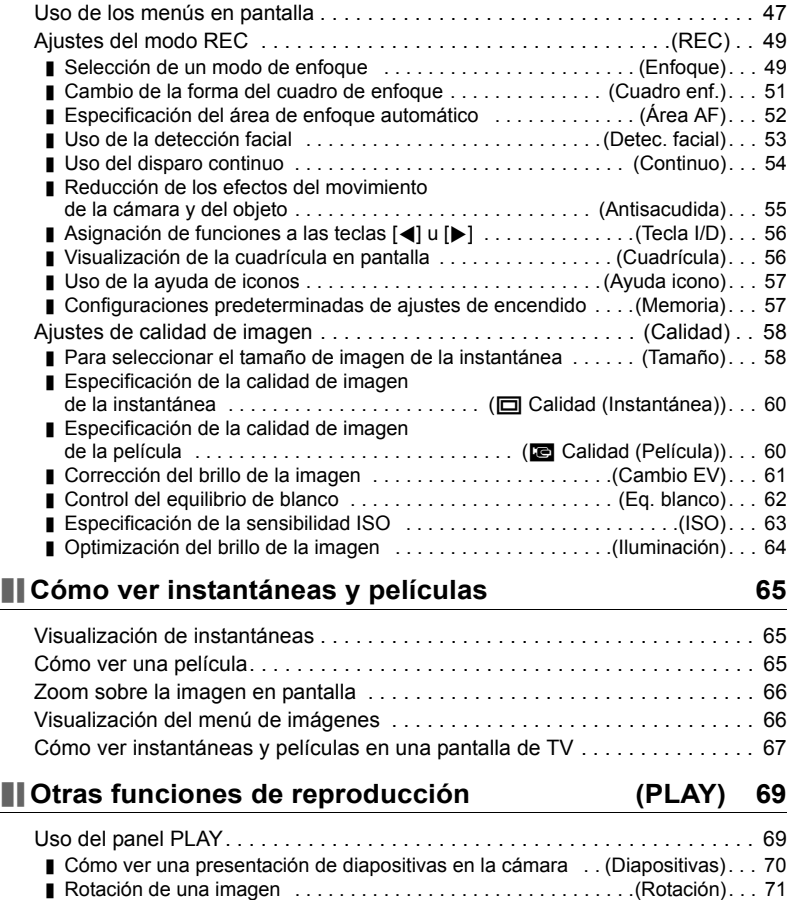

[Edición de imágenes . . . . . . . . . . . . . . . . . . . . . \(Menú de reproducción\) . . 72](#page-71-0) [Selección de imágenes para la impresión . . . . . . . . . . . \(Impresión DPOF\). . . 72](#page-71-1) [Protección de archivos contra el borrado . . . . . . . . . . . . . . . . . .\(Proteger\). . . 72](#page-71-2) ■ Redimensionado de una instantánea ................(Camb. tamaño)... 73 [Recorte de una instantánea . . . . . . . . . . . . . . . . . . . . . . . . . . . . . \(Recorte\). . . 73](#page-72-1) [Adición de audio a una instantánea . . . . . . . . . . . . . . . . . . . . . .\(Duplicado\). . . 74](#page-73-0) [Copia de archivos . . . . . . . . . . . . . . . . . . . . . . . . . . . . . . . . . . . . . . \(Copia\). . . 75](#page-74-0)

# **[Impresión 76](#page-75-0)**

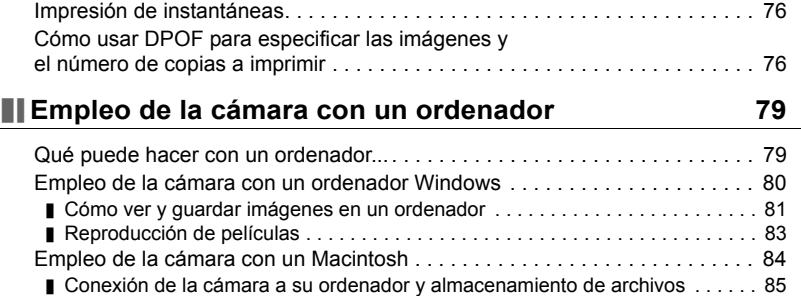

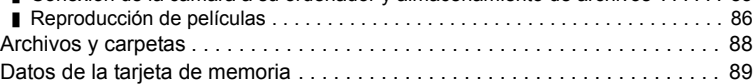

# **[Otros ajustes \(Config.\) 91](#page-90-0)**

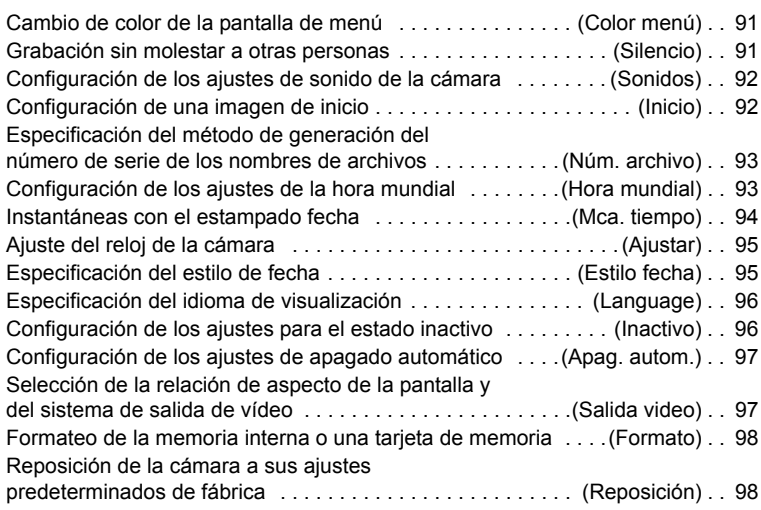

# **[Apéndice 99](#page-98-0)**

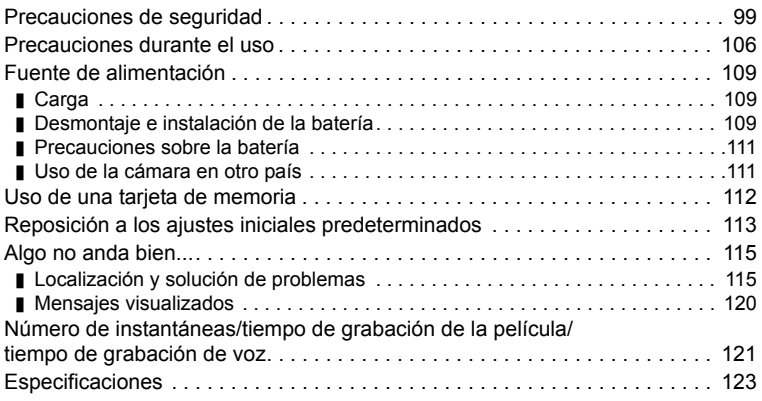

# <span id="page-7-0"></span>**Guía general**

La descripción de cada elemento se encuentra en la página cuyo número se muestra entre paréntesis.

#### **Cara delantera Cara trasera**

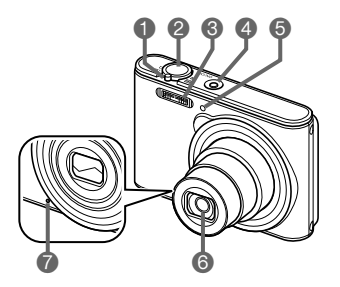

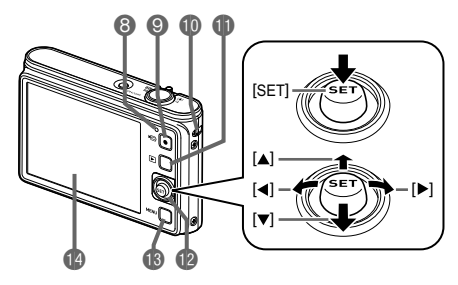

Controlador de zoom (páginas [24,](#page-23-1) [35](#page-34-1), [66,](#page-65-2) [66\)](#page-65-3) Botón disparador (página [24\)](#page-23-2) Flash (página [32\)](#page-31-0) **A**[ON/OFF] (Encender/apagar) (página [21\)](#page-20-0)

**G** Luz delantera (página [34\)](#page-33-0)

**Objetivo** Micrófono (páginas [39,](#page-38-0) [74](#page-73-1)) **BLuz trasera** (páginas [14,](#page-13-0) [15](#page-14-0), [32\)](#page-31-0) **<b>O** Botón [●] (Película) (página [38](#page-37-1)) Orificio para la correa (página [22](#page-21-0))

Botón [D] (PLAY) (páginas [21,](#page-20-0) [27\)](#page-26-0) Botón [SET]  $([A] [\nabla] [\nabla] [\nabla])$ (páginas [11,](#page-10-0) [28,](#page-27-0) [31](#page-30-1), [32,](#page-31-0) [47\)](#page-46-1) Botón [MENU] (página [47\)](#page-46-1) Pantalla del monitor (páginas [9](#page-8-0), [11](#page-10-0))

#### **Parte inferior**

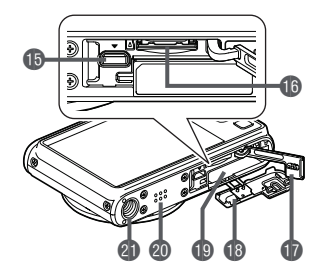

- Puerto [USB/AV] (páginas [13,](#page-12-1) [14](#page-13-1), [67](#page-66-1))
- **B** Ranura para tarjeta de memoria (página [19\)](#page-18-0)
- Tapa de la ranura/conector de la tarjeta de memoria
- Cubierta del compartimiento de la batería
- Ranura de la batería (página [109\)](#page-108-3)
- **@Altavoz**
- **Orificio para el trípode** 
	- Utilice este orificio para fijar un trípode.

#### <span id="page-8-0"></span>**Datos visualizados en la pantalla del monitor y cómo cambiarlos**

La pantalla del monitor le informa sobre el estado de la cámara mediante diversos indicadores, iconos y datos numéricos.

• Las pantallas de ejemplo de esta sección tienen por objeto mostrarle la ubicación de todos los indicadores y demás datos que aparecen en la pantalla del monitor en los diversos modos. No representan las pantallas que en realidad aparecen en la cámara.

#### . **Grabación de instantáneas**

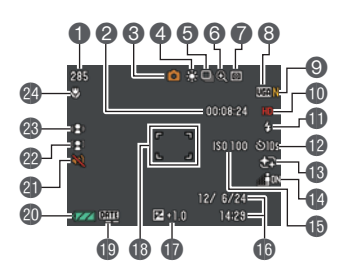

- Capacidad de memoria restante para instantáneas (página [121](#page-120-1))
- **Capacidad de memoria restante para** película (página [38](#page-37-1))
- Modo de grabación (página [23\)](#page-22-0)
- Equilibrio del blanco (página [62\)](#page-61-0)
- Disparo continuo (página [54\)](#page-53-0)
- Indicador de deterioro de imagen (página [36\)](#page-35-0)
- Modo de medición (página [123](#page-122-1))
- **<sup>3</sup> Tamaño de imagen de la instantánea** (página [58](#page-57-1))
- Calidad de imagen de la instantánea (página [60](#page-59-0))
- Calidad de imagen de la película (página [60](#page-59-1))
- Flash (página [32](#page-31-0))
- **Temporizador (página [34\)](#page-33-0)**
- **R**Retoque (página [35\)](#page-34-0)
- Iluminación (página [64\)](#page-63-0)
- **Sensibilidad ISO** (página [63\)](#page-62-0)
- Fecha/hora (página [95\)](#page-94-2)
- Compensación de exposición (página [61\)](#page-60-0)
- **B** Cuadro de enfoque (páginas [25,](#page-24-0) [52](#page-51-1))
- Indicador de estampado de fecha (página [94](#page-93-1))
- *Indicador del nivel de batería (página [16](#page-15-0))*
- Silencio (página [91](#page-90-3))
- Detección facial (página [53\)](#page-52-0)
- Antisacudida (página [55](#page-54-0))
- **Modo de enfoque (página [49\)](#page-48-1)**

#### ■ Botón disparador presionado hasta la mitad

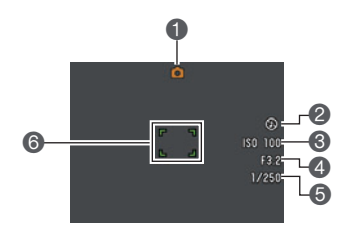

Modo de grabación (página [23\)](#page-22-0) **A** Flash (página [32](#page-31-0)) Sensibilidad ISO (página [63\)](#page-62-0) Valor de apertura Velocidad de obturación Cuadro de enfoque (páginas [25,](#page-24-0) [52](#page-51-1))

# **NOTA**

• Dependiendo de los ajustes de grabación, los valores de apertura, velocidad de obturación y sensibilidad ISO pueden no aparecer en la pantalla del monitor. Estos valores se mostrarán en naranja si por alguna razón, la exposición automática (AE) no es correcta.

#### . **Grabación de película**

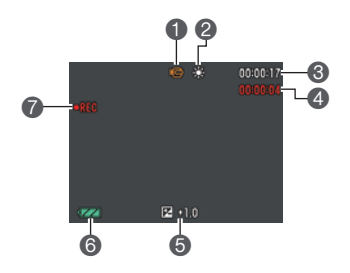

- Modo de grabación (página [38\)](#page-37-1)
- Equilibrio del blanco (página [62\)](#page-61-0)
- Capacidad de memoria restante para película (página [38](#page-37-1))
- Tiempo de grabación de la película (página [38](#page-37-1))
- Compensación de exposición (página [61\)](#page-60-0)
- Indicador del nivel de batería (página [16](#page-15-0))
- Grabación de película en proceso (página [38](#page-37-1))

#### <span id="page-9-0"></span>. **Visualización de instantáneas**

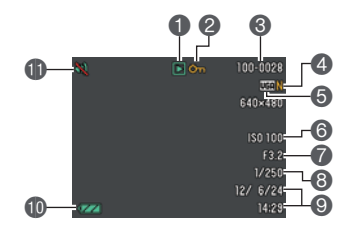

- **Tipo de archivo**
- Indicador de protección (página [72\)](#page-71-3)
- Nombre de carpeta/archivo (página [88\)](#page-87-1)
- Calidad de imagen de la instantánea (página [60](#page-59-0))
- **O Tamaño de imagen de la instantánea** (página [58](#page-57-1))
- Sensibilidad ISO (página [63\)](#page-62-0)
- Valor de apertura
- Velocidad de obturación
- Fecha/hora (página [95\)](#page-94-2)
- Indicador del nivel de batería (página [16](#page-15-0))
- Silencio (página [91](#page-90-3))

#### . **Reproducción de películas**

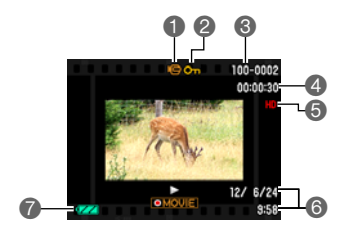

- $\bigcap$  Tipo de archivo
- Indicador de protección (página [72\)](#page-71-3)
- Nombre de carpeta/archivo (página [88\)](#page-87-1)
- Tiempo de grabación de la película (página [38](#page-37-1))
- Calidad de imagen de la película (página [60](#page-59-1)) **G** Fecha/hora (página [95\)](#page-94-2)
- Indicador del nivel de batería (página [16](#page-15-0))

#### <span id="page-10-0"></span>■ Configuración de los ajustes de la pantalla del monitor

La información en pantalla se puede activar y desactivar presionando [SET] hacia [A]. Puede configurar ajustes separados para el modo REC y el modo PLAY.

#### **Modo REC**

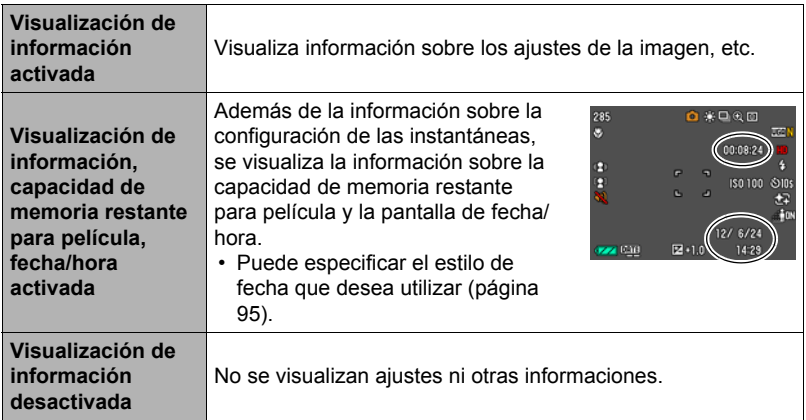

#### **Modo PLAY**

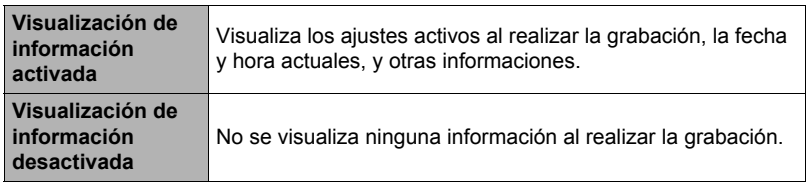

# <span id="page-11-0"></span>**Guía de inicio rápido**

# <span id="page-11-1"></span>**Qué puede hacer con su cámara CASIO**

Su cámara CASIO cuenta con una variedad de poderosas funciones y características para una fácil grabación de imágenes digitales, incluyendo las siguientes funciones principales.

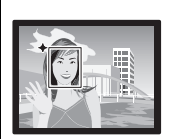

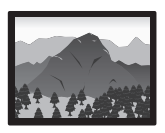

# **Premium Automático**

Seleccione grabación en Premium Automático para que la cámara determine, automáticamente, si usted está grabando un objeto o un paisaje, además de otras condiciones. Premium Automático brinda una calidad de imagen superior a estándar Automático.

 $\rightarrow$ Para obtener más información, vea la página **[23](#page-22-1)**.

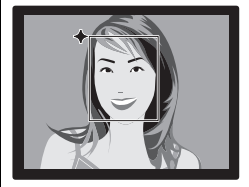

# **Función de retoque**

La función de retoque suaviza la textura de la piel del sujeto y difumina las sombras faciales provocadas por la luz del sol para obtener mejores retratos.

\*Para obtener más información, vea la página **[35](#page-34-0)**.

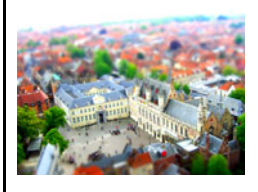

# **ART SHOT**

Una variedad de efectos artísticos ayudan a convertir fotografías corrientes en creaciones más fascinantes y novedosas. "ART SHOT" proporciona los siguientes efectos: Cámara de juguete, Foco suave, Tono claro, Pop, Sepia, Monocromático, Miniatura, Ojo de pez.

 $\rightarrow$ Para obtener más información, vea la página [45](#page-44-0).

### <span id="page-12-0"></span>**Primero, cargue la batería antes del uso.**

La cámara viene de fábrica con una batería de ion-litio recargable (NP-80). Asegúrese de cargar la batería antes de usar la cámara por primera vez después de la compra. Vea la página [109](#page-108-3) para obtener información sobre el reemplazo de la batería.

Cargue la batería de la cámara mediante uno de los dos métodos siguientes.

- Adaptador USB AC
- Conexión USB a un ordenador

#### ■ Para cargar con el adaptador USB AC

Con la cámara apagada, realice la conexión en la secuencia indicada a continuación  $(1, 2, 3, 4)$ .

Tiempo de carga: Aproximadamente 120 minutos

<span id="page-12-1"></span>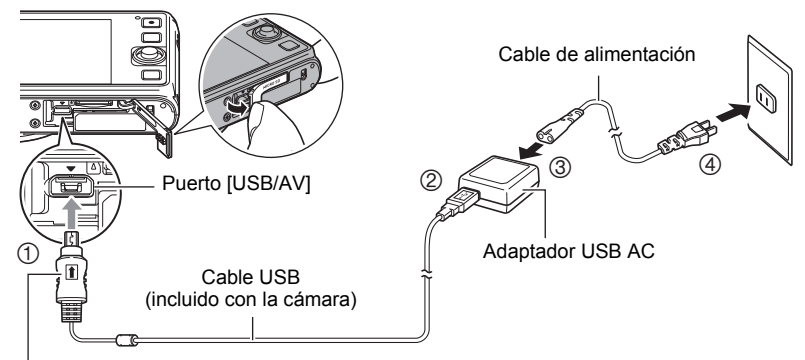

Conecte el cable a la cámara, asegurándose de dirigir la marca  $\triangle$ del conector del cable USB hacia el lado de la pantalla del monitor.

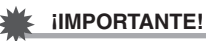

- Asegúrese de introducir el conector del cable en el puerto USB/AV hasta que encaje firmemente con un chasquido audible. Si el conector no está introducido a fondo, se podría producir una comunicación defectuosa o un mal funcionamiento.
- Tenga en cuenta que aunque el conector esté introducido a fondo, podrá ver la parte metálica del mismo, tal como se muestra en la ilustración.

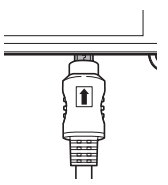

**Operación de la luz trasera**

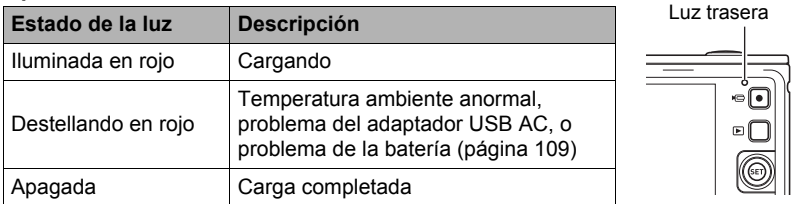

#### ■ Para cargar mediante conexión USB a un ordenador

Con la cámara apagada, realice la conexión en la secuencia indicada a continuación  $($  $($  $)$ .  $(2)$  $)$ . Si la cámara está encendida, apáguela presionando [ON/OFF] (Encender/apagar) antes de conectarla al ordenador. Tiempo de carga:

Aproximadamente 140 minutos

<span id="page-13-0"></span>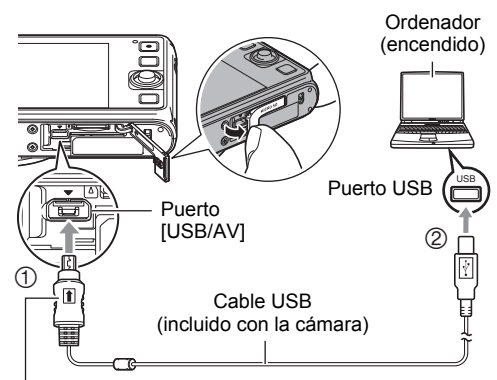

<span id="page-13-1"></span>Conecte el cable a la cámara, asegurándose de dirigir la marca  $\triangle$  del conector del cable USB hacia el lado de la pantalla del monitor.

### **IMPORTANTE! !**

- La primera vez que conecta la cámara a su ordenador mediante el cable USB, puede aparecer un mensaje de error en el ordenador. Si así sucede, desconecte el cable USB y vuélvalo a conectar.
- Es posible, dependiendo de la configuración de su ordenador, que no se pueda cargar la batería de la cámara a través de la conexión USB. Si así sucede, se recomienda utilizar el adaptador USB AC suministrado con la cámara.
- La carga no se realizará mientras el ordenador conectado esté en el modo de ahorro de energía.

#### **Operación de la luz trasera**

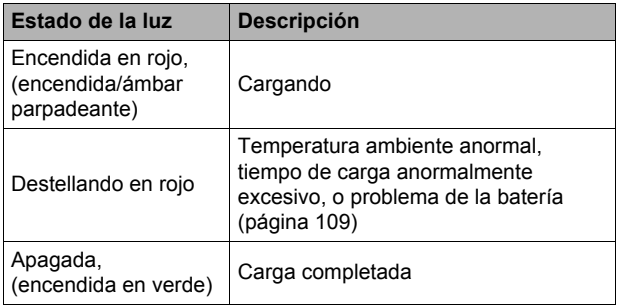

<span id="page-14-0"></span>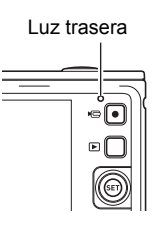

• La información entre paréntesis en la tabla anterior muestra el estado de la lámpara mientras se enciende la cámara durante la carga.

#### **Otras precauciones sobre la carga**

- Los dos métodos de carga descritos anteriormente permiten cargar la batería (NP-80) sin necesidad de extraerla de la cámara. Nunca utilice otro tipo de dispositivo cargador. El intento de usar un cargador diferente puede resultar en un accidente imprevisto.
- Los dispositivos de carga USB y los dispositivos de suministro de alimentación están sujetos a estándares fijos. El uso de un dispositivo inadecuado o que no cumpla con los estándares puede ocasionar el mal funcionamiento y/o la avería de su cámara.
- No se garantiza el funcionamiento en ordenadores caseros o modificados por el usuario. Incluso en el caso de un ordenador disponible en el comercio, ciertas especificaciones del puerto USB pueden imposibilitar la carga a través del cable USB.
- Es posible que no se cargue completamente una batería que esté aún caliente debido al uso normal. Deje enfriar la batería antes de cargarla.
- La batería se descarga ligeramente incluso cuando no esté colocada en la cámara. Por tal motivo, se recomienda cargar la batería inmediatamente antes de su uso.
- La carga de la batería de la cámara puede provocar interferencias con la recepción de la radio y la televisión. Si así sucede, enchufe el cargador en una toma de corriente más alejada de la radio o del televisor.
- El tiempo real de carga depende de la capacidad de la batería utilizada y las condiciones de carga.
- No utilice el adaptador USB AC con cualquier otro dispositivo.

#### <span id="page-15-0"></span>**Verificación de la energía restante de la batería**

A medida que la batería se va consumiendo, un indicador de carga en la pantalla del monitor indica la energía restante, de la manera mostrada a continuación.

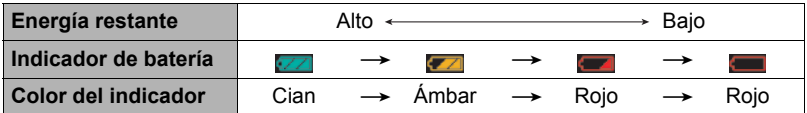

indica baja energía de la batería. Carque la batería cuanto antes.

La grabación no es posible cuando se indica . Cargue la batería inmediatamente.

- El nivel mostrado por el indicador de la batería puede cambiar cuando se cambia entre el modo REC y el modo PLAY.
- Los ajustes de fecha y hora se borran si se deja de suministrar alimentación a la cámara durante aproximadamente 20 días con la batería agotada. La próxima vez que encienda la cámara después de restablecer la energía, aparecerá un mensaje indicándole que configure los ajustes de hora y fecha. En este caso, configure los ajustes de fecha y la hora (página [95\)](#page-94-2).
- Vea la página [125](#page-124-0) para obtener información sobre la vida útil de la batería y el número de tomas.

#### **Sugerencias para ahorrar energía de la batería**

- Cuando no necesite usar el flash, seleccione  $\boxtimes$  (Flash desactivado) para el ajuste del flash (página [32](#page-31-0)).
- Active las funciones de apagado automático y de modo inactivo para evitar que la batería se descargue cuando se haya olvidado de apagar la cámara (páginas [96,](#page-95-2) [97\)](#page-96-2).

#### <span id="page-16-0"></span>**Configuración de los ajustes básicos la primera vez que enciende la cámara**

La primera vez que instala una batería en la cámara, aparece una pantalla para configurar los ajustes de idioma de visualización, fecha y hora. Si la fecha y hora no están ajustadas correctamente, las imágenes se grabarán con la fecha y hora incorrectas.

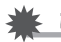

#### **IMPORTANTE! !**

- La pantalla para seleccionar el idioma no aparecerá en el paso 2 del siguiente procedimiento si usted compró una cámara para el mercado japonés. Para cambiar el idioma de visualización, en este caso, desde el japonés, utilice el procedimiento descrito en ["Especificación del idioma de visualización \(Language\)"](#page-95-3) (página [96\)](#page-95-3). Tenga en cuenta que la versión de este manual en el idioma seleccionado por usted podría no estar incluida en una cámara destinada al mercado japonés.
- Es posible que algunos modelos de cámara vendidos en ciertas zonas geográficas pueden no permitir la selección del idioma de visualización.
- *1.* **Presione [ON/OFF] (Encender/apagar) para encender la cámara.**
- *2.* **Presione [SET] hacia [**8**], [**2**], [**4**], o [**6**] para seleccionar el idioma que desea y, a continuación, presione [SET].**

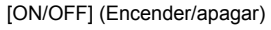

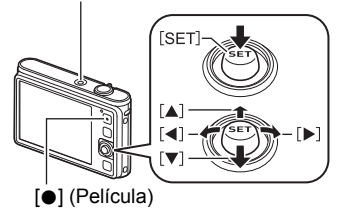

*3.* **Presione [SET] hacia [**8**] o [**2**] para seleccionar un estilo de fecha y, a continuación, presione [SET].** Ejemplo: 10 de julio de 2015  $A\overline{A}$ /MM/DD  $\rightarrow 15/7/10$ 

 $DD/MM/AA \rightarrow 10/7/15$  $MM/DD/AA \rightarrow 7/10/15$ 

*4.* **Ajuste la fecha y hora.**

Presione [SET] hacia [<] o [>] para seleccionar el ajuste que desea cambiar y, a continuación, presione  $[SET]$  hacia  $[A]$  o  $[\nabla]$  para cambiarlo. Presione [0] (Película) para cambiar entre el formato de 12 horas y 24 horas.

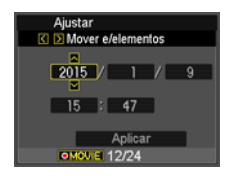

- *5.* **Después de ajustar la fecha y hora, utilice [SET] hacia [**4**] o [**6**] para seleccionar "Aplicar" y, a continuación, presione [SET].**
- *6.* **Presione [SET] hacia [**8**] o [**2**] para seleccionar "Automático" o "Premium Automático" como modo de grabación automática y, a continuación, presione [SET].**
	- Vea la página [23](#page-22-1) para obtener información sobre los modos de grabación automática.

Si comete algún error en la configuración de los ajustes de idioma de visualización, fecha u hora durante el procedimiento anterior, consulte las siguientes páginas para obtener información sobre cómo realizar las correcciones.

- Idioma de visualización: Página [96](#page-95-3)
- Fecha y hora: Página [95](#page-94-2)

# **NOTA**

- Debido a que cada país controla su diferencia horaria local y el uso del horario de verano, éstos se encuentran sujetos a cambios.
- Si retira demasiado pronto la batería de la cámara después de configurar los ajustes de hora y fecha por primera vez, los ajustes podrían volver a sus valores predeterminados de fábrica. No retire la batería durante 24 horas como mínimo después de configurar los ajustes.

# <span id="page-17-0"></span>**Preparación de una tarjeta de memoria**

Si bien la cámara cuenta con una memoria interna que se puede usar para guardar imágenes y películas, probablemente deseará comprar una tarjeta de memoria disponible comercialmente para contar con mayor capacidad. La cámara no viene con una tarjeta de memoria. Mientras haya una tarjeta de memoria insertada en la cámara, las imágenes grabadas se almacenarán en la tarjeta de memoria. Cuando no haya una tarjeta de memoria insertada en la cámara, las imágenes se almacenarán en la memoria interna.

• Para obtener información sobre la capacidad de las tarjetas de memoria, vea la página [121](#page-120-2).

# <span id="page-17-1"></span>**Tarjetas de memoria compatibles**

- Tarjeta de memoria microSD
- Tarjeta de memoria microSDHC
- Tarjeta de memoria microSDXC

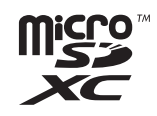

- Los tipos de tarjetas de memoria citadas arriba son las compatibles en julio de 2012.
- Esta cámara admite el uso de tarjetas de memoria microSD de los siguientes tipos y capacidades: tarjetas de memoria microSD de hasta 2 GB, microSDHC de 2 GB hasta 32 GB, microSDXC de 32 GB hasta 2 TB. No se garantiza el funcionamiento de todas las tarjetas de memoria con esta cámara, aunque se satisfagan los requerimientos de tipo y capacidad mencionados arriba.

## <sup>1</sup>/<sub>1</sub> Advertencia!

Las tarjetas de memoria microSD/microSDHC/microSDXC constituyen un peligro de inhalación para los niños pequeños.

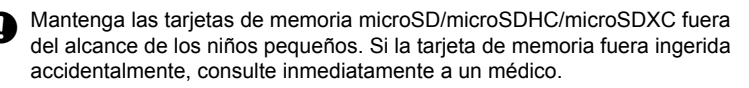

# <span id="page-18-0"></span>**Para insertar una tarjeta de memoria**

*1.* **Presione [ON/OFF] (Encender/apagar) para apagar la cámara y luego abra la tapa de la ranura/conector de la tarjeta de memoria.**

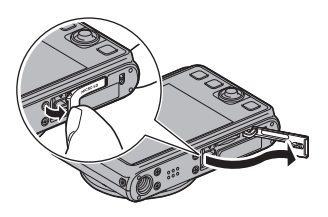

*2.* **Inserte la tarjeta de memoria.** Posicione la tarjeta de memoria con su cara delantera hacia arriba (hacia el lado de la pantalla del monitor de la cámara), y deslícela hasta el fondo de la ranura hasta oír el chasquido que se emite al quedar firmemente asegurada.

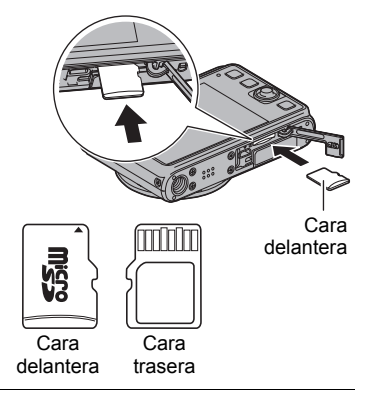

*3.* **Cierre la tapa de la ranura/conector de la tarjeta de memoria.**

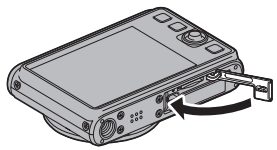

#### **IMPORTANTE! !**

- Nunca inserte en la ranura nada que no sea una tarjeta de memoria compatible (página [18](#page-17-1)).
- Si llegara a entrar agua u otros objetos extraños en la ranura de la tarjeta, apague inmediatamente la cámara, retire la batería, y póngase en contacto con su vendedor o centro de servicio autorizado CASIO más cercano.

#### **Para cambiar la tarjeta de memoria**

Haga presión sobre la tarjeta de memoria y suéltela. Esto hará que salte ligeramente fuera de la ranura. Extraiga la tarjeta totalmente e inserte otra tarieta.

• No extraiga nunca la tarjeta de la cámara mientras la luz trasera parpadea en verde. La operación de almacenamiento de la imagen puede fallar e incluso se puede dañar la tarjeta de memoria.

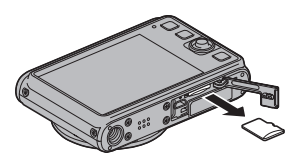

# <span id="page-19-0"></span>**Para formatear (inicializar) una tarjeta de memoria nueva**

Debe formatear la tarjeta de memoria en la cámara antes de utilizarla por primera vez.

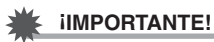

- Las instantáneas o archivos almacenados previamente en una tarjeta de memoria se borrarán al efectuar el formateo. Normalmente una tarjeta de memoria no necesitará volver a formatearse. Sin embargo, si nota un retraso al almacenar en una tarjeta o cualquier otra anormalidad, vuelva a formatear la tarjeta.
- Asegúrese de usar la cámara para formatear la tarjeta de memoria. Si formatea la tarjeta con un ordenador, dará como resultado una tarjeta no formateada con el estándar SD, lo cual podrá disminuir en gran medida el tiempo de procesamiento y ocasionar problemas de compatibilidad, de rendimiento y otros.
- *1.* **Presione [ON/OFF] (Encender/apagar) para encender la cámara y, a continuación, presione [MENU].**
- *2.* **Presione [SET] hacia [**4**] o [**6**] para seleccionar la pestaña "Config.".**
- *3.* **Presione [SET] hacia [**8**] o [**2**] para seleccionar "Formato" y, a continuación, presione [SET] hacia [**6**].**
- *4.* **Presione [SET] hacia [**8**] o [**2**] para seleccionar "Formato" y, a continuación, presione [SET].**

# <span id="page-20-0"></span>**Encendido y apagado de la cámara**

#### . **Para encender la cámara**

Si presiona [ON/OFF] (Encender/apagar) se ingresa en modo REC para poder grabar las imágenes. Si presiona [p] (PLAY) mientras está en el modo REC se ingresa en modo PLAY para poder ver las instantáneas y películas (páginas [27,](#page-26-0) [65](#page-64-3)).

- $\cdot$  Presione  $[\triangleright]$  (PLAY) para encender la cámara e ingresar al modo PLAY.
- Si presiona el botón disparador mientras está en el modo PLAY se vuelve al modo REC.
- Asegúrese de que no haya nada que pueda restringir o entrar en contacto con el objetivo mientras se extiende. Si sostiene el objetivo con la mano para que no se extienda, se podrían producir fallos de funcionamiento.
- El objetivo se retrae dentro de la cámara unos 10 segundos después de presionar  $[\blacksquare]$  (PLAY) para ingresar en modo PLAY.
- La función modo inactivo o de apagado automático (páginas [96](#page-95-2), [97\)](#page-96-2) hace que la alimentación se desconecte automáticamente tras un período de inactividad predeterminado.

#### . **Para apagar la cámara**

Presione [ON/OFF] (Encender/apagar).

# <span id="page-20-1"></span>**Cómo sostener la cámara correctamente**

No podrá obtener imágenes nítidas si mueve la cámara al presionar el botón disparador. Cuando presiona el botón disparador, asegúrese de sostener la cámara tal como se muestra en la siguiente ilustración, y manténgala inmóvil apretando firmemente sus brazos contra su cuerpo hasta que se tome la foto.

Mantenga la cámara inmóvil, y presione el botón disparador teniendo la precaución de evitar todo movimiento mientras se dispara el obturador y hasta unos instantes después. Esto es especialmente importante cuando la iluminación disponible sea escasa, debido a que la velocidad de obturación disminuye.

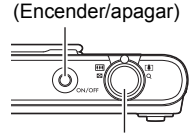

[ON/OFF]

Botón disparador

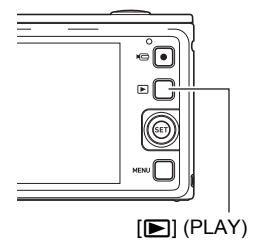

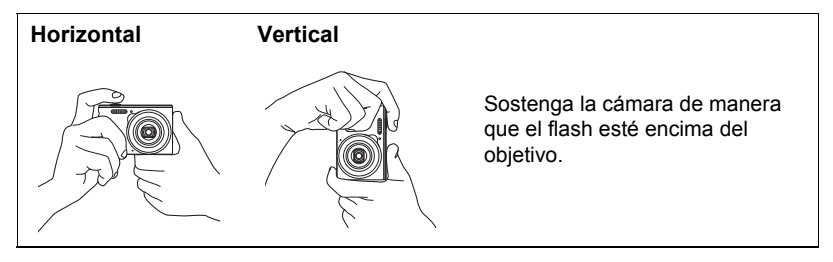

#### **NOTA**

• Cuando no lleve la cámara en la funda, se recomienda fijar y utilizar una correa para muñeca lo suficientemente fuerte disponible en el mercado como medida de protección para evitar una caída accidental de la cámara y los daños resultantes.

Asegúrese de mantener la correa ceñida alrededor de sus dedos o su muñeca mientras utiliza la cámara.

- Tenga la precaución de no tapar con sus dedos y la correa, cualquiera de las partes indicadas en la ilustración.
- No balancee nunca la cámara cuando la lleve por la correa.

<span id="page-21-0"></span>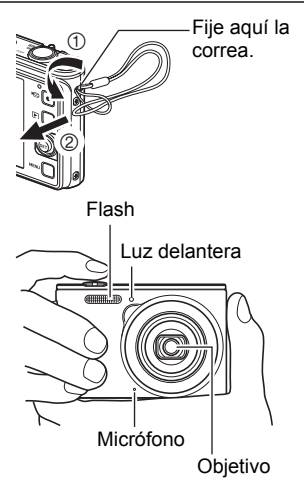

# **IMPORTANTE! !**

• Asegúrese de que los dedos no bloquean el flash ni están demasiado cerca del mismo. Los dedos pueden provocar sombras no deseadas al utilizar el flash.

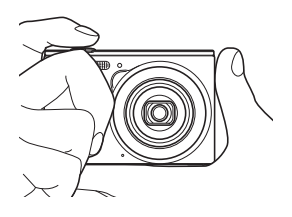

# <span id="page-22-0"></span>**Grabación de una instantánea**

#### <span id="page-22-1"></span>**Para seleccionar un modo de grabación automática**

Puede seleccionar uno de los dos modos de grabación automática (Automático o Premium Automático) de acuerdo con los requisitos de creación de imágenes digitales.

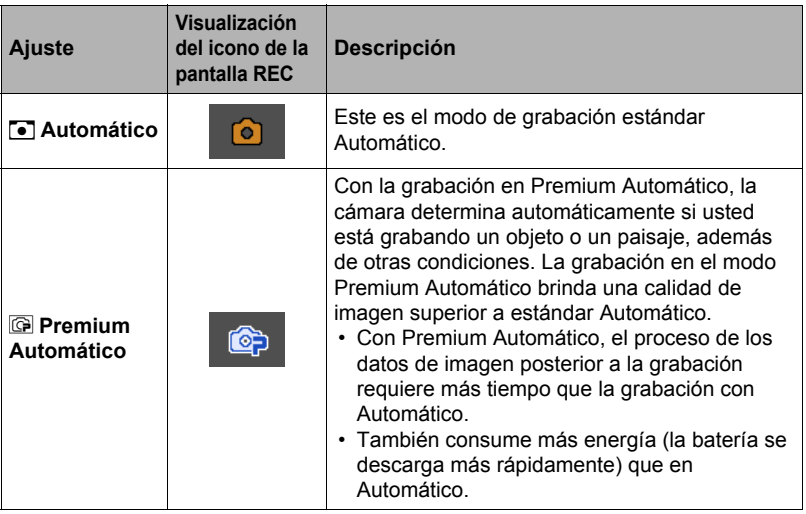

#### *1.* **Presione [ON/OFF] (Encender/apagar) para encender la cámara.**

La cámara ingresará en el modo REC.

• Si la cámara está en el modo PLAY, presione el botón disparador.

# *2.* **Presione [SET].**

*3.* **Presione [SET] hacia [**8**] o [**2**] para seleccionar la opción superior en el panel de control (modo de grabación automática).**

#### *4.* **Presione [SET] hacia [**4**] o [**6**] para seleccionar "Automático" o "Premium Automático" y, a continuación, presione [SET].**

Con esto se ingresa al modo de grabación automática seleccionado.

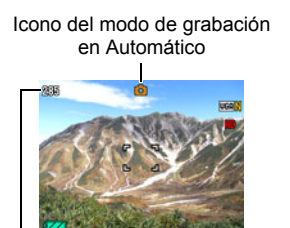

Capacidad de memoria restante Capacidad de memoria restante<br>para instantáneas (página [121\)](#page-120-2) Pantalla del monitor

<span id="page-23-2"></span>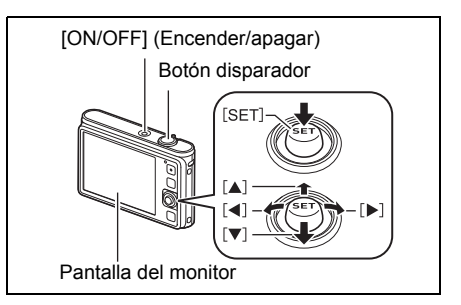

# <span id="page-23-0"></span>**Para grabar una instantánea**

### *1.* **Apunte la cámara hacia el objeto.**

Si está utilizando Premium Automático, aparecerá un texto en la esquina derecha inferior de la pantalla del monitor indicando el tipo de captura detectado por la cámara.

• Si lo desea, puede hacer zoom sobre la imagen.

<span id="page-23-1"></span>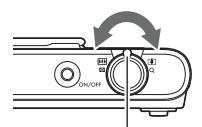

Controlador de zoom

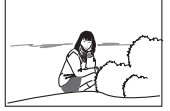

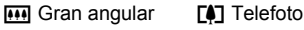

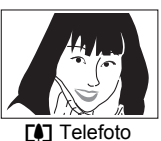

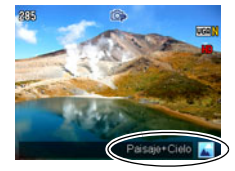

*2.* **Presione el botón disparador hasta la mitad para enfocar la imagen.**

> Al finalizar el enfoque, la cámara emitirá un pitido, la luz trasera se encenderá en verde y el cuadro de enfoque cambiará a verde.

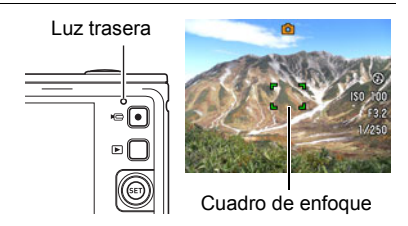

#### **Media presión**

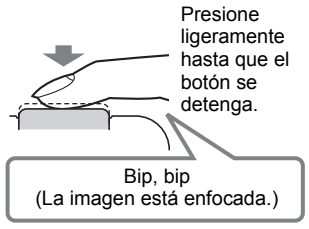

<span id="page-24-0"></span>La media presión sobre el botón disparador hace que la cámara ajuste automáticamente la exposición, y se enfoque el objeto al que está apuntando. Para obtener bellas imágenes, es importante saber dominar cuánta presión se requiere para una media presión y una presión total del botón disparador.

#### *3.* **Siga manteniendo la cámara fija, y presione el botón disparador a fondo.**

Esto hace que se grabe la instantánea.

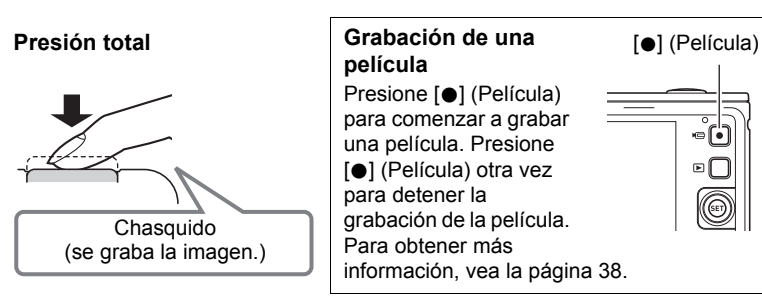

#### . **Si la imagen no está enfocada...**

Si el cuadro de enfoque permanece en rojo y la luz trasera destella en verde, significa que la imagen no está enfocada (objeto demasiado cerca, etc.). Vuelva a apuntar la cámara hacia el objeto e intente enfocar otra vez.

#### . **Grabación con Automático**

#### **Si el objeto no está en el centro del cuadro...**

El "bloqueo de enfoque" (página [50\)](#page-49-0) es una técnica que se puede utilizar para capturar una imagen cuando el objeto que se desea enfocar no está dentro del cuadro de enfoque en el centro de la pantalla.

#### **Para seguir el movimiento de un objeto móvil**

Presione el botón disparador hasta la mitad para seguir y enfocar automáticamente un objeto en movimiento. Para obtener más información, consulte "**D** Seguimiento" (página [52\)](#page-51-0).

#### . **Grabación con Premium Automático**

- Cuando se graba con Premium Automático, la cámara ejecutará automáticamente la siguiente operación, además de las de velocidad de obturación, apertura y sensibilidad ISO.
	- El enfoque automático se realiza de la manera normal hasta que presione el botón disparador hasta la mitad.
	- Retoque (página [35](#page-34-0)) Según los ajustes predeterminados de fábrica vigentes en el momento de la compra, la función de retoque se activa al seleccionar Premium Automático para el modo de grabación automática (página [23](#page-22-1)).
- La grabación con Premium Automático puede ocasionar vibración y ruido debido a la operación del objetivo. Esto no es ningún signo de anomalía.
- Cuando grabe con Premium Automático, podrá aparecer el mensaje "Procesando Premium auto." en la pantalla del monitor. Si nota que la cámara está tardando demasiado tiempo en procesar los datos, intente grabar con estándar automático.
- En algunos casos, puede suceder que Premium Automático no detecte correctamente el entorno de grabación. Si esto ocurre, grabe con Automático estándar.

# <span id="page-26-0"></span>**Visualización de instantáneas**

Utilice el siguiente procedimiento para ver instantáneas en la pantalla del monitor de la cámara.

- Para obtener información sobre cómo reproducir las películas, vea la página [65.](#page-64-4)
- *1.* **Presione [**p**] (PLAY) para ingresar en el modo PLAY.**
	- Esto hace que se visualice una de las instantáneas almacenadas actualmente en la memoria.
	- También se incluye información acerca de la instantánea visualizada (página [10\)](#page-9-0).
	- También puede borrar la información para ver la instantánea solamente (página [11\)](#page-10-0).

 $[\blacksquare]$  (PLAY)

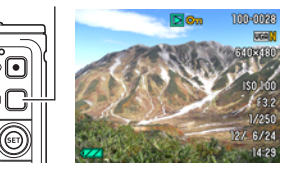

• Puede hacer zoom de acercamiento en la imagen girando el controlador de zoom hacia  $\Gamma$ 1 (página [66](#page-65-2)). Si está grabando una instantánea que sea muy importante para usted, se recomienda hacer zoom en la imagen y verificar sus detalles luego de grabarla.

#### *2.* **Presione [SET] hacia [**4**] o [**6**] para desplazarse entra las imágenes.**

• Mantenga presionado uno u otro botón para un desplazamiento a alta velocidad.

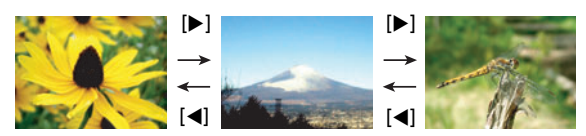

# **NOTA**

• Si presiona el botón disparador hasta la mitad en el modo PLAY o mientras se está visualizando una pantalla de menú, se cambiará directamente al modo REC.

# <span id="page-27-0"></span>**Borrado de instantáneas y películas**

Si se llena la memoria, puede borrar las instantáneas y películas que ya no necesita para crear más espacio y grabar más imágenes.

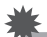

#### **IMPORTANTE! !**

- Tenga en cuenta que una operación de borrado de archivo (imagen) no es reversible.
- Al borrar una instantánea con audio (página [74\)](#page-73-2) se borrará tanto la instantánea como el archivo de audio.

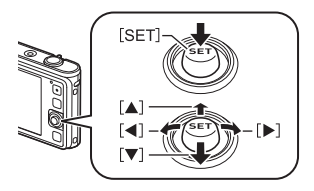

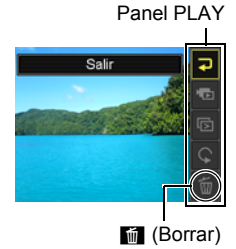

■ Para borrar un solo archivo

- *1.* **En el modo PLAY, presione [SET].**
- *2.* **Presione [SET] hacia [**8**] o [**2**] para seleccionar Eduary 18 (Borrar) en el panel PLAY y, a continuación, presione [SET].**

Borrar todo Borr/archivos Borrar Cancelar

- *3.* **Presione [SET] hacia [**4**] o [**6**] para desplazarse a través de los archivos hasta que aparezca el que desea borrar.**
- *4.* **Presione [SET] hacia [**8**] o [**2**] para seleccionar "Borrar" y, a continuación, presione [SET].**
	- Para borrar otros archivos, repita los pasos 3 y 4.
	- Para salir de la operación de borrar, presione [MENU].
- Para borrar archivos específicos
- *1.* **En el modo PLAY, presione [SET].**
- *2.* **Presione [SET] hacia [**8**] o [**2**] para seleccionar** Ü **(Borrar) en el panel PLAY y, a continuación, presione [SET].**
- *3.* **Presione [SET] hacia [**8**] o [**2**] para seleccionar "Borr/archivos" y, a continuación, presione [SET].**
	- Se visualizará una pantalla de selección de archivo.
- *4.* **Presione [SET] hacia [**8**], [**2**], [**4**], o [**6**] para mover el marco de selección hasta el archivo que desea borrar y, a continuación, presione [SET].**
	- Se seleccionará la casilla de comprobación del archivo seleccionado actualmente.
- *5.* **Si lo desea, repita el paso 4 para seleccionar otros archivos. Una vez que termine de seleccionar los archivos, presione [MENU].**
- *6.* **Presione [SET] hacia [**8**] o [**2**] para seleccionar "Sí" y, a continuación, presione [SET].**
	- Se borrarán los archivos seleccionados.
	- Para salir de la operación de borrar, presione [MENU].
- . **Para borrar todos los archivos**
- *1.* **En el modo PLAY, presione [SET].**
- *2.* **Presione [SET] hacia [**8**] o [**2**] para seleccionar** Ü **(Borrar) en el panel PLAY y, a continuación, presione [SET].**
- *3.* **Presione [SET] hacia [**8**] o [**2**] para seleccionar "Borrar todo" y, a continuación, presione [SET].**
- *4.* **Presione [SET] hacia [**8**] o [**2**] para seleccionar "Sí" y, a continuación, presione [SET] para borrar todos los archivos.**

Aparecerá el mensaje "No hay archivos.".

# <span id="page-29-0"></span>**Precauciones sobre la grabación de instantáneas**

#### **Operación**

- No abra nunca la cubierta del compartimiento de la batería mientras la luz trasera parpadea en verde. De este modo, podría resultar en un almacenamiento incorrecto de la imagen recién grabada, daños en otras imágenes almacenadas en la memoria, mal funcionamiento de la cámara, etc.
- Si hay una luz innecesaria que incide directamente en el objetivo, haga sombra poniendo la mano encima del objetivo cuando se graba una imagen.

#### **Pantalla del monitor cuando se graban las instantáneas**

- Las condiciones de luminosidad del objeto pueden ocasionar que la respuesta de la pantalla del monitor sea más lenta, y generar ruidos digitales en la imagen visualizada en la pantalla del monitor.
- La imagen que aparece en la pantalla del monitor es para la composición de la imagen. La imagen real será grabada según la calidad definida por el ajuste de calidad de imagen (página [60\)](#page-59-0).

#### **Grabación en interiores bajo una luz fluorescente**

• El parpadeo minúsculo de una luz fluorescente puede afectar el brillo o el color de una imagen.

#### ■ Restricciones sobre el enfoque automático

- Cualquiera de las siguientes condiciones puede hacer imposible un enfoque correcto.
	- Paredes de un solo color u objetos con muy poco contraste
	- Objetos con luz de fondo muy fuerte
	- Objetos muy brillantes
	- Persianas u otros objetos con un patrón horizontal repetitivo
	- Múltiples objetos a diversas distancias de la cámara
	- Objetos en lugares oscuros
	- Movimiento de la cámara mientras se graba
	- Objeto moviéndose rápidamente
	- Objetos fuera del rango de enfoque de la cámara
- Si no consigue realizar correctamente el enfoque, intente usar el bloqueo de enfoque (página [50\)](#page-49-0) o el enfoque manual (página [49\)](#page-48-1).

# <span id="page-30-0"></span>**Tutorial de instantáneas**

# <span id="page-30-1"></span>**Uso del panel de control**

El panel de control se puede usar para configurar los ajustes de la cámara.

#### *1.* **En el modo REC, presione [SET].**

- También puede visualizar el panel de control presionando [SET] hacia [▼].
- *2.* **Presione [SET] hacia [**8**] o [**2**] para seleccionar el ajuste que desea cambiar.**

Esto hace que se seleccione uno de los iconos del panel de control y se visualicen sus ajustes.\*

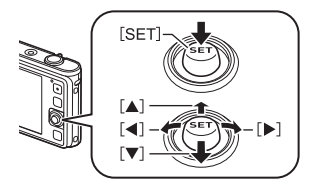

Ajustes disponibles

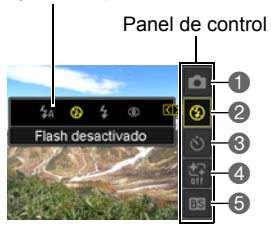

Modo de grabación automática (página [23](#page-22-1)) **@Flash (página [32\)](#page-31-0) 6** Temporizador (página [34\)](#page-33-0) Retoque (página [35](#page-34-0)) Selección de escena BEST SHOT (página [42](#page-41-0))

- \* Los elementos que se visualizan en el panel de control dependen del modo de grabación.
- *3.* **Presione [SET] hacia [**4**] o [**6**] para cambiar el ajuste.**
- *4.* **Si desea configurar otro ajuste, repita los pasos 2 y 3.**
- *5.* **Después de haber realizado todos los ajustes deseados, presione [SET].**

Esto permite aplicar los ajustes y volver modo REC.

- Si ha seleccionado "BS", aparecerá el menú de la escena BEST SHOT.
- Puede cerrar el panel de control presionando [MENU].

# **NOTA**

- No se mostrará ningún icono para cualquier opción del panel de control (página [9\)](#page-8-0) que esté ajustada a la configuración inicial predeterminada (reposición). El icono sólo aparece cuando usted cambia el ajuste de la opción correspondiente en el panel de control. Las siguientes son las configuraciones iniciales predeterminadas para las opciones del panel de control.
	- Flash: Flash automático
	- Temporizador: Desactivado
	- Retoque: Desactivado
- También es posible configurar otros ajustes distintos de los indicados en la lista de arriba (página [47](#page-46-1)).

# <span id="page-31-0"></span>**Uso del flash (Flash)**

*1.* **En el modo REC, presione [SET] hacia [**2**].**

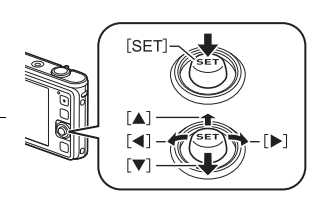

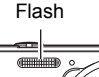

*2.* **Presione [SET] hacia [**4**] o [**6**] para seleccionar el ajuste de flash que desea y, a continuación, presione [SET].**

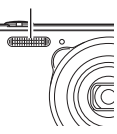

• Si no hay indicadores en la pantalla del monitor, podrá desplazarse a través de los modos de flash presionando [SET] hacia [2]. La información en pantalla se puede activar o desactivar presionando [SET] hacia [▲] (página [11\)](#page-10-0).

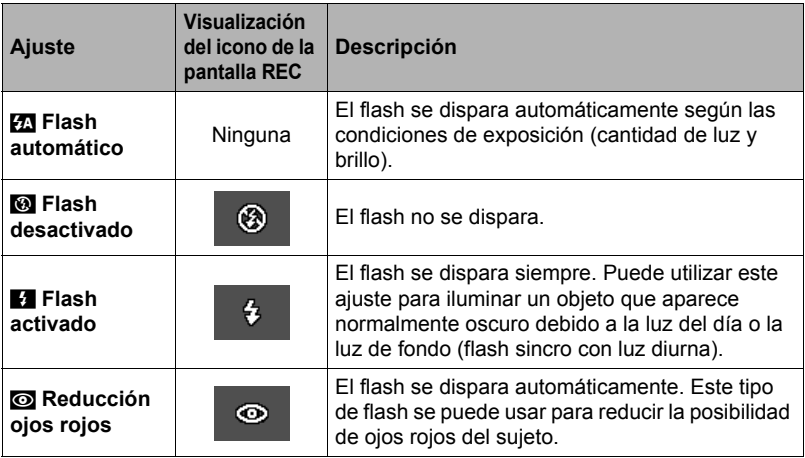

#### *3.* **Presione el botón disparador para capturar.**

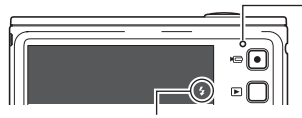

#### **Luz trasera**

Parpadea en naranja mientras el flash se está cargando para indicar que la grabación de la imagen está inhabilitada.

- No podrá grabar otra instantánea con flash **hasta que el flash se va a** nasia que la luz deje de parpadear en indicando que la carga ha finalizado.<br>disposas
- disparar.
- Si desea más información sobre el alcance del flash, vea la página [124.](#page-123-0)

#### **IMPORTANTE! !**

• Las impurezas sobre la ventana del flash pueden reaccionar a la luz de flash y generar humo u olores extraños. Aunque esto no significa un fallo de funcionamiento, si se dejan las huellas dactilares grasas y otras impurezas sobre la ventana del flash, podrían resultar difíciles de eliminar posteriormente. Por esta razón, limpie la ventana del flash con un paño suave y seco de manera periódica para mantenerla limpia.

# **NOTA**

- Tenga la precaución de no bloquear el flash con los dedos y la correa.
- Puede suceder que no se obtenga el resultado deseado cuando el objeto está demasiado lejos o demasiado cerca.
- El tiempo de carga del flash (página [124\)](#page-123-1) depende de las condiciones de funcionamiento (condición de la batería, temperatura ambiente, etc.).
- La grabación con el flash desactivado en condiciones de iluminación escasa causa una velocidad de obturación lenta, lo cual puede producir efectos de borrosidad en la imagen debido al movimiento de la cámara. En tales condiciones, asegure la cámara con un trípode, etc.
- Con la reducción de ojos rojos, el flash se dispara automáticamente de acuerdo con la exposición. No se dispara en condiciones de iluminación brillante.
- La presencia de luz solar exterior, luz fluorescente o alguna otra fuente de luz puede producir colores anormales en la imagen.
- Seleccione <sup>®</sup> (Flash desactivado) para el ajuste del flash, cuando grabe en lugares donde esté prohibido fotografiar con flash.

#### **Reducción de ojos rojos**

El uso del flash de noche o en una habitación con poca luz puede producir puntos rojos dentro de los ojos de las personas fotografiadas. Esto es causado por la reflexión de la luz del flash en la retina de los ojos. Cuando se selecciona reducción de ojos rojos como el modo de flash, la cámara dispara un flash previo que causa el cierre del iris de los ojos de las personas fotografiadas, reduciendo la posibilidad de que los ojos aparezcan rojos.

Tenga en cuenta los siguientes puntos importantes al utilizar la reducción de ojos rojos.

- La reducción de ojos rojos no funcionará a menos que las personas en la imagen estén mirando directamente a la cámara (flash).
- La reducción de ojos rojos podría no funcionar satisfactoriamente si los objetos se encuentran muy alejados de la cámara.

# <span id="page-33-0"></span>**Uso del temporizador (Temporizador)**

Con el temporizador, un temporizador se activa al presionar el botón disparador. El obturador se dispara y la imagen se captura luego de un lapso de tiempo fijo.

- *1.* **En el modo REC, presione [SET].**
- *2.* **Presione [SET] hacia [**8**] o [**2**] para seleccionar la tercera opción desde arriba en el panel de control (Temporizador).**

#### *3.* **Presione [SET] hacia [**4**] o [**6**] para seleccionar el ajuste que desee y, a continuación, presione [SET].**

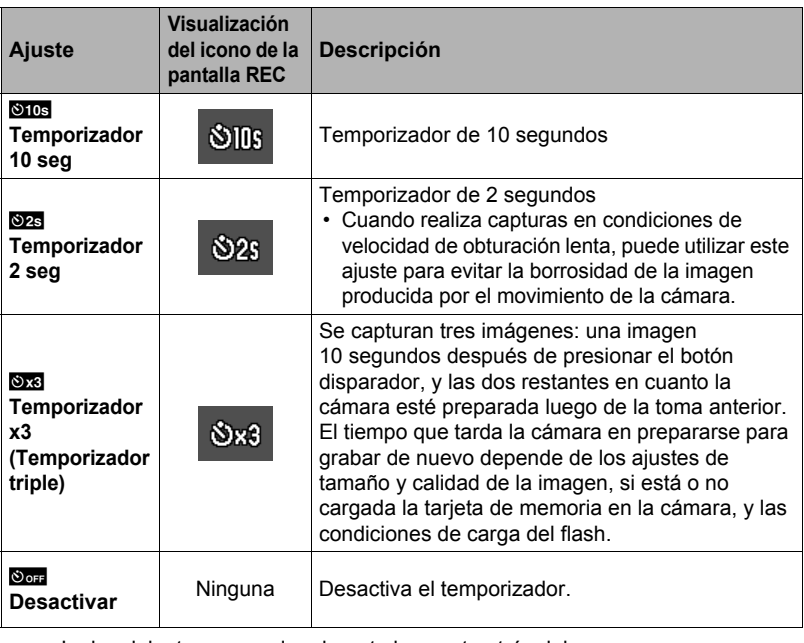

• La luz delantera parpadea durante la cuenta atrás del temporizador.

Luz delantera

• Puede interrumpir una cuenta atrás del temporizador presionando [SET].

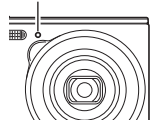

# **NOTA**

- El temporizador no puede utilizarse junto con las siguientes funciones. Disparo continuo, algunas escenas BEST SHOT
- El temporizador triple no se puede usar junto con las siguientes funciones. Película, Retoque

# <span id="page-34-0"></span>**Grabación de bellos retratos (Función retoque)**

El modo retoque suaviza la textura de la piel del sujeto y difumina las sombras faciales provocadas por la luz del sol para obtener retratos más bellos.

- *1.* **En el modo REC, presione [SET].**
- *2.* **Presione [SET] hacia [**8**] o [**2**] para seleccionar la segunda opción desde abajo en el panel de control (Retoque).**
- *3.* **Presione [SET] hacia [**4**] o [**6**] para seleccionar "Retoque: Act" y, a continuación, presione [SET].**

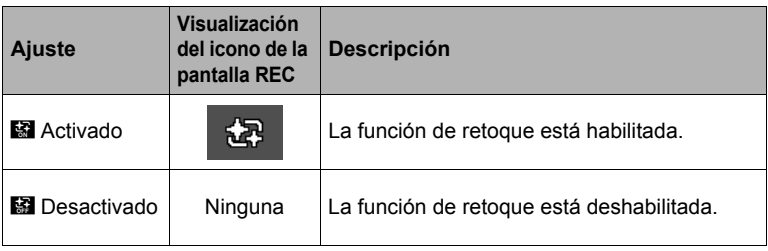

*4.* **Apunte la cámara hacia el objeto y dispare.**

### **NOTA**

- Al activar la función de retoque se activa automáticamente la detección facial (página [53](#page-52-0)).
- La función de retoque no se podrá utilizar con las siguientes funciones. Grabación de película, algunas escenas BEST SHOT, Continuo, Temporizador triple

### <span id="page-34-1"></span>**Grabación con el zoom**

Su cámara cuenta con el zoom óptico de 5X (que cambia la distancia focal del objetivo), utilizable en combinación con el zoom digital (que procesa digitalmente la parte central de la imagen para ampliarla), con el fin aprovechar al máximo las capacidades del zoom de 5X a 79,7X. El punto de deterioro de la imagen depende del tamaño de la imagen (página [37\)](#page-36-0).

#### *1.* **En el modo REC, gire el controlador de zoom a zoom.**

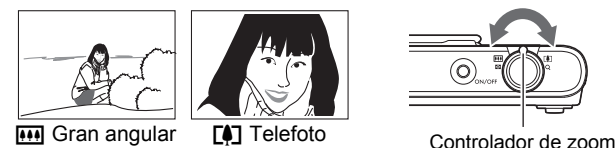

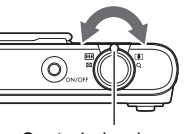

w (Gran angular) : Reduce el tamaño del objeto y se ensancha el rango.  $\begin{bmatrix} 1 \\ 0 \end{bmatrix}$  (Telefoto) : Se amplía el objeto y se estrecha el rango.

#### *2.* **Presione el botón disparador para capturar la imagen.**

#### **IMPORTANTE! !**

• El zoom digital se deshabilita mientras el estampado de tiempo (página [94](#page-93-1)) está activado.

# **NOTA**

- Cuanto más alto sea el factor de zoom digital, más granulosa será la imagen grabada. Tenga en cuenta que la cámara también dispone de una función que le permite grabar con el zoom digital sin deterioro de la imagen (página [37](#page-36-0)).
- Se recomienda el uso de un trípode para evitar la borrosidad de la imagen provocada por el movimiento de la cámara cuando se graba con telefoto.
- Si realiza una operación de zoom se cambiará la apertura del objetivo.
- El zoom digital sólo estará disponible durante la grabación de película. Puede realizar el ajuste del zoom digital antes de presionar el botón disparador para iniciar la grabación de la película.

#### <span id="page-35-0"></span>■ Punto de conmutación entre el zoom óptico y el zoom digital

Si retiene el controlador de zoom hacia [10] (Telefoto), la operación de zoom cesa cuando el factor de zoom óptico llegue a su valor máximo. Si suelta momentáneamente el controlador de zoom y lo sostiene de nuevo hacia z (Telefoto), se cambiará a zoom digital, que podrá usar para ajustar un factor de zoom incluso más alto.

• Durante el zoom, una barra de zoom en la pantalla del monitor muestra el ajuste actual de zoom.

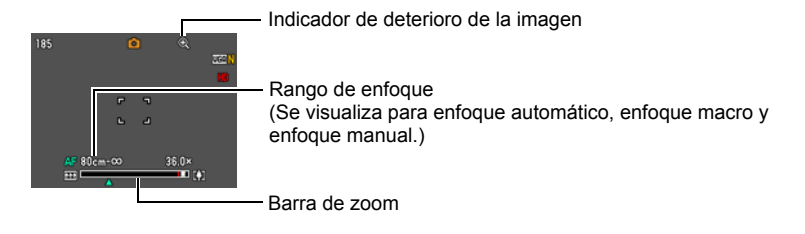
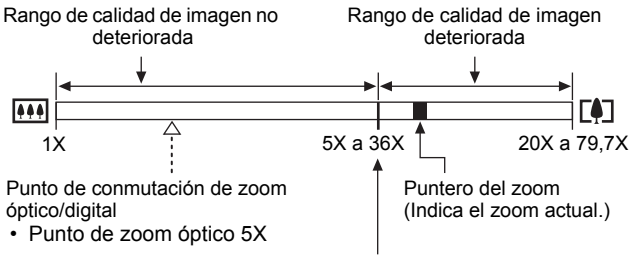

Deterioro de la imagen

- El punto de deterioro de la imagen depende del tamaño de la imagen (página [58](#page-57-0)). Cuanto menor sea el tamaño de la imagen, más alto será el factor de zoom que puede utilizar antes de llegar al punto de deterioro de la imagen.
- Si bien el zoom digital ocasiona comúnmente un deterioro en la calidad de la imagen, puede utilizar el zoom digital sin deterioro de imagen con tamaños de imágenes de "10 M" y menos. En la pantalla se indica el rango de uso posible del zoom digital sin causar deterioro de la imagen. El punto de deterioro depende del tamaño de la imagen.

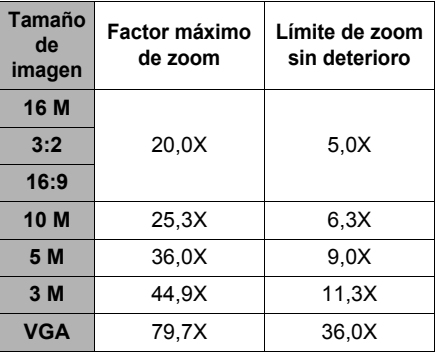

# **Grabación de imágenes de película y audio**

## **Para grabar una película**

*1.* **Configure el ajuste de calidad para la película (página [60\)](#page-59-0).** La duración de la película que podrá grabar depende del ajuste de calidad

*2.* **En el modo REC, apunte la cámara hacia el objeto y, a continuación, presione [**0**] (Película).**

seleccionado por usted.

Tiempo de grabación [●] (Película) restante (página [122\)](#page-121-0)

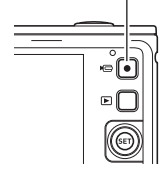

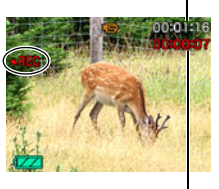

Tiempo de grabación

Esto hace que se inicie la grabación y se visualice **B** en la pantalla del monitor.

La grabación de películas se realiza en audio monoaural.

• Inmediatamente después de presionar [0] (Película), la cámara enfocará automáticamente el objeto en el centro de la pantalla del monitor. Seguidamente, el enfoque se fija mientras se está grabando la película.

# *3.* **Vuelva a presionar [**0**] (Película) para detener la grabación.**

• La grabación máxima por película es de 29 minutos. La grabación de la película se detiene automáticamente después de 29 minutos de grabación. La grabación de la película también cesa automáticamente si se llena la memoria antes de detener la grabación presionando [0] (Película).

### **Grabación con BEST SHOT**

Con BEST SHOT (página [42](#page-41-0)), puede seleccionar la escena de muestra que corresponde con el tipo de película que desea filmar, y la cámara se configurará automáticamente para que siempre pueda obtener películas hermosas. La grabación de película se deshabilita mientras se están utilizando determinadas escenas BEST SHOT.

# **NOTA**

- La cámara puede calentarse ligeramente si transcurre un tiempo considerable en el modo de grabación de película. Esto es normal y no es ningún signo de anomalía.
- La cámara también graba audio. Tenga en cuenta los siguientes puntos al grabar una película.
	- Tenga la precaución de no tapar el micrófono con los dedos, etc.
	- No se pueden obtener buenas grabaciones cuando la cámara está muy lejos del motivo que desea grabar.

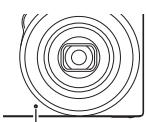

Micrófono

- El sonido de operación de los botones durante la grabación, puede ser captado e introducido en el audio.
- La grabación de un objeto muy brillante puede causar la aparición de una banda vertical o un tinte rosa en la imagen de la pantalla del monitor. Esto no es ningún signo de anomalía.
- El uso de la memoria interna de la cámara o ciertos tipos de tarjetas de memoria puede ocasionar una disminución en la velocidad de procesamiento. En lo posible, procure utilizar una tarjeta de memoria del tipo de velocidad ultra alta. Sin embargo, tenga en cuenta que aunque se utilice una tarjeta de memoria del tipo de velocidad ultra alta, no es posible garantizar todas las operaciones. Ciertos ajustes de calidad de la película pueden requerir un tiempo excesivo en grabar los datos, lo cual puede ocasionar a su vez interrupciones durante la reproducción de la imagen y/o audio. Si así sucede,  $\mathbb{E}$  y  $\mathbb{E}$  parpadearán en la pantalla del monitor.
- Durante la grabación de películas se puede utilizar solamente el zoom digital para hacer zoom. Debido a que no se podrá utilizar el zoom óptico durante la grabación de películas, efectúe el zoom según sea necesario antes de presionar [0] (Película) para iniciar la grabación.
- Los efectos del movimiento de la cámara son más evidentes cuando se capturan primeros planos o se utiliza un factor de zoom grande. Por tal motivo, se recomienda utilizar un trípode para grabar en estas condiciones.
- El enfoque se mantiene fijo mientras se está grabando la película.

### **Grabación y reproducción de audio solamente (Grabación de voz)**

La grabación de voz le permite grabar sólo audio, sin instantánea ni película.

• Para obtener información sobre las capacidades de grabación de voz, vea la página [122](#page-121-1).

### ■ Grabación de audio solamente

- *1.* **En el modo REC, presione [SET].**
- *2.* **Presione [SET] hacia [**8**] o [**2**] para seleccionar la opción inferior en el panel de control (BS) y, a continuación, presione [SET] (página [31\)](#page-30-0).**
- *3.* **Presione [SET] hacia [**8**], [**2**], [**4**], o [**6**] para seleccionar la escena "Grabación de voz" y, a continuación, presione [SET].**

Aparecerá **U** en la pantalla del monitor.

- *4.* **Presione el botón disparador para iniciar la grabación.**
	- La luz trasera parpadea en verde mientras se está efectuando la grabación.
	- Si presiona [SET] durante la grabación, se insertará un marcador en la grabación. Durante la reproducción, podrá saltar a los marcadores insertados en la grabación.

Tiempo de grabación

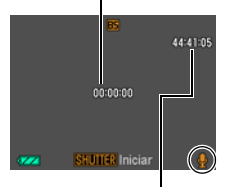

*5.* **Presione otra vez el botón disparador para detener la grabación de audio.**

Tiempo de grabación restante

- Para crear otro archivo de grabación de audio, repita los pasos 4 y 5.
- Para desactivar la grabación de voz, presione [SET] hacia abajo y, a continuación, presione [SET] hacia [▲] o [▼] para seleccionar la opción superior en el panel de control (modo de grabación automática) y, a continuación, seleccione **[•]** (Automático) o **[6]** (Premium Automático).

# **NOTA** \_

- Puede presionar [SET] hacia [A] durante la grabación de audio para activar o desactivar la pantalla del monitor.
- Cuando el contenido de la pantalla del monitor está desactivado, si selecciona una escena de "Grabación de voz", la pantalla del monitor se desactivará inmediatamente (página [11\)](#page-10-0).

### **Acerca de los datos de audio**

- Los archivos de audio se pueden reproducir en un ordenador con Windows Media Player o QuickTime.
	- Datos de audio: WAVE/IMA-ADPCM (extensión WAV)

### <span id="page-40-0"></span>. **Para reproducir una grabación de audio**

*1.* **En el modo PLAY, presione [SET] hacia [**4**] o [**6**] para visualizar el archivo de grabación de voz que desea reproducir.**

Se visualiza **U** en lugar de una imagen del archivo de grabación de voz.

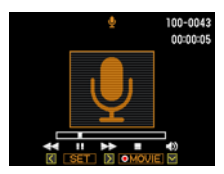

*2.* **Presione [**0**] (Película) para iniciar la reproducción.**

#### **Controles de reproducción para grabación de voz**

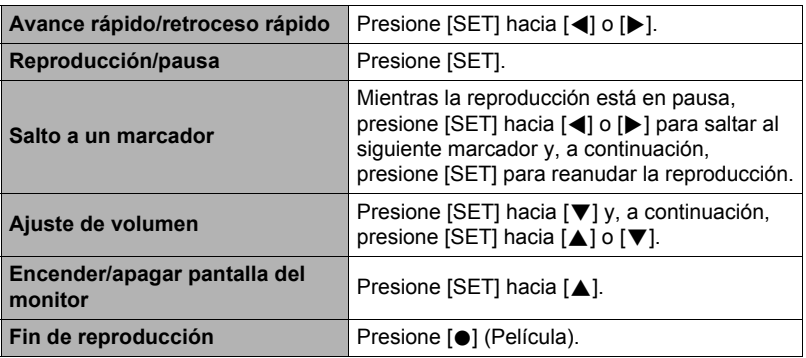

## **NOTA**

• Consulte la página [28](#page-27-0) para obtener información sobre cómo borrar un archivo de grabación de voz.

# <span id="page-41-0"></span>**Uso de BEST SHOT**

BEST SHOT le ofrece una colección de "escenas" de muestra que abarca diversos tipos de condiciones de grabación. Cuando se necesite cambiar la configuración de la cámara, simplemente busque la escena que corresponda con la que está intentando capturar, y la cámara realizará automáticamente los ajustes. Esto ayuda a reducir al mínimo la posibilidad de imágenes estropeadas resultantes de ajustes de exposición y velocidad de obturación incorrectos.

### **■ Algunas escenas de muestra**

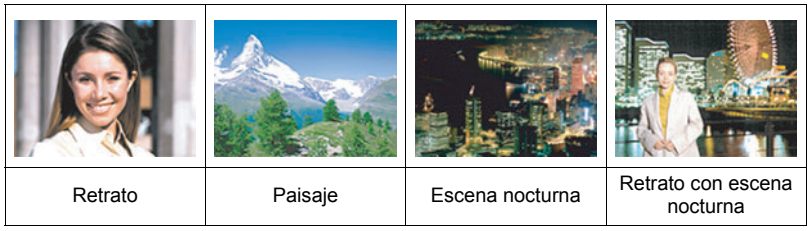

# **Para grabar una imagen con BEST SHOT**

- *1.* **En el modo REC, presione [SET].**
- *2.* **Presione [SET] hacia [**8**] o [**2**] para seleccionar la opción inferior en el panel de control (BS) y, a continuación, presione [SET] (página [31\)](#page-30-0).**

Se visualizará un menú de escenas BEST **SHOT.** 

- La selección predeterminada inicial es **F** (Automático) o **G** (Premium Automático).
- *3.* **Presione [SET] hacia [**8**], [**2**], [**4**], o [**6**] para mover el marco hasta la escena que desee seleccionar.**
	- El menú de escenas consta de múltiples páginas. Presione [SET] hacia [▲] o [▼] para desplazarse entra las páginas de menús.
	- Puede obtener información sobre la escena seleccionada actualmente. Para obtener más información, vea la página [43](#page-42-0).

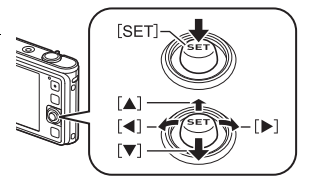

Escena seleccionada actualmente (con marco)

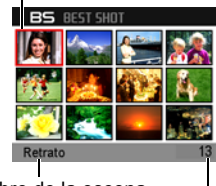

Nombre de la escena

Número de escena

#### *4.* **Presione [SET] para configurar los ajustes de la escena actualmente seleccionada.**

Esto hace que se vuelva al modo REC.

- Los ajustes de la escena que ha seleccionado permanecerán efectivos hasta que usted seleccione una escena diferente.
- Para seleccionar una escena BEST SHOT diferente, repita el procedimiento anterior desde el paso 1.
- *5.* **Presione el botón disparador (si está grabando una instantánea) o [**0**] (Película) (si está grabando una película).**
	- Para volver al modo de grabación automática, presione [SET], seleccione la opción superior en el panel de control (modo de grabación automática) y, a continuación, seleccione **[•**] (Automático) o **[**•] (Premium Automático).

### <span id="page-42-0"></span>. **Cómo usar la pantalla de información de escena**

Para obtener más información sobre una escena, selecciónela con el marco en la pantalla de selección de escena y, a continuación, gire el controlador de zoom en una u otra dirección.

- Para volver al menú de escenas, gire otra vez el controlador de zoom.
- Para desplazarse entre las escenas, presione [SET] hacia  $\lceil \blacktriangleleft \rceil$  o  $\lceil \blacktriangleright \rceil$ .
- Presione [SET] para configurar los ajustes de la escena actualmente seleccionada.

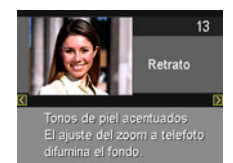

### **Precauciones sobre BEST SHOT**

- Algunas escenas BEST SHOT no se pueden usar mientras se graba una película.
- La escena "For YouTube" no se puede usar mientras se graba una instantánea.
- La escena "Grabación de voz" no se puede usar mientras se graba una instantánea o una película.
- Las escenas tales como "Escena nocturna" y "Fuegos artificiales" producen un ajuste de velocidad de obturación lenta. Puesto que una baja velocidad de obturación aumenta la posibilidad de ruido digital en la imagen, la cámara realiza automáticamente el proceso de reducción de ruido digital cuando se selecciona una de estas escenas. Esto significa que se tardará un poco más en almacenar la imagen, lo cual se indica mediante el parpadeo en verde de la luz trasera. No realice ninguna operación durante este lapso. Asimismo, se recomienda el uso de un trípode para evitar la borrosidad de la imagen provocada por el movimiento de la cámara al grabar a bajas velocidades de obturación.
- La escena BEST SHOT YouTube configura la cámara para que pueda grabar películas optimizadas para ponerlas en YouTube. Las películas grabadas con la escena YouTube se guardan en una carpeta especial para que pueda encontrarlas fácilmente cuando desee subirlas (página [89](#page-88-0)).
- Su cámara incluye una escena de muestra que optimiza los ajustes para las imágenes de avisos de subastas. Dependiendo del modelo de cámara, la escena de muestra puede designarse como "For eBay" o "Subasta" Las imágenes que usted graba con la escena de muestra de subasta se guardan en una carpeta especial para poderlas encontrarlas fácilmente en su ordenador (página [89](#page-88-0)).
- Alta sensibilidad
	- El ajuste de alta sensibilidad se inhabilita cuando se dispara el flash de la cámara.
	- Puede suceder que la alta sensibilidad no pueda producir los resultados deseados en condiciones muy oscuras.
	- Cuando graba con velocidades de obturación lentas, utilice un trípode para evitar la borrosidad resultante del movimiento de la cámara.
	- Bajo ciertas condiciones de iluminación, la cámara realizará una operación de reducción automática de filtrado de ruido para reducir el ruido digital en las imágenes. Esta operación hace que la cámara tarde más de lo normal en guardar la imagen y en prepararse para la siguiente toma.
- Las imágenes de las escenas BEST SHOT no fueron grabadas con esta cámara.
- Dependiendo de las condiciones de grabación y otros factores, es posible que las imágenes grabadas con BEST SHOT no produzcan los resultados previstos.
- Puede modificar los ajustes de la cámara que tienen lugar luego de seleccionar una escena BEST SHOT. Sin embargo, tenga en cuenta que los ajustes BEST SHOT vuelven a sus valores predeterminados al seleccionar otra escena BEST SHOT o al apagar la cámara.

# **Fotografía con efectos artísticos (ART SHOT)**

Una variedad de efectos artísticos ayudan a convertir fotografías corrientes en creaciones más fascinantes y novedosas.

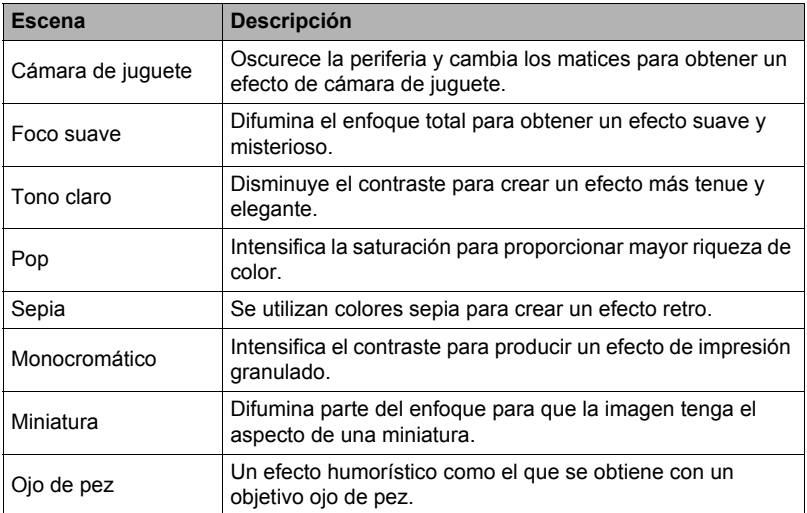

#### *1.* **Seleccione la escena BEST SHOT que desea usar y luego presione [SET].**

Seleccione entre : Cámara de juguete, Foco suave, Tono claro, Pop, Sepia, Monocromático, Miniatura, Ojo de pez.

### *2.* **Presione el botón disparador para capturar.**

Luego de presionar el botón disparador hasta el fondo, el mensaje "Ocupado... Espere..." aparecerá en la pantalla del monitor para indicar que la grabación está en proceso. No mueva la cámara mientras se está visualizando este mensaje. El proceso de grabación tarda algún tiempo en finalizar, luego de aparecer el mensaje. La grabación de la imagen se deshabilita mientras se visualiza el mensaje.

# **NOTA**

- El resultado de un efecto no se puede ver en la pantalla del monitor de la cámara durante la composición de la imagen.
- Las funciones "Detec. facial" y "Retoque" se deshabilitan cuando se graba con ART SHOT.

# **Grabación de un auto retrato (Auto retrato)**

Esta función le permite tomar su propio retrato con sólo dirigir la cámara hacia su rostro.

BEST SHOT ofrece dos escenas de auto retrato seleccionables.

- Auto retrato (1 pers.): Se dispara cuando detecta la cara de por lo menos una persona, incluyendo la suya.
- Auto retrato (2 pers.): Se dispara cuando detecta por lo menos las caras de dos personas, incluyendo la suya.
- *1.* **En el menú de escena BEST SHOT, seleccione la escena "Auto retrato (1 pers.)" o "Auto retrato (2 pers.)".**
- *2.* **Presione el botón disparador hasta el fondo, y apunte la cámara hacia sí.**

Aproximadamente tres segundos después de presionar el botón disparador, la cámara entrará en el modo de espera de obturador automático y se iniciará la detección facial. Después de que la cámara detecta el número especificado de rostros, realiza el enfoque y ajusta la exposición al nivel

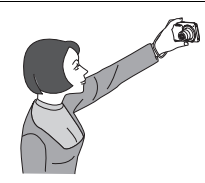

adecuado, se emiten dos pitidos y se dispara automáticamente.

- La cámara emitirá el sonido característico del disparador y la lámpara delantera parpadeará dos veces cuando se libere el disparador.
- Para cancelar la espera de obturador automático, presione [D] (PLAY).

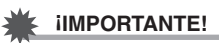

- Si la cámara permanece en espera de obturador automático sin que se libere el obturador, puede grabar una imagen volviendo a presionar el botón disparador hasta el fondo.
- Con la función de auto retrato, se podría producir una imagen movida cuando se graba en condiciones de iluminación débil, debido a que la cámara se ajusta a una velocidad de obturación muy lenta.
- El tiempo de activación para el apagado automático (página [97](#page-96-0)) está fijado en cinco minutos mientras la cámara se encuentra en el modo de espera de obturador automático. El modo inactivo (página [96](#page-95-0)) se inhabilita durante el uso del obturador automático.

# **Ajustes avanzados**

A continuación se describen las operaciones de menú utilizables para configurar diversos ajustes de la cámara.

• Los contenidos y las operaciones del menú en el modo REC son diferentes a los del modo PLAY. Esta sección explica las operaciones a realizar con la pantalla del menú REC. Consulte la página [69](#page-68-0) para obtener información sobre las operaciones en la pantalla del menú PLAY.

## <span id="page-46-1"></span>**Uso de los menús en pantalla**

- <span id="page-46-0"></span>. **Ejemplo de operación en la pantalla del menú REC**
- *1.* **En el modo REC, presione [MENU].** Se visualizará la pantalla de menú REC.
- *2.* **Presione [SET] hacia [**4**] o [**6**] para seleccionar la pestaña en que se encuentra la opción de menú que desea configurar.**
- *3.* **Presione [SET] hacia [**8**] o [**2**] para seleccionar la opción de menú que desea y, a continuación, presione [SET] hacia [**6**].**
- *4.* **Presione [SET] hacia [**8**] o [**2**] para cambiar el ajuste de la opción de menú que desea.**
- *5.* **Una vez realizados los ajustes que correspondan, presione [SET] para aplicar el ajuste y volver a la pantalla del visor.**
	- Si presiona [SET] hacia [4] en lugar de presionarlo hacia abajo se aplicará el ajuste seleccionado, sin salir de la pantalla del menú.
	- Para configurar los ajustes en otra pestaña luego de presionar [SET] hacia [<] para volver a la selección de la opción del menú, presione [SET] hacia [ $\triangle$ ] o [MENU] para mover el resalte hasta las pestañas y, a continuación, presione [SET] hacia [4] y [6] para seleccionar la pestaña que desee.

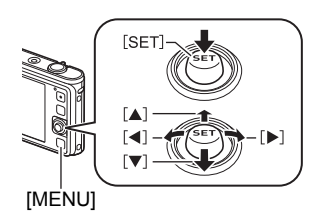

Ejemplo: Cuando se selecciona "Tamaño" en la pestaña "Calidad"

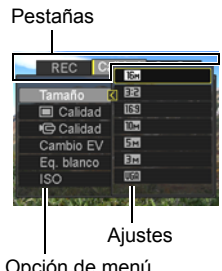

Opción de menú seleccionada

# **NOTA**

- [MENU] proporciona una manera útil de navegar por las pestañas y menús.
	- Si presiona [MENU] mientras se encuentra seleccionada una pestaña, se visualizará la pantalla del visor.
	- Si presiona [MENU] mientras se encuentra seleccionada una opción de menú o un ajuste, se "retrocederá" en la siguiente secuencia: Ajustes  $\rightarrow$ Opciones de menú **->** Pestaña.
- Dependiendo del modo de grabación, algunos de los elementos que aparecen en el menú pueden no ser utilizables.

### . **Operaciones del menú REC en este manual**

Las operaciones de menú REC se representan en este manual de la manera mostrada a continuación. La siguiente operación es la misma que la descrita en "[Ejemplo de operación en la pantalla del menú REC](#page-46-0)" en la página [47.](#page-46-0)

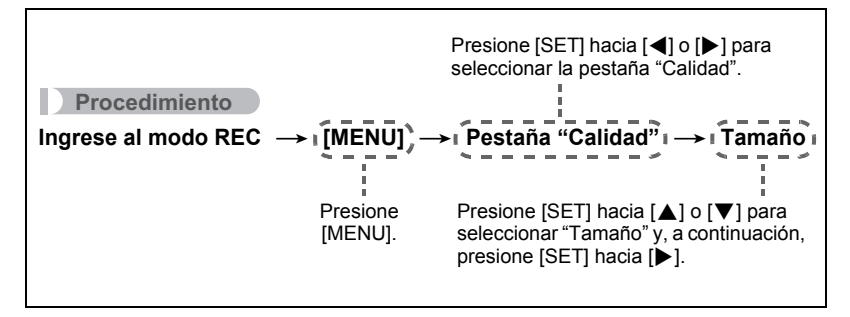

# **Ajustes del modo REC (REC)**

### <span id="page-48-0"></span>**Selección de un modo de enfoque (Enfoque)**

#### **Procedimiento**

#### **Ingrese al modo REC** \* **[MENU]** \* **Pestaña "REC"** \* **Enfoque**

• El enfoque automático es el único modo de enfoque disponible con la detección facial habilitada. Para seleccionar otro modo de enfoque, primero desactive la detección facial (página [53\)](#page-52-0).

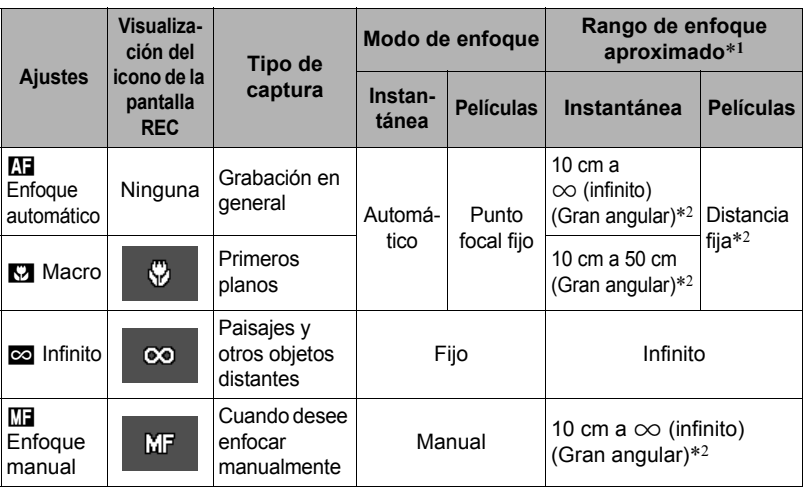

\*1 El rango de enfoque es la distancia desde la superficie del objetivo.

\*2 El rango es afectado por el zoom óptico.

#### **Para enfocar con enfoque manual**

- *1.* **En la pantalla del monitor, componga la imagen de manera que el objeto que desea enfocar quede dentro del marco amarillo.**
- *2.* **Presione [SET] hacia [**4**] o [**6**] para ajustar el enfoque mientras observa la imagen en la pantalla del monitor.**

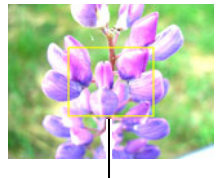

Marco amarillo

• En este momento, la parte enmarcada de la imagen aparecerá ampliada hasta llenar la pantalla del monitor, para ayudarle a afinar el enfoque. Si no realiza ninguna operación durante dos segundos mientras se visualiza la imagen ampliada, volverá a aparecer la pantalla del paso 1.

# **NOTA**

- La función macro automático hace que la cámara mida la distancia hasta el objeto y que seleccione automáticamente enfoque macro o enfoque automático, según el caso.
- Macro automático puede usarse solamente cuando se graban instantáneas.
- El modo de enfoque no se puede cambiar mientras está seleccionada la escena BEST SHOT "Miniatura" o "Ojo de pez".
- El uso del flash junto con el enfoque macro puede llegar a bloquear la luz del flash, lo cual puede provocar sombras indeseables del objetivo en su imagen.
- Cada vez que se realiza una operación de zoom óptico mientras graba con enfoque automático, enfoque macro o enfoque manual, aparecerá un valor en la pantalla del monitor para indicarle el rango de enfoque, tal como se indica a continuación.

Ejemplo:  $\bigcap$ \* cm a  $\infty$ 

 $*$   $\bigcirc$   $\bigcirc$  es el valor del rango de enfoque real.

• Las operaciones que se asignan con el ajuste "Tecla I/D" (página [56](#page-55-0)) no se pueden realizar presionando [SET] hacia  $\left[\blacktriangleleft\right]$  y  $\left[\blacktriangleright\right]$  mientras está seleccionado enfoque manual para el modo de enfoque.

#### <span id="page-49-0"></span>**Uso del bloqueo de enfoque**

El "bloqueo de enfoque" es una técnica que se puede utilizar para componer una imagen cuando el objeto que se desea enfocar no está dentro del cuadro de enfoque en el centro de la pantalla.

• Para utilizar el bloqueo de enfoque, seleccione " **I Puntual**" para el área de enfoque automático (página [52](#page-51-0)).

Objeto que se desea enfocar

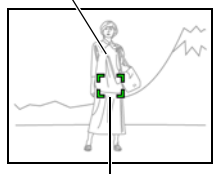

Cuadro de enfoque

- *1.* **Alinee el cuadro de enfoque de la pantalla del monitor con el objeto que desea enfocar y, a continuación, presione el botón disparador hasta la mitad.**
- *2.* **Mantenga el botón disparador presionado hasta la mitad (para mantener el ajuste de enfoque), y mueva la cámara para componer la imagen.**

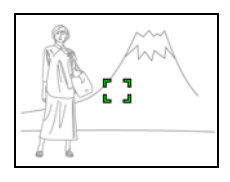

*3.* **Cuando esté listo para capturar la imagen, presione el botón disparador a fondo.**

# **NOTA**

• El bloqueo de enfoque también bloquea la exposición (AE).

# **Cambio de la forma del cuadro de enfoque (Cuadro enf.)**

### **Procedimiento**

#### **Ingrese al modo REC** \* **[MENU]** \* **Pestaña "REC"** \* **Cuadro enf.**

Puede usar este procedimiento para seleccionar entre cinco formas diferentes para el cuadro de enfoque, incluyendo uno en forma de corazón.

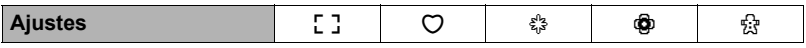

#### **NOTA**

• Una media presión sobre el botón disparador hace que el cuadro de enfoque cambie a una de las formas mostradas a continuación.

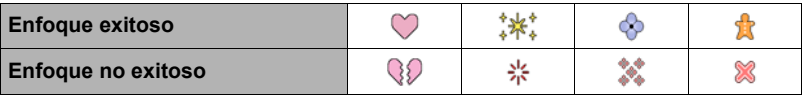

• Cuando se graba con la detección facial, la forma del cuadro es [ ].

# <span id="page-51-0"></span>**Especificación del área de enfoque automático (Área AF)**

#### **Procedimiento**

#### **Ingrese al modo REC** \* **[MENU]** \* **Pestaña "REC"** \* **Área AF**

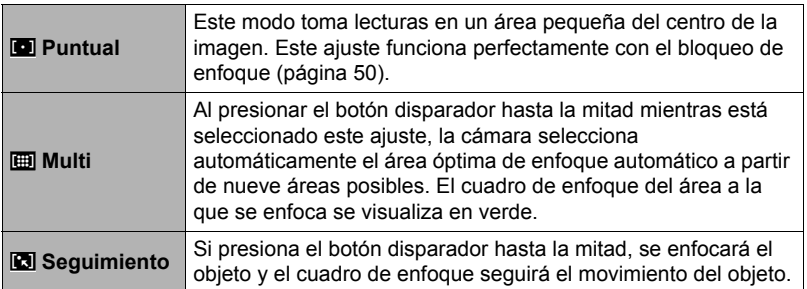

#### "[D] Puntual" o "<sup>D</sup>] Seguimiento"

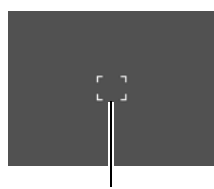

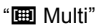

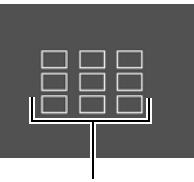

Cuadro de enfoque Cuadro de enfoque

### **IMPORTANTE! !**

- Aunque usted haya seleccionado un área AF, el enfoque automático se deshabilita si se selecciona  $\mathbb{M}$  (Enfoque manual) o  $\otimes$  (Infinito) para el modo de enfoque (página [49](#page-48-0)).
- · Si selecciona "[a] Seguimiento", se podrán producir vibración y ruido debido a la operación del objetivo durante el seguimiento de un objeto. Esto no es ningún signo de anomalía.
- Mientras está activada la detección facial (página [53](#page-52-0)), se utilizará automáticamente el enfoque "**D** Puntual" (central) cada vez que por algún motivo no se pueda detectar un rostro, independientemente del ajuste actual del área AF.

#### <span id="page-52-0"></span>**Procedimiento**

#### **Ingrese al modo REC** \* **[MENU]** \* **Pestaña "REC"** \* **Detec. facial**

Cuando toma fotos de personas, la función de detección facial detectará los rostros de hasta diez personas y optimizará el enfoque y el brillo.

#### *1.* **Presione [SET] hacia [**8**] o [**2**] para seleccionar "Activado" y, a continuación, presione [SET].**

### *2.* **Apunte la cámara hacia el(los) objeto(s).**

La cámara detectará las caras y aparecerá un marco alrededor de cada una de ellas.

#### *3.* **Presione el botón disparador hasta la mitad.**

La cámara efectuará el enfoque y los marcos que aparecen alrededor de las caras enfocadas cambiarán a verde.

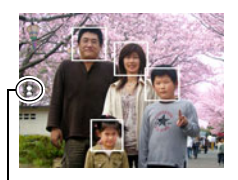

Icono de Detección facial

#### *4.* **Presione el botón disparador hasta el fondo.**

#### **IMPORTANTE! !**

- La cámara realiza el enfoque central si no puede detectar una cara.
- El único modo de enfoque disponible con la detección facial habilitada es enfoque automático (AF).
- La detección facial puede tardar un poco más cuando se sostiene la cámara de costado.
- Los siguientes tipos de caras no se pueden detectar.
	- Cara parcialmente oculta por el cabello, las gafas, un sombrero, etc., o bajo una sombra oscura
	- Un perfil o una cara en ángulo
	- Una cara pequeña y que está muy lejos, o una cara grande y que está muy cerca
	- Una cara en una zona muy oscura
	- La cara de una mascota o de otros seres no humanos
- La detección facial no se puede usar en combinación con cualquiera de las siguientes funciones.
	- Algunas escenas BEST SHOT
	- Grabación de película
- Al activar la función de retoque (página [35](#page-34-0)) se activa automáticamente la detección facial.

# **Uso del disparo continuo (Continuo)**

#### **Procedimiento**

#### **Ingrese al modo REC** \* **[MENU]** \* **Pestaña "REC"** \* **Continuo**

Si está activado el disparo continuo, las imágenes se grabarán continuamente mientras mantiene presionado el botón disparador, hasta que se llene la memoria. La grabación finaliza al soltar el botón disparador.

# **NOTA**

- Con el disparo continuo, los ajustes de exposición y enfoque de la primera imagen se aplican también a las imágenes siguientes.
- El disparo continuo no se puede usar en combinación con cualquiera de las siguientes funciones.
	- Premium Automático
	- Retoque
	- Algunas escenas BEST SHOT
	- Grabación de película
	- Temporizador
- Con el modo de disparo continuo, mantenga la cámara inmóvil hasta que finalice completamente la grabación.
- La velocidad de disparo continuo depende del tamaño de la imagen actual y de los ajustes de calidad de imagen.
- La velocidad de disparo continuo depende del tipo de tarjeta de memoria instalada en la cámara y de la cantidad de espacio libre disponible para el almacenamiento. Cuando grabe en la memoria interna, la grabación con disparo continuo será relativamente lenta.

### **Reducción de los efectos del movimiento de la cámara y del objeto (Antisacudida)**

**Procedimiento**

#### **Ingrese al modo REC** \* **[MENU]** \* **Pestaña "REC"** \* **Antisacudida**

Usted puede activar la función Antisacudida de la cámara para reducir la borrosidad de la imagen producida por el movimiento de la cámara o del objeto cuando se graba un objeto en movimiento con telefoto, un objeto moviéndose rápidamente, o en condiciones de poca iluminación.

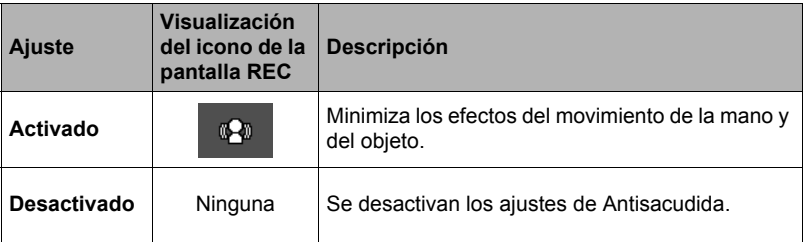

### **NOTA**

- La sensibilidad ISO, la apertura y la velocidad de obturación no aparecen en la pantalla del monitor al presionar el botón disparador hasta la mitad mientras esté seleccionado "Activado". No obstante, estos valores aparecerán brevemente en la imagen de vista previa que aparece inmediatamente después de grabar una instantánea.
- Si se dispara el flash, el icono de Antisacudida Fo permanece en la pantalla, incluso cuando Antisacudida no funcione durante la fotografía con flash.
- El ajuste de sensibilidad ISO (página [63](#page-62-0)) debe de ser "Auto" para que funcione Antisacudida.
- La grabación con Antisacudida puede hacer que la imagen aparezca algo más granulosa que lo normal, y causar asimismo un ligero deterioro en la resolución de la imagen.
- Es posible que Antisacudida no consiga eliminar los efectos del movimiento de la cámara o del objeto cuando el movimiento sea considerable.
- La función Antisacudida se deshabilita durante la grabación de películas.

# <span id="page-55-0"></span>**Asignación de funciones a las teclas [**4**] u [**6**] (Tecla I/D)**

**Procedimiento**

### **Ingrese al modo REC** \* **[MENU]** \* **Pestaña "REC"** \* **Tecla I/D**

Puede asignar una de las cuatro funciones listadas a continuación a las teclas [4] y  $[1]$ .

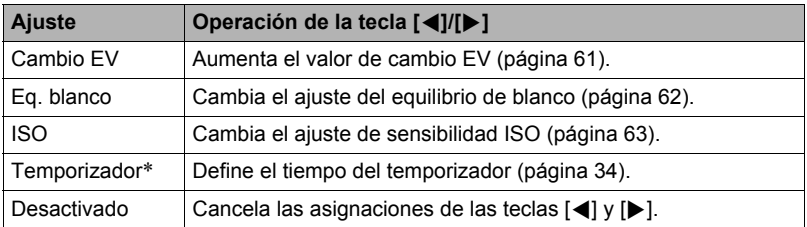

\* Mientras está activada la función retoque, podrá utilizar las teclas [4] y [6] para seleccionar uno de los siguientes ajustes: Temporizador 10 seg, Temporizador 2 seg, Desactivar. Tenga en cuenta que no se podrá configurar el ajuste de autodisparador con las teclas [4] y [6] mientras está activado el disparo continuo (Continuo).

# **NOTA**

• El ajuste "Tecla I/D" no se puede utilizar junto con las siguientes funciones. – Algunas escenas BEST SHOT

# **Visualización de la cuadrícula en pantalla (Cuadrícula)**

**Procedimiento**

#### **Ingrese al modo REC** \* **[MENU]** \* **Pestaña "REC"** \* **Cuadrícula**

La cuadrícula en pantalla se puede visualizar en la pantalla del monitor en el modo REC para facilitar la alineación horizontal y vertical cuando se componen las imágenes.

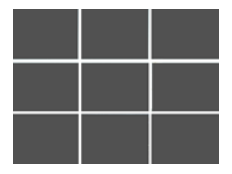

# **Uso de la ayuda de iconos (Ayuda icono)**

#### **Procedimiento**

### **Ingrese al modo REC** \* **[MENU]** \* **Pestaña "REC"** \* **Ayuda icono**

Mientras está activada la función Ayuda de icono, se muestra un texto de guía en la pantalla sobre ciertos iconos cuando usted cambia entre las funciones REC.

#### **Funciones que cuentan con Ayuda icono**

• Modo REC, Flash, Eq. blanco, Temporizador, Cambio EV

#### **Configuraciones predeterminadas de ajustes de encendido (Memoria)**

**Procedimiento**

#### **Ingrese al modo REC** \* **[MENU]** \* **Pestaña "REC"** \* **Memoria**

Cuando usted apaga la cámara, se retienen los ajustes actuales de todas las opciones de la memoria habilitadas, para que se restablezcan cuando vuelva a encender la cámara. Cualquier opción de la memoria que esté deshabilitada vuelve a su ajuste inicial predeterminado al apagar la cámara.

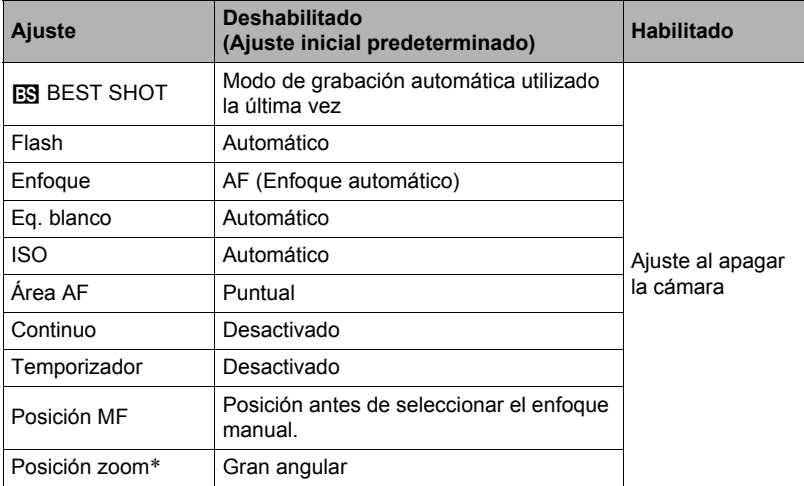

\* Ajuste de zoom óptico solamente.

• Si usted apaga la cámara y la enciende otra vez mientras está habilitada la opción memorizada BEST SHOT, todas las demás opciones memorizadas (excepto para la posición del zoom) se inicializan de acuerdo con la configuración de escena de muestra BEST SHOT actualmente seleccionada, independientemente del estado habilitado/inhabilitado de las otras opciones memorizadas. Esto es válido para todas las escenas BEST SHOT.

#### <span id="page-57-0"></span>**Para seleccionar el tamaño de imagen de la instantánea (Tamaño)**

#### **Procedimiento**

#### **Ingrese al modo REC** \* **[MENU]** \* **Pestaña "Calidad"** \* **Tamaño**

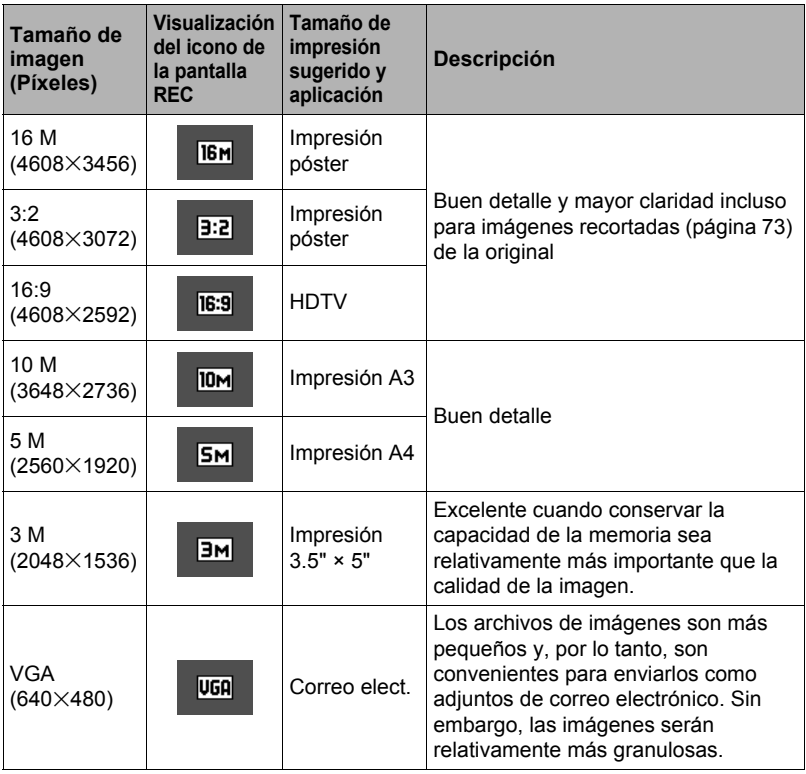

- El ajuste predeterminado de fábrica para el tamaño de imagen es "16 M".
- La selección de "3:2" permite grabar las imágenes con una relación de aspecto de 3:2, que corresponde con la relación de aspecto estándar del papel de impresión.
- La sigla "HDTV" significa "High Definition Television" o Televisión de alta definición. La relación de aspecto de 16:9 de una pantalla HDTV, hace que sea más ancha que las pantallas de televisión del pasado con una relación de aspecto convencional de 4:3. Su cámara puede grabar imágenes compatibles con la relación de aspecto de una pantalla HDTV.
- Los tamaños de papel de impresión sugeridos en la presente deben considerarse sólo como recomendaciones (resolución de impresión de 200 ppp).

# . **Píxeles y tamaño de la imagen**

La imagen de una cámara digital es una colección de pequeños puntos llamados "píxeles". Cuanto más píxeles contenga una imagen, mayor serán los detalles que contiene. No obstante, generalmente es suficiente con un número menor de píxeles cuando imprime una imagen (tamaño L) a través de un servicio de impresión, la adjunta a un mensaje de correo electrónico, la visualiza en la pantalla de un ordenador, etc.

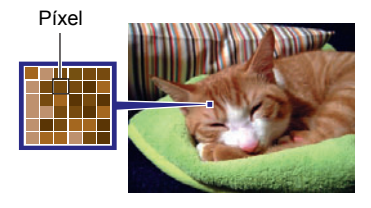

El tamaño de una imagen indica cuántos píxeles contiene, y se expresa como píxeles horizontales×verticales.

### **Ejemplo:**

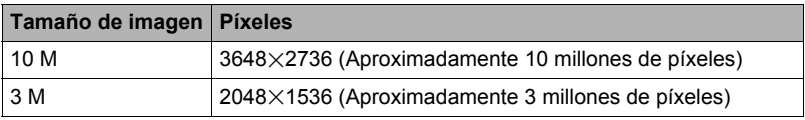

- Tenga en cuenta que las imágenes más grandes tienen más píxeles y que por lo tanto ocupan más espacio en la memoria.
- Para la información sobre el tamaño de imagen, calidad de imagen y el número de imágenes que se puede almacenar, vea la página [121](#page-120-0).
- Para la información sobre el tamaño de imagen de la película, vea la página [60](#page-59-0).
- Para la información sobre cómo cambiar el tamaño de las instantáneas existentes, vea la página [73](#page-72-1).

### **Especificación de la calidad de imagen de la instantánea (**T **Calidad (Instantánea))**

**Procedimiento**

#### **Ingrese al modo REC** \* **[MENU]** \* **Pestaña "Calidad"** \* T **Calidad (Instantánea)**

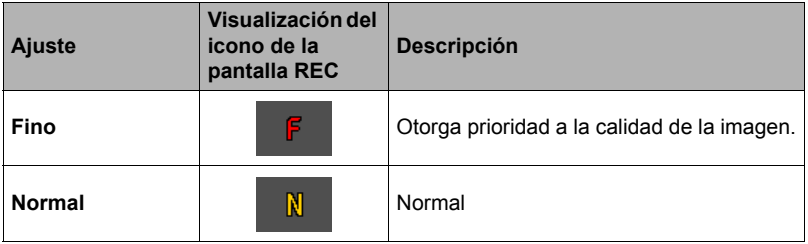

- El ajuste "Fino" le ayuda a realzar los detalles cuando se toma una foto de la naturaleza con detalles finos, como por ejemplo, las ramas o las hojas de un follaje denso, o una imagen con un patrón complejo.
- La capacidad de la memoria (número de imágenes que se puede grabar) será afectada por los ajustes de calidad configurados por usted (página [121\)](#page-120-0).

### <span id="page-59-0"></span>**Especificación de la calidad de imagen de la película (**» **Calidad (Película))**

**Procedimiento**

#### **Ingrese al modo REC** \* **[MENU]** \* **Pestaña "Calidad"** \* » **Calidad (Película)**

La calidad de imagen de la película es un estándar que determina los detalles, la suavidad y la claridad de la película durante la reproducción. La grabación con el ajuste de alta calidad (HD) permite obtener mejor calidad de imagen, pero el tiempo de grabación posible disminuye.

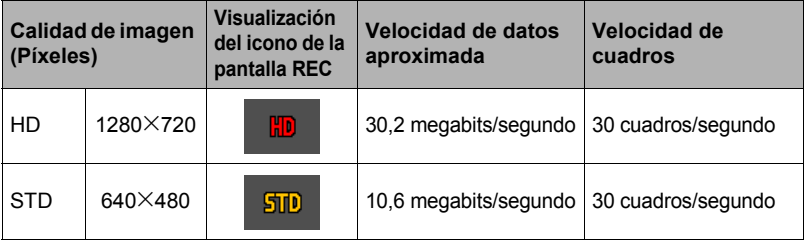

- La relación de aspecto de 16:9 está disponible cuando se selecciona "HD" para la calidad de imagen.
- La capacidad de la memoria (tiempo de grabación de película que se puede grabar) será afectada por los ajustes de calidad configurados por usted (página [122\)](#page-121-0).

#### <span id="page-60-0"></span>**Procedimiento**

#### **Ingrese al modo REC** \* **[MENU]** \* **Pestaña "Calidad"** \* **Cambio EV**

Antes de grabar, puede ajustar manualmente el valor de exposición (valor EV) de la imagen.

- Rango de compensación de exposición: –2,0 EV a +2,0 EV
- Unidad: 1/3 EV
- *1.* **Presione [SET] hacia [**8**] o [**2**] para cambiar el valor de compensación de exposición.**
	- [8] : Aumenta el valor EV. Un valor EV más alto es más apto para objetos de colores claros y a contraluz.
	- [▼] : Disminuye el valor EV. Un valor EV más bajo es más conveniente para objetos de colores oscuros y para grabar en exteriores en un día claro.

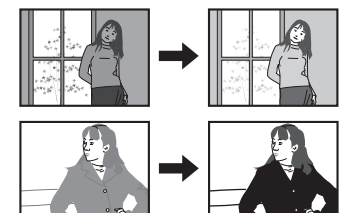

Para cancelar la compensación de exposición, cambie el valor EV a 0,0.

### *2.* **Presione [SET].**

Se aplicará el valor de compensación de la exposición. El valor de compensación de exposición ajustado por usted permanecerá efectivo hasta que usted lo cambie o apague la cámara (con lo cual vuelve a "0,0").

# **NOTA**

• Cuando grabe en condiciones de iluminación muy oscuras o muy brillantes, es posible que no se obtengan resultados satisfactorios aun después de realizar la compensación de exposición.

### <span id="page-61-0"></span>**Procedimiento**

#### **Ingrese al modo REC** \* **[MENU]** \* **Pestaña "Calidad"** \* **Eq. blanco**

El equilibrio del blanco se puede ajustar para que corresponda con la fuente de luz disponible en el lugar de grabación a fin de evitar el matiz azulado que resulta de grabar en exteriores en un día nublado, o el matiz verdoso que resulta de grabar bajo luz fluorescente.

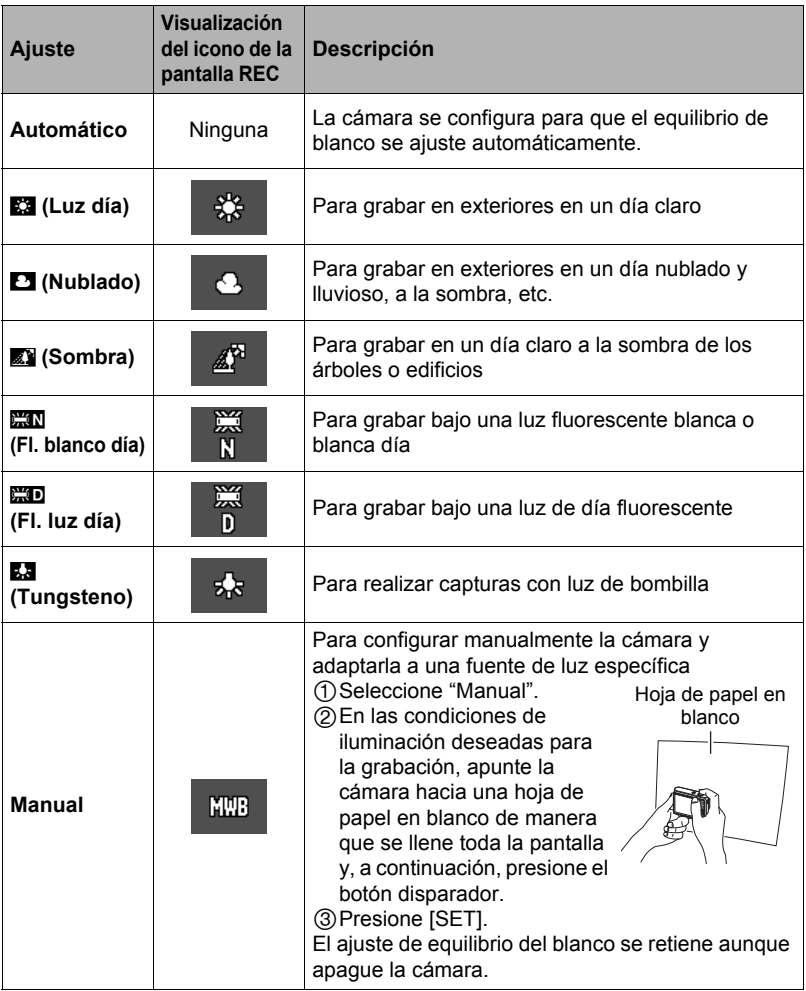

• Cuando se selecciona "Automático" para el ajuste del equilibrio de blanco, la cámara determina automáticamente el punto blanco del objeto. Ciertos colores del objeto y condiciones de la fuente de luz pueden causar problemas cuando la cámara intenta determinar el punto blanco, haciendo imposible un ajuste apropiado del equilibrio de blanco. En este caso, utilice el ajuste del equilibrio de blanco que corresponda con las condiciones de la toma (Luz día, Nublado, etc.).

# <span id="page-62-0"></span>**Especificación de la sensibilidad ISO (ISO)**

#### **Procedimiento**

### **Ingrese al modo REC** \* **[MENU]** \* **Pestaña "Calidad"** \* **ISO**

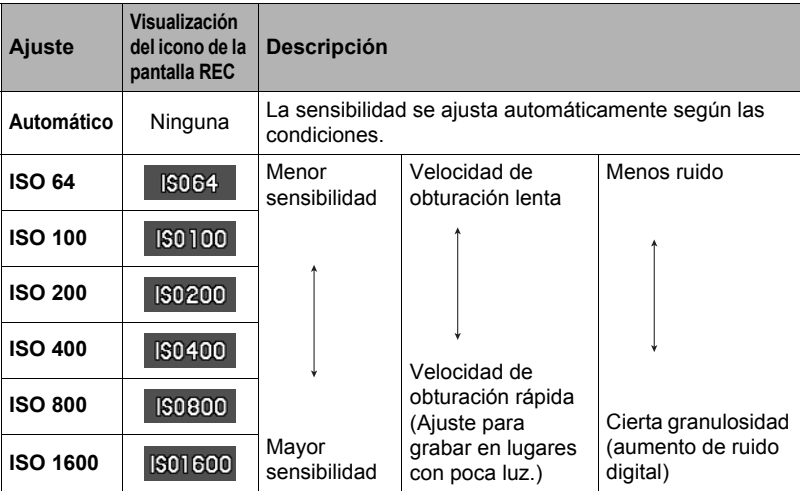

La sensibilidad ISO es un valor que expresa la sensibilidad a la luz.

- La sensibilidad ISO "Automático" se aplica siempre a las películas, independientemente del ajuste actual de sensibilidad ISO.
- Los valores de sensibilidad ISO más altos tienden a producir ruido digital en las imágenes.

# **Optimización del brillo de la imagen (Iluminación)**

### **Procedimiento**

### **Ingrese al modo REC** \* **[MENU]** \* **Pestaña "Calidad"** \* **Iluminación**

Cuando graba las imágenes, puede utilizar este ajuste para optimizar el equilibrio entre las zonas brillantes y oscuras.

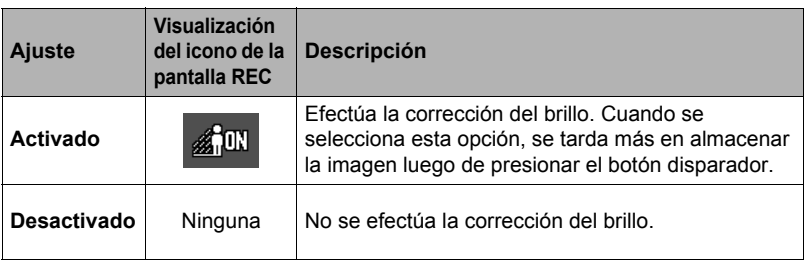

 $\|$  nota  $\_$ 

• La iluminación se deshabilita durante la grabación de película.

# **Cómo ver instantáneas y películas**

## **Visualización de instantáneas**

Para visualizar las instantáneas, vea el procedimiento descrito en la página [27.](#page-26-0)

## <span id="page-64-0"></span>**Cómo ver una película**

- *1.* **Presione [**p**] (PLAY) y luego presione [SET] hacia [**4**] o [**6**] para que se visualice la película que desea ver.**
- *2.* **Presione [**0**] (Película) para iniciar la reproducción.**

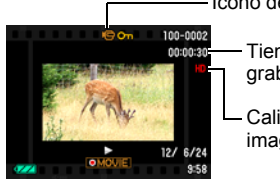

Icono de película: **ico** 

Tiempo de grabación

Calidad de imagen

#### **Controles para reproducción de películas**

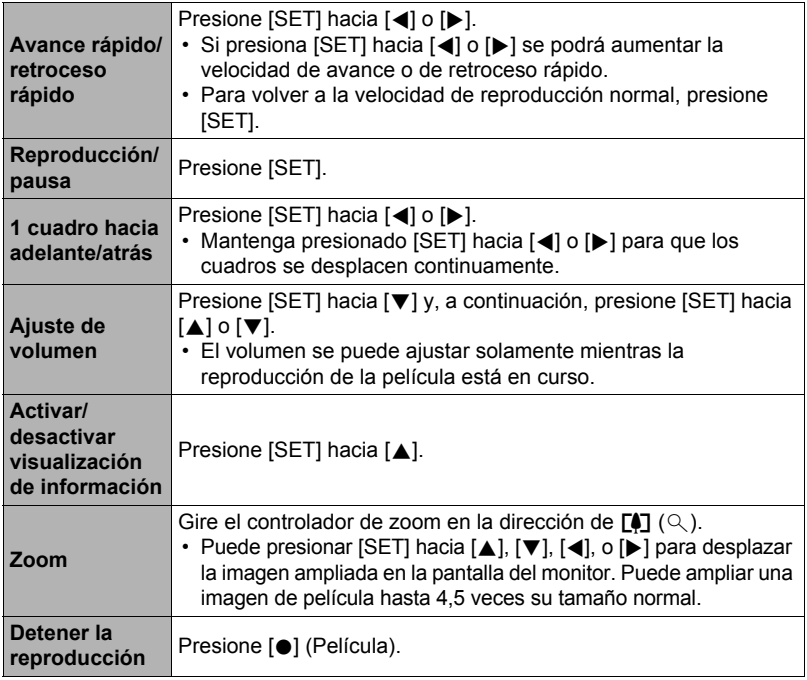

• Es posible que no se pueda reproducir películas no grabadas con esta cámara.

# **Zoom sobre la imagen en pantalla**

- *1.* **En el modo PLAY, presione [SET] hacia [**4**] o [**6**] para desplazar las imágenes hasta que se visualice la que desea.**
- **2.** Gire el controlador de zoom hacia  $[\uparrow]$   $(\heartsuit)$ **para hacer el zoom.**

Puede utilizar [SET] (presionarla hacia  $[\triangle]$ ,  $[\blacktriangledown]$ ,  $[\blacktriangle]$ , o [6]) para desplazar la imagen ampliada en la pantalla del monitor. Gire el controlador de zoom hacia **w** para cancelar el zoom en la imagen.

- Cuando se activa el contenido de la pantalla del monitor, el gráfico de la esquina inferior derecha de la pantalla muestra cuál parte de la imagen ampliada con el zoom se está visualizando.
- Para salir de la pantalla de zoom, presione [MENU].
- Si bien el factor máximo de zoom de imagen es 8X, ciertos tamaños de imágenes podrían no admitir el zoom total hasta 8X.

# Área de imagen Factor de zoom

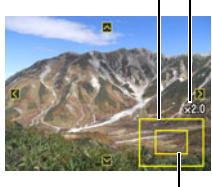

Área de visualización actual

### **Visualización del menú de imágenes**

#### *1.* **En el modo PLAY, gire el controlador de zoom hacia** w **(**]**).**

Presione [SET] hacia  $[\triangle]$ ,  $[\blacktriangledown]$ ,  $[\triangle]$  o  $[\triangleright]$  para mover el marco de selección por el menú de imágenes.

Para ver una imagen específica, presione [SET] hacia  $[\triangle]$ ,  $[\blacktriangledown]$ ,  $[\triangle]$ , o  $[\triangleright]$  para mover el marco de selección hasta la imagen que desea y, a continuación, presione [SET].

Marco

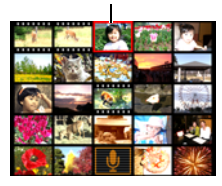

### **Cómo ver instantáneas y películas en una pantalla de TV**

*1.* **Utilice un cable AV (EMC-7A) disponible a opción para la conexión con el televisor.**

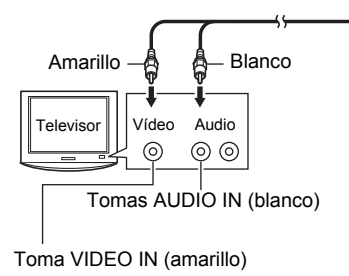

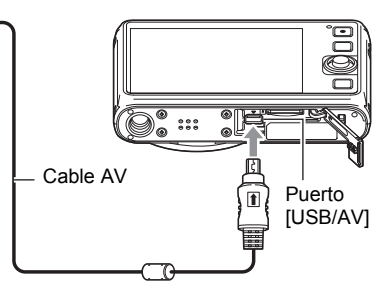

- Para obtener información detallada acerca de la conexión con la cámara y las precauciones sobre la conexión, consulte la página [13](#page-12-0).
- *2.* **Encienda el televisor y seleccione el modo de entrada de vídeo.** Si el televisor tiene más de una entrada de vídeo, seleccione la entrada en la que está conectada la cámara.

#### *3.* **Presione [**p**] (PLAY).**

Aparece una imagen en la pantalla del televisor, sin que aparezca nada en la pantalla del monitor de la cámara.

• También puede cambiar la relación de aspecto de la pantalla y el sistema de salida de vídeo (página [97\)](#page-96-1).

#### *4.* **Ahora puede visualizar imágenes y reproducir películas tal como lo hace normalmente.**

# $\|$  nota  $\|$

- El audio se enmudece cuando el ajuste "Silencio" (página [91\)](#page-90-0) está en "Activado".
- El sonido es monoaural.
- Las imágenes podrían aparecer recortadas en ciertos televisores.
- Todos los iconos e indicadores que aparecen en la pantalla del monitor también aparecen en la pantalla del televisor. Puede presionar [SET] hacia [A] para cambiar los contenidos visualizados.

#### **Cómo grabar imágenes de la cámara en un grabador DVD o una platina de vídeo**

Utilice uno de los siguientes métodos para conectar la cámara al dispositivo de grabación mediante el cable AV disponible a opción (EMC-7A).

- Grabador DVD o platina de vídeo: Conecte a los terminales VIDEO IN y AUDIO IN.
- Cámara: Puerto USB/AV

También puede reproducir una presentación de diapositivas de las instantáneas y películas de la cámara y grabarla en un DVD o una cinta de vídeo. Cuando grabe las imágenes en un dispositivo externo, presione [SET] hacia [ $\triangle$ ] para borrar todos los indicadores de la pantalla del monitor (página [11\)](#page-10-1).

Para obtener información sobre cómo conectar un monitor a un dispositivo de grabación y cómo grabar, consulte la documentación del usuario entregada con el dispositivo de grabación que está utilizando.

# <span id="page-68-0"></span>**Otras funciones de reproducción (PLAY)**

Esta sección explica opciones de menú que puede utilizar para configurar los ajustes y realizar otras operaciones de reproducción.

# <span id="page-68-1"></span>**Uso del panel PLAY**

Si presiona [SET] en el modo PLAY se visualizará el panel PLAY.

### . **Ejemplo de operación en el panel PLAY**

*1.* **En el modo PLAY, presione [SET].**

> Esto hará que aparezca el panel PLAY sobre el lado derecho de la pantalla del monitor.

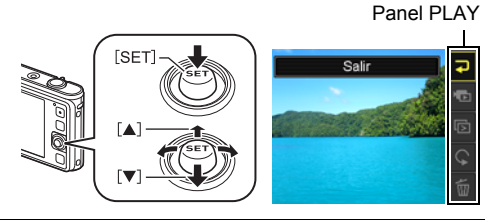

- *2.* **Presione [SET] hacia [**8**] o [**2**] para seleccionar el elemento del panel PLAY que desea y, a continuación, presione [SET].**
- *3.* **A continuación se describen las operaciones que se pueden realizar con cada una de las opciones del panel PLAY.**

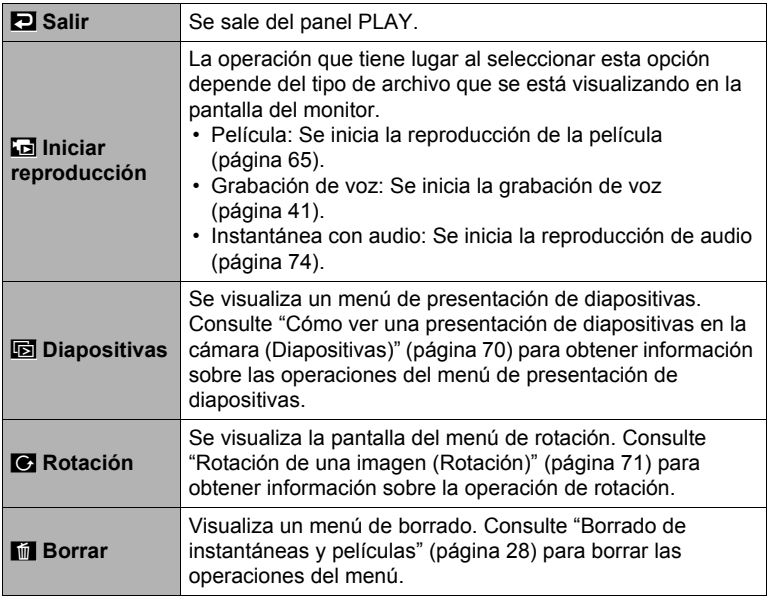

<span id="page-69-0"></span>**Cómo ver una presentación de diapositivas en la cámara (Diapositivas)**

### *1.* **En el modo PLAY, presione [SET].**

#### *2.* **Presione [SET] hacia [**8**] o [**2**] para seleccionar** ä **(Diapositivas) y, a continuación, presione [SET] (página [69](#page-68-1)).**

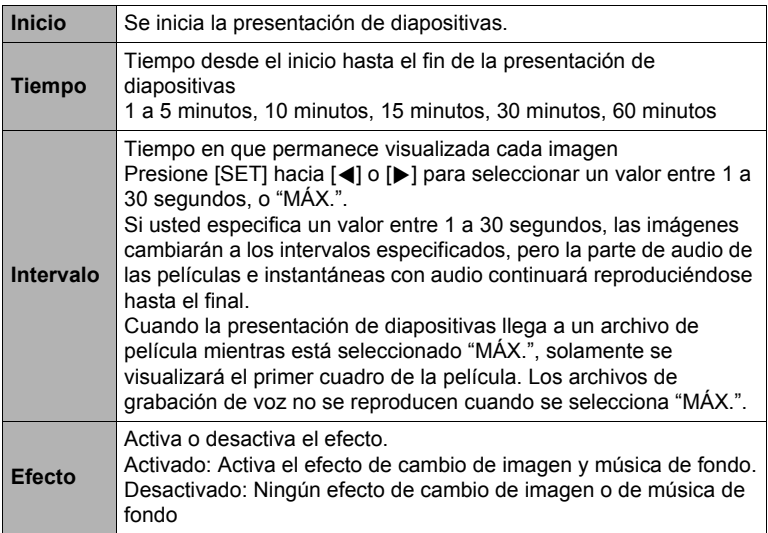

- Para detener la presentación de diapositivas, presione [MENU]. Si presiona [SET] en lugar de [MENU], la presentación de diapositivas se interrumpe y se vuelve a la pantalla de menú.
- Ajuste el volumen de audio presionando [SET] hacia [ $\blacktriangledown$ ] y, a continuación, presione [SET] hacia [A] o [V] durante la reproducción.
- Las operaciones de todos los botones estarán deshabilitadas mientras se cambia de una imagen a otra durante la presentación de diapositivas.
- El tiempo requerido para cambiar de una imagen a otra puede ser mayor en el caso de imágenes no grabadas con esta cámara.

# <span id="page-70-0"></span>**Rotación de una imagen (Rotación)**

*1.* **En el modo PLAY, visualice la instantánea que desee girar.**

# *2.* **Presione [SET].**

- *3.* **Presione [SET] hacia [**8**] o [**2**] para seleccionar** ÿ **(Rotación) y, a continuación, presione [SET] (página [69](#page-68-1)).**
- *4.* **Presione [SET] hacia [**8**] o [**2**] para seleccionar "Rotación" y, a continuación, presione [SET].** Cada vez que presiona [SET], la imagen visualizada girará 90 grados hacia la izquierda.
- *5.* **Cuando la imagen visualizada esté orientada tal como lo desea, presione [MENU].**

### **NOTA**

- Tenga en cuenta que este procedimiento no cambia realmente los datos de la imagen. Simplemente altera la manera en que se visualiza la imagen en la pantalla del monitor de la cámara.
- No es posible girar una imagen protegida o ampliada.
- La versión original (sin girar) de la imagen se visualizará en la pantalla del menú de imágenes.

# **Edición de imágenes (Menú de reproducción)**

Para más información acerca de las operaciones de menú, vea la página [47.](#page-46-1)

### **Selección de imágenes para la impresión (Impresión DPOF)**

**Procedimiento**

#### **[p**] (PLAY)  $\rightarrow$  Pantalla de instantáneas  $\rightarrow$  [MENU]  $\rightarrow$ **Pestaña "PLAY" → Impr. DPOF**

Para obtener más información, vea la página [76](#page-75-0).

## **Protección de archivos contra el borrado (Proteger)**

**Procedimiento**

#### **[**p**] (PLAY)** \* **[MENU]** \* **Pestaña "PLAY"** \* **Proteger**

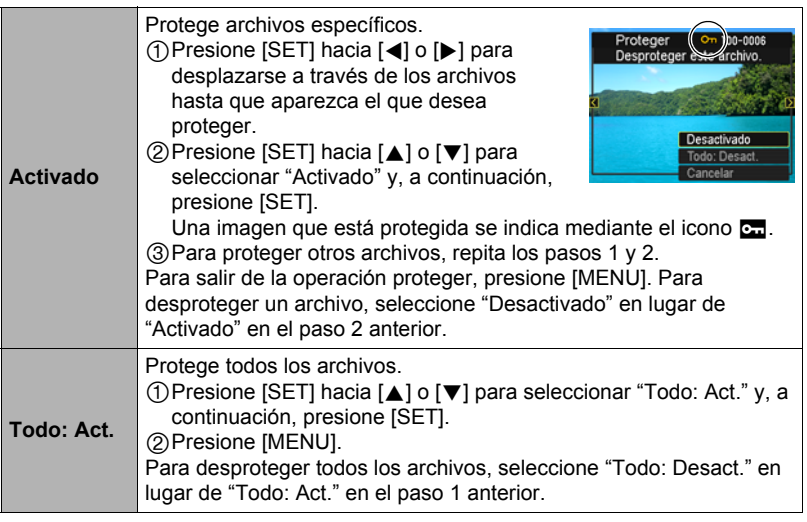

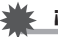

#### **IMPORTANTE! !**

• Tenga en cuenta que aunque el archivo esté protegido, se borrará en el caso de realizar el formateo (página [98](#page-97-0)).
## **Redimensionado de una instantánea (Camb. tamaño)**

## **Procedimiento**

#### **[p**] (PLAY) → Pantalla de instantáneas → [MENU] → **Pestaña "PLAY"** \* **Camb. tamaño**

Usted puede reducir el tamaño de una imagen y guardarla como una instantánea separada. También se conserva la instantánea original. El tamaño de una instantánea se puede cambiar a cualquiera de los tamaños siguientes: 10 M, 5 M, VGA.

- Una instantánea redimensionada a 3:2 ó 16:9 creará una imagen con una relación de aspecto de 4:3, con ambos laterales recortados.
- La fecha de grabación de la versión redimensionada será la misma que la fecha de grabación de la instantánea original.

## **Recorte de una instantánea (Recorte)**

#### **Procedimiento**

#### **[p**] (PLAY)  $\rightarrow$  Pantalla de instantáneas  $\rightarrow$  [MENU]  $\rightarrow$ **Pestaña "PLAY" → Recorte**

Podrá recortar una instantánea para eliminar partes que no necesita, y guardar el resultado en un archivo separado. También se conserva la instantánea original.

Utilice el controlador de zoom para ampliar la imagen al tamaño que desea, presione [SET] hacia [▲], [▼], [◀], o [6] para visualizar la parte de la imagen que desea cortar y, a continuación, presione [SET].

- La imagen obtenida recortando una imagen de 3:2 ó 16:9 tendrá una relación de aspecto de 4:3.
- La fecha de grabación de la imagen recortada será la misma que la fecha de grabación de la instantánea original.

Factor de zoom

Representa el área de la instantánea

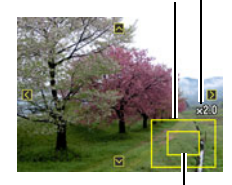

Parte de la imagen actualmente visualizada

#### **Procedimiento**

#### **[p**] (PLAY) → Pantalla de instantáneas → [MENU] → **Pestaña "PLAY"** \* **Duplicado**

Puede añadir audio a una instantánea después de grabarla. Puede volver a grabar el audio de una instantánea cuando sea necesario. Puede grabar hasta un máximo de 30 segundos de audio para una sola instantánea.

*1.* **Presione [SET] para iniciar la grabación de audio. audio.** Tiempo de grabación restante

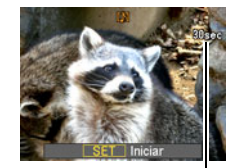

- *2.* **Presione [SET] otra vez para detener la grabación de audio.**
	- Tenga la precaución de no tapar el micrófono de la cámara con sus dedos mientras está grabando.
	- No se pueden obtener buenas grabaciones cuando la cámara está muy lejos del motivo que desea grabar.
	- Su cámara es compatible con los siguientes formatos de datos de audio.
		- Formato de audio: WAVE/IMA-ADPCM (extensión WAV)
	- No es posible añadir audio a una imagen que esté protegida.
	- Para borrar el audio, realice la siguiente operación: Duplicado  $\rightarrow$  Borrar  $\rightarrow$  [SET]  $\rightarrow$  [MENU].

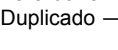

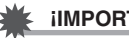

#### **IMPORTANTE! !**

- Tenga en cuenta que el audio original no se puede restaurar una vez que borre o vuelva a grabar el audio de una instantánea con audio.
- . **Para reproducir el audio de una instantánea**
- *1.* **En el modo PLAY, presione [SET] hacia [**4**] o [**6**] para desplazar las imágenes hasta que se visualice la instantánea de audio que desea visualizar.**

Una instantánea con audio lleva el icono **Fal.** 

*2.* **Presione [**0**] (Película) para iniciar la reproducción.**

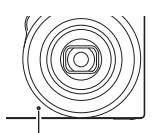

Micrófono

### **Controles de reproducción para grabación de voz**

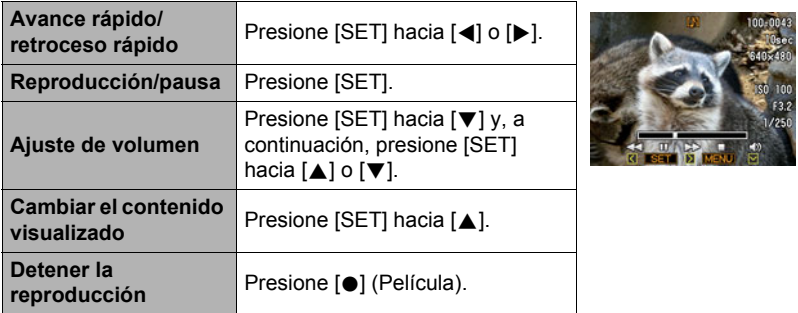

• El sonido de una instantánea con audio también se puede reproducir en un ordenador con Windows Media Player o QuickTime.

## **Copia de archivos (Copia)**

#### **Procedimiento**

## **[**p**] (PLAY)** \* **[MENU]** \* **Pestaña "PLAY"** \* **Copia**

Es posible copiar archivos de la memoria interna de la cámara en una tarjeta de memoria, o de una tarjeta de memoria en la memoria interna.

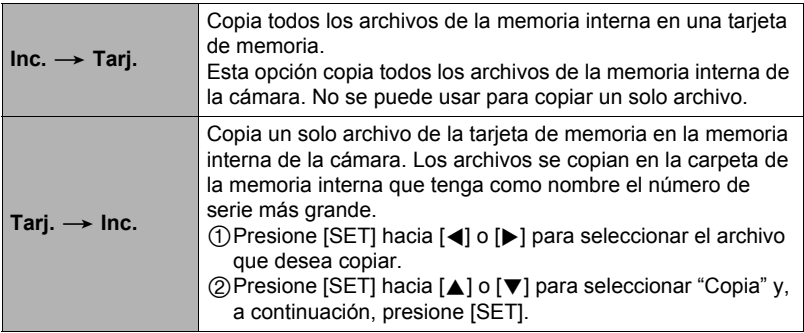

## **NOTA**

• Usted puede copiar archivos de instantáneas, películas, instantáneas con audio o grabación de voz grabados con esta cámara.

# **Impresión**

## **Impresión de instantáneas**

## **Servicio de impresión profesional**\*

Puede llevar la tarjeta de memoria que contiene las imágenes que desea imprimir a un servicio de impresión profesional para que le hagan las impresiones.

## **Impresión con una impresora casera**\*

Para imprimir directamente las imágenes de una tarjeta de memoria, puede usar una impresora equipada con ranura para tarieta de memoria. Para obtener más información, consulte la documentación entregada con su impresora.

## **Impresión con un ordenador**

Después de transferir las imágenes a su ordenador, utilice un software disponible comercialmente para imprimir.

\* Antes de imprimir, puede especificar las imágenes que desea imprimir, el número de copias, y la marca de fecha antes de imprimir (página [76\)](#page-75-0).

## <span id="page-75-0"></span>**Cómo usar DPOF para especificar las imágenes y el número de copias a imprimir**

## ■ **Formato de orden de impresión digital (DPOF)**

DPOF es una norma que permite especificar, en la tarjeta de memoria con imágenes, información sobre el tipo de imagen, número de copias y activación/desactivación del estampado fecha. Luego de configurar los ajustes, puede usar la tarjeta de memoria para imprimir en una impresora casera que sea compatible con DPOF, o llevar la tarjeta de memoria a un servicio de impresión profesional.

- La disponibilidad de los ajustes DPOF para la impresión depende de la impresora en uso.
- Algunos servicios de impresión profesional pueden no admitir datos DPOF.

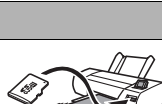

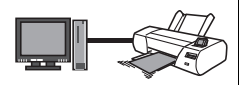

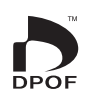

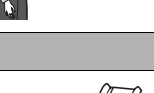

m

. **Configuración individual de los ajustes DPOF para cada imagen**

**Procedimiento**

**[p**]] (PLAY)  $\rightarrow$  Pantalla de instantáneas  $\rightarrow$  [MENU]  $\rightarrow$ **Pestaña "PLAY" → Impr. DPOF → Sel. imag.** 

- *1.* **Presione [SET] hacia [**4**] o [**6**] para desplazarse a través de los archivos hasta que aparezca la imagen que desea imprimir.**
- *2.* **Presione [SET] hacia [**8**] o [**2**] para especificar el número de copias.** Puede especificar un valor máximo de hasta 99. Especifique 00 si no desea imprimir la imagen.
	- Si desea incluir la fecha en las imágenes, presione [0] (Película) para que aparezca "Act" para el estampado de la fecha.
	- Si lo desea, repita los pasos 1 y 2 para configurar los ajustes para otras imágenes.

## *3.* **Presione [SET].**

■ Configuración de los mismos ajustes DPOF para todas las **imágenes**

**Procedimiento**

**[p**] (PLAY) → Pantalla de instantáneas → [MENU] → **Pestaña "PLAY"** \* **Impr. DPOF** \* **Todo**

- *1.* **Presione [SET] hacia [**8**] o [**2**] para especificar el número de copias.** Puede especificar un valor máximo de hasta 99. Especifique 00 si no desea imprimir la imagen.
	- Si desea incluir la fecha en las imágenes, presione [0] (Película) para que aparezca "Act" para el estampado de la fecha.

## *2.* **Presione [SET].**

#### **Los ajustes DPOF no se cancelan automáticamente después de finalizar la impresión.**

La siguiente operación de impresión DPOF se ejecutará con los últimos ajustes DPOF configurados por usted. Para cancelar los ajustes DPOF, especifique "00" para el número de copias de todas las imágenes.

## **¡No olvide de comunicar sus ajustes DPOF al servicio de impresión!**

Si lleva una tarjeta de memoria a un servicio de impresión profesional, asegúrese de informarles que se han especificado los ajustes DPOF para las imágenes y el número de impresión. De lo contrario, puede suceder que el servicio de impresión haga las copias sin tener en cuenta los ajustes DPOF, o hacerlas sin los ajustes del estampado de la fecha.

## <span id="page-77-0"></span>. **Estampado de fecha**

Puede usar uno de los tres métodos siguientes para incluir la fecha de grabación en las copias de impresión.

#### **Configuración de los ajustes de la cámara**

Configure los ajustes DPOF (página [76](#page-75-0)).

El estampado de la fecha se puede activar y desactivar cada vez que realiza una impresión. Puede configurar los ajustes para que algunas imágenes lleven la fecha de impresión y otras no.

Configure el ajuste de Mca. tiempo en la cámara (página [94](#page-93-0)).

- El ajuste de Mca. tiempo de la cámara imprime la fecha en una instantánea cuando la graba, de manera que la fecha siempre sea incluida en las impresiones. No puede borrarse.
- No active el estampado de fecha DPOF para una imagen que tenga la fecha estampada mediante la función Mca. tiempo de la cámara. Si lo hiciese, las dos fechas podrían aparecer superpuestas.

#### **Configuración de los ajustes del ordenador**

Puede utilizar un software de gestión de imágenes disponible comercialmente para las imágenes con estampado de fecha.

#### **Servicio de impresión profesional**

Solicite el estampado de fecha en las impresiones al servicio de impresión profesional.

#### . **Normas compatibles con la cámara**

• Exif Print

Las impresoras compatibles con Exif Print utilizan la información sobre las condiciones de captura de imágenes grabadas con la imagen para mejorar la calidad de impresión. Para obtener más

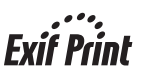

información acerca de la variedad de modelos compatibles con Exif Print, actualizaciones de impresoras, etc., póngase en contacto con el fabricante de su impresora.

# **Empleo de la cámara con un ordenador**

## **Qué puede hacer con un ordenador...**

Mientras la cámara está conectada a un ordenador, puede realizar las operaciones descritas a continuación.

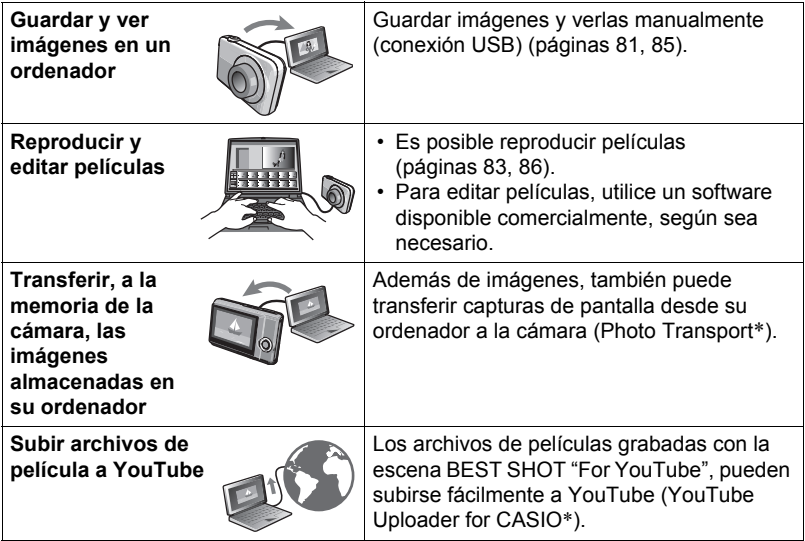

\* Windows solamente

Los procedimientos a realizar cuando se utiliza la cámara con su ordenador y cuando se utiliza el software son diferentes entre Windows y Macintosh.

- Los usuarios de Windows deben consultar "[Empleo de la cámara con un](#page-79-0)  [ordenador Windows"](#page-79-0) en la página [80](#page-79-0).
- Los usuarios de Macintosh deben consultar "[Empleo de la cámara con un](#page-83-0)  [Macintosh](#page-83-0)" en la página [84.](#page-83-0)

## <span id="page-79-0"></span>**Empleo de la cámara con un ordenador Windows**

Instale el software requerido de acuerdo con la versión de Windows que está ejecutando y con lo que desea hacer.

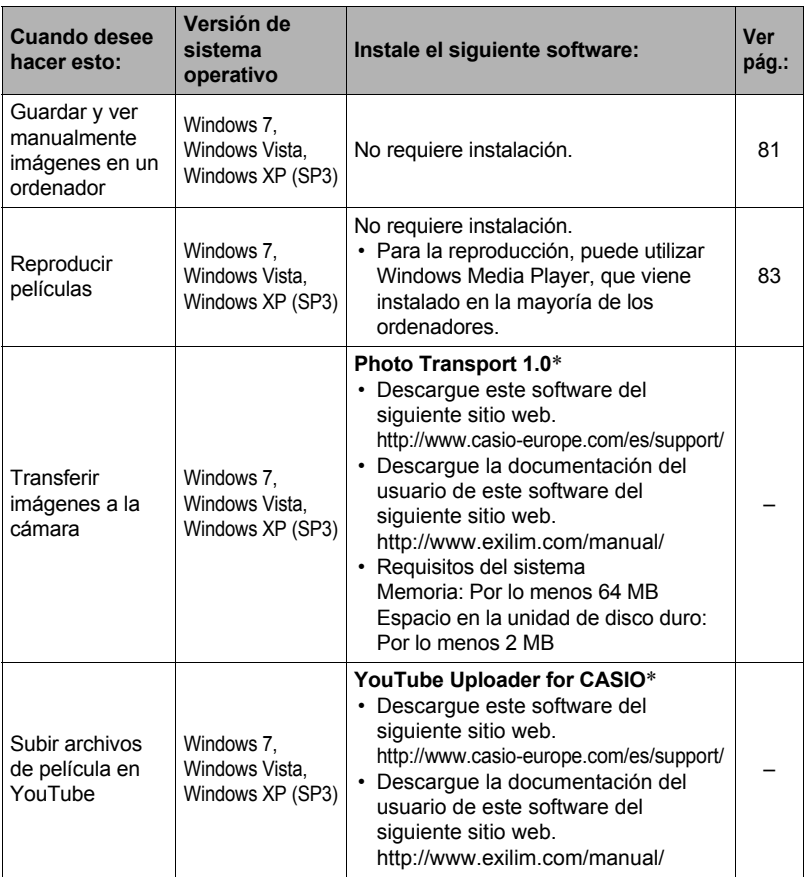

\* Photo Transport y YouTube Uploader for CASIO no se pueden ejecutar en versiones de 64 bits del sistema operativo Windows.

#### . **Precauciones para usuarios de Windows**

- El software requiere privilegios de administrador para que se pueda ejecutar.
- No se admite la operación en ordenadores de fabricación casera.
- La operación puede no ser posible en ciertos entornos de ordenador.

## <span id="page-80-0"></span>**Cómo ver y guardar imágenes en un ordenador**

Puede conectar la cámara a un ordenador para poder ver y guardar imágenes (archivos de instantáneas y películas).

#### **No utilice nunca su ordenador para modificar, borrar, mover o cambiar el nombre de los archivos de imágenes almacenados en la memoria interna de la cámara o en su tarjeta de memoria.**

Si lo hiciese, se podrían producir problemas con los datos de gestión de imágenes de la cámara haciendo imposible su reproducción, y se alteraría considerablemente la capacidad restante de la memoria. Cada vez que desee modificar, borrar, mover o cambiar el nombre de la imagen, hágalo solamente en las imágenes almacenadas en su ordenador.

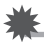

#### **IMPORTANTE! !**

• No desenchufe nunca el cable USB, ni opere la cámara mientras se están viendo o guardando las imágenes. Si lo hiciese, se podrían alterar los datos.

## **NOTA**

• También puede utilizar la ranura para tarjeta de su ordenador (si la tuviera) o un lector de tarjetas disponible comercialmente para acceder a los archivos de imagen, directamente desde la tarjeta de memoria de la cámara. Para obtener más información, consulte la documentación entregada con su ordenador.

## . **Para conectar la cámara a su ordenador y guardar los archivos**

- *1.* **Apague la cámara y luego conecte la cámara al ordenador mediante el cable USB incluido con la misma.**
	- Para obtener información detallada acerca de la conexión con la cámara y las precauciones sobre la conexión, consulte la página [14.](#page-13-0)

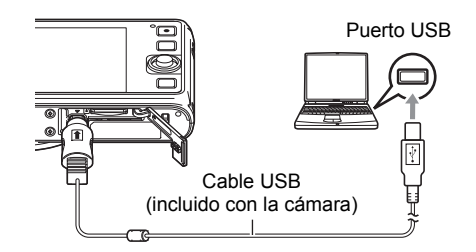

## *2.* **Encienda la cámara.**

- La primera vez que conecta la cámara a su ordenador mediante el cable USB, puede aparecer un mensaje de error en el ordenador. Si así sucede, desconecte el cable USB y vuélvalo a conectar.
- La carga continúa aunque se encienda la cámara.

## *3.* **Usuarios de Windows 7, Windows Vista: Haga clic en "Inicio" y luego en "Equipo".**

**Usuarios de Windows XP: Haga clic en "Inicio" y luego en "Mi PC".**

#### *4.* **Haga doble clic en "Disco extraíble".**

- Su ordenador reconoce la tarjeta de memoria insertada en la cámara (o la memoria interna si no hay tarjeta) como un disco extraíble.
- *5.* **Haga clic derecho en la carpeta "DCIM".**
- *6.* **En el menú de atajo que aparece, haga clic en "Copiar".**
- *7.* **Usuarios de Windows 7, Windows Vista: Haga clic en "Inicio" y luego en "Documentos". Usuarios de Windows XP: Haga clic en "Inicio" y luego en "Mis documentos".**
	- Si ya tiene una carpeta "DCIM" en "Documentos" (Windows 7, Windows Vista) o "Mis documentos" (Windows XP), será sobrescrita en el siguiente paso. Si desea guardar la carpeta "DCIM" existente, deberá cambiar su nombre o moverla a una ubicación diferente antes de realizar el siguiente paso.
- *8.* **Usuarios de Windows 7: En el menú "Organizar" de "Documentos", seleccione "Pegar".**

**Usuarios de Windows Vista: En el menú "Edición" de "Documentos", seleccione "Pegar".**

**Usuarios de Windows XP: En el menú "Edición" de "Mis documentos", seleccione "Pegar".**

Esto pegará la carpeta "DCIM" (y todos los archivos de imágenes que contiene) en su carpeta "Documentos" (Windows 7, Windows Vista) o "Mis documentos" (Windows XP). Ahora tiene en su ordenador, una copia de los archivos existentes en la memoria de la cámara.

#### *9.* **Una vez que termine de copiar las imágenes, desconecte la cámara del ordenador.**

En la cámara, presione [ON/OFF] (Encender/apagar) para apagarla. Desconecte el cable USB después de comprobar que la luz trasera esté apagada o encendida en rojo.

## . **Para ver las imágenes copiadas en su ordenador**

*1.* **Haga doble clic en la carpeta "DCIM" copiada y ábrala.**

#### *2.* **Haga doble clic en la carpeta que contiene las imágenes que desea ver.**

#### *3.* **Haga doble clic en el archivo de imagen que desea ver.**

- Para obtener información acerca de los nombres de archivos, vea ["Estructura](#page-88-0)  [de carpetas en la memoria](#page-88-0)" en la página [89](#page-88-0).
- La imagen girada en la cámara se visualizará en la pantalla de su ordenador en su orientación original (sin girar).

## <span id="page-82-0"></span>**Reproducción de películas**

Puede reproducir películas mediante Windows Media Player, que viene instalado en la mayoría de los ordenadores. Para reproducir una película, primero cópiela en su ordenador y luego haga doble clic en el archivo de película.

#### . **Requisitos mínimos de sistema de ordenador para reproducción de películas**

Los requisitos mínimos de sistema descritos a continuación son necesarios para reproducir, en un ordenador, las películas grabadas con esta cámara.

Sistema operativo : Windows 7, Windows Vista, Windows XP (SP3) CPU : Calidad de imagen "HD": Pentium 4 3,2 GHz o superior Calidad de imagen "STD": Pentium M 1,0 GHz o superior Pentium 4 2,0 GHz o superior

Software requerido : Windows Media Player, DirectX 9.0c o superior

- Los datos anteriores corresponden a los entornos de sistema recomendados. La configuración de uno de estos entornos no garantiza que se pueda realizar una operación apropiada.
- Ciertos ajustes y software instalados pueden obstaculizar la reproducción correcta de las películas.

## . **Precauciones sobre la reproducción de películas**

- Asegúrese de pasar los datos de película al disco duro de su ordenador, antes de intentar su reproducción. Puede suceder que la reproducción de películas no sea posible en el caso de datos accedidos a través de una red, de una tarjeta de memoria, etc.
- Es posible que algunos ordenadores no puedan reproducir correctamente las películas. Si tiene problemas, intente lo siguiente.
	- Intente grabar películas con un ajuste de calidad "STD".
	- Intente actualizar Windows Media Player a la versión más reciente.
	- Salga de cualesquier otras aplicaciones que se estén ejecutando, y detenga las aplicaciones residentes.

Incluso si la reproducción correcta no es posible en el ordenador, puede usar el cable AV (EMC-7A) disponible a opción para conectar un televisor u ordenador al terminal de entrada de vídeo, y reproducir las películas de ese modo.

## <span id="page-83-0"></span>**Empleo de la cámara con un Macintosh**

Instale el software requerido de acuerdo con la versión de sistema operativo Macintosh en ejecución y con lo que desea hacer.

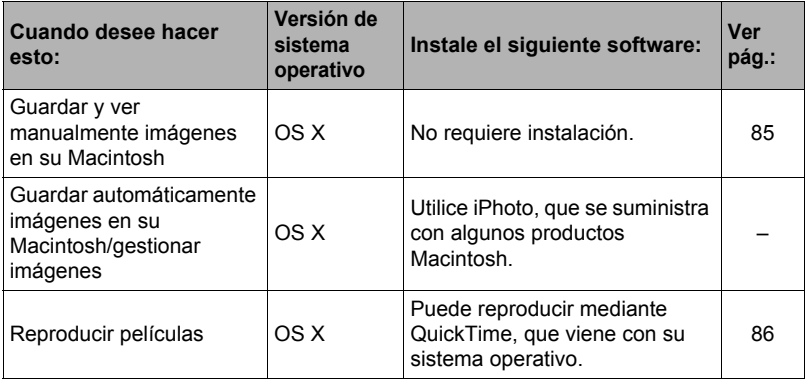

#### <span id="page-84-0"></span>**Conexión de la cámara a su ordenador y almacenamiento de archivos**

**No utilice nunca su ordenador para modificar, borrar, mover o cambiar el nombre de los archivos de imágenes almacenados en la memoria interna de la cámara o en su tarjeta de memoria.**

Si lo hiciese, se podrían producir problemas con los datos de gestión de imágenes de la cámara haciendo imposible su reproducción, y se alteraría considerablemente la capacidad restante de la memoria. Cada vez que desee modificar, borrar, mover o cambiar el nombre de la imagen, hágalo solamente en las imágenes almacenadas en su ordenador.

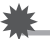

#### **IMPORTANTE! !**

- No desenchufe nunca el cable USB, ni opere la cámara mientras se están viendo o guardando las imágenes. Si lo hiciese, se podrían alterar los datos.
- La cámara no es compatible con Mac OS X 10.0. Es compatible con Mac OS 10.1, 10.2, 10.3, 10.4, 10.5, 10.6 y 10.7 solamente (utilizando el controlador USB estándar del OS).

## $\blacksquare$  nota  $\blacksquare$

• También puede utilizar la ranura para tarjeta de su ordenador (si la tuviera) o un lector de tarjetas disponible comercialmente para acceder a los archivos de imagen, directamente desde la tarjeta de memoria de la cámara. Para obtener más información, consulte la documentación entregada con su ordenador.

#### ■ Para conectar la cámara a su ordenador y guardar los archivos

- *1.* **Apague la cámara y luego conecte la cámara a su Macintosh mediante el cable USB incluido con la misma.**
	- Para obtener información detallada acerca de la conexión con la cámara y las precauciones sobre la conexión, consulte la página [14](#page-13-0).

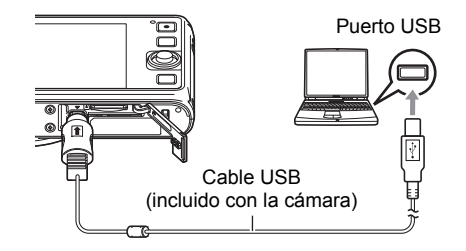

#### *2.* **Encienda la cámara.**

En este momento, la lámpara trasera de la cámara se enciende en verde o ámbar. En este modo, su Macintosh reconoce la tarjeta de memoria cargada en la cámara (o la memoria interna de la cámara si no se ha cargado la tarjeta de memoria) como una unidad drive. La apariencia del icono del drive depende de la versión Mac OS en uso.

- La primera vez que conecta la cámara a su Macintosh mediante el cable USB, puede aparecer un mensaje de error en el ordenador. Si así sucede, desconecte el cable USB y vuélvalo a conectar.
- La carga continúa aunque se encienda la cámara.
- *3.* **Haga doble clic en el icono del drive de la cámara.**
- *4.* **Arrastre la carpeta "DCIM" hasta la carpeta en que desea copiarla.**
- *5.* **Luego de finalizar la operación de copia, arrastre el icono del drive a la papelera.**
- *6.* **En la cámara, presione [ON/OFF] (Encender/apagar) para apagarla. Desconecte el cable USB después de comprobar que la luz trasera esté apagada o encendida en rojo.**

. **Para ver las imágenes copiadas**

- *1.* **Haga doble clic en el icono del drive de la cámara.**
- *2.* **Haga doble clic en la carpeta "DCIM" y ábrala.**
- *3.* **Haga doble clic en la carpeta que contiene las imágenes que desea ver.**

#### *4.* **Haga doble clic en el archivo de imagen que desea ver.**

- Para obtener información acerca de los nombres de archivos, vea ["Estructura](#page-88-0)  [de carpetas en la memoria](#page-88-0)" en la página [89](#page-88-0).
- La imagen girada en la cámara se visualizará en la pantalla de su Macintosh en su orientación original (sin girar).

## <span id="page-85-0"></span>**Reproducción de películas**

Para reproducir las películas en un Macintosh, puede usar QuickTime, que se suministra junto con su sistema operativo. Para reproducir una película, primero cópiela a su Macintosh y luego haga doble clic en el archivo de película.

#### ■ Requisitos mínimos de sistema de ordenador para reproducción de **películas**

Los requisitos mínimos de sistema descritos a continuación son necesarios para reproducir, en un ordenador, las películas grabadas con esta cámara.

Sistema operativo : Mac OS X 10.3.9 o superior

Software requerido : QuickTime 7 o superior

- Los datos anteriores corresponden a los entornos de sistema recomendados. La configuración de uno de estos entornos no garantiza que se pueda realizar una operación apropiada.
- Ciertos ajustes y software instalados pueden obstaculizar la reproducción correcta de las películas.

## . **Precauciones sobre la reproducción de películas**

La reproducción correcta de las películas puede no ser posible en algunos modelos Macintosh. Si tiene problemas, intente lo siguiente.

- Cambie el ajuste de calidad de imagen de la película a "STD".
- Actualice QuickTime a la versión más reciente.
- Apague otras aplicaciones que se estén ejecutando.

Incluso si la reproducción correcta no es posible en su Macintosh, puede usar el cable AV (EMC-7A) disponible a opción para conectar un televisor o Macintosh al terminal de entrada de vídeo, y reproducir las películas de ese modo.

### **IMPORTANTE! !**

• Asegúrese de pasar los datos de película al disco duro de su Macintosh, antes de intentar su reproducción. Puede suceder que la reproducción de películas no sea posible en el caso de datos accedidos a través de una red, de una tarjeta de memoria, etc.

## <span id="page-87-0"></span>**Archivos y carpetas**

La cámara crea un archivo y lo guarda cada vez que usted captura una instantánea, graba una película, o realiza cualquier otra operación para guardar los datos. Los archivos se agrupan guardándolas en carpetas. Cada archivo y carpeta tiene su propio nombre.

• Para la información acerca de cómo están organizadas las carpetas en la memoria, vea "[Estructura de carpetas en la memoria](#page-88-0)" (página [89\)](#page-88-0).

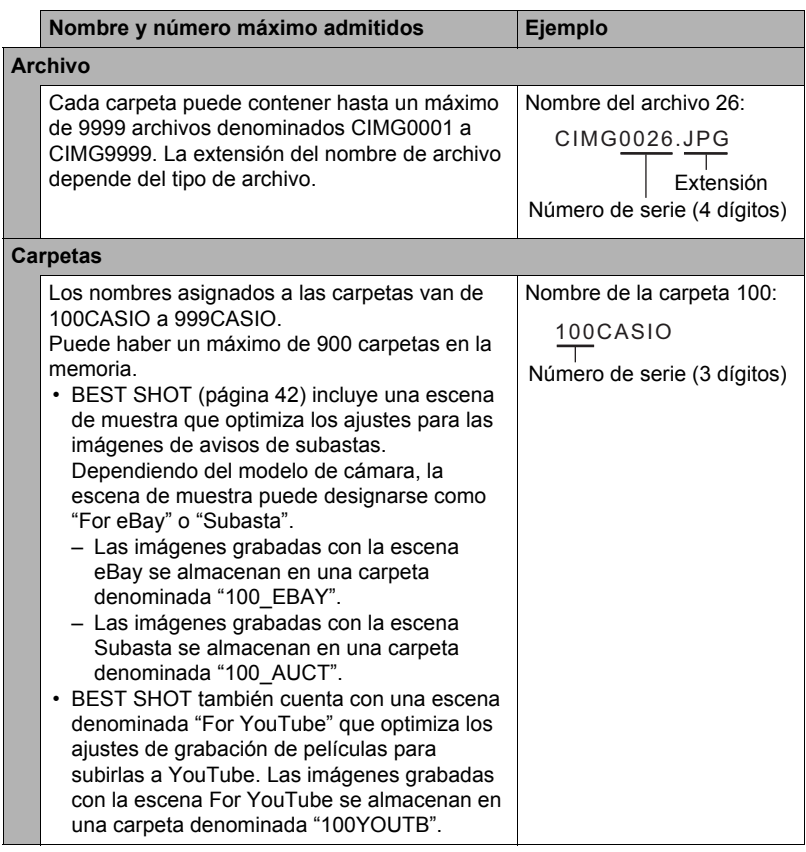

- Puede ver los nombres de las carpetas y archivos en su ordenador. Para más información sobre cómo se visualizan los nombres de archivos en la pantalla del monitor de la cámara, vea la página [10.](#page-9-0)
- El número total de carpetas y archivos admitidos depende del tamaño y de la calidad de imagen, y de la capacidad de la tarjeta de memoria utilizada para el almacenamiento.

## **Datos de la tarjeta de memoria**

La cámara almacena las imágenes grabadas por usted según la Regla de diseño para sistema de archivos de cámara (DCF).

## . **Acerca de DCF**

Las siguientes operaciones se pueden realizar con imágenes compatibles con DCF. No obstante, tenga en cuenta que CASIO no ofrece ninguna garantía de rendimiento con respecto a estas operaciones.

- Transferencia de imágenes compatibles con DCF de esta cámara a la cámara de otro fabricante y su visualización.
- Impresión de imágenes compatibles con DCF de esta cámara en la impresora de otro fabricante.
- Transferencia de imágenes compatibles con DCF de otra cámara a esta cámara y su visualización.

#### <span id="page-88-0"></span>. **Estructura de carpetas en la memoria**

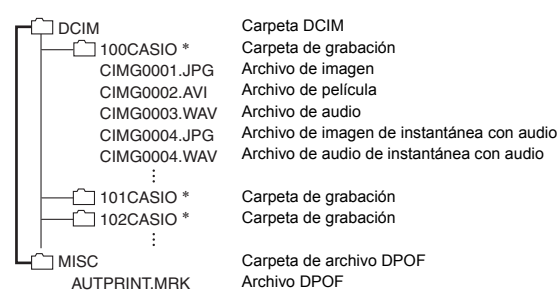

- \* Otras carpetas se crean cuando se utilizan las siguientes escenas BEST SHOT para la grabación: "For eBay" o "Subasta" (el nombre de la escena depende del modelo de cámara) o "For YouTube". A continuación se muestra el nombre de la carpeta creada para cada escena.
	- Escena eBay: 100\_EBAY
	- Escena Subasta: 100\_AUCT
	- Escena YouTube: 100YOUTB

## . **Archivos de imágenes compatibles**

- Archivos de imágenes capturadas con esta cámara
- Archivos de imágenes compatibles con DCF

Es posible que esta cámara no pueda visualizar una imagen, aún cuando sea compatible con DCF. Cuando se visualice una imagen grabada con otra cámara, puede tardar bastante en aparecer en la pantalla del monitor de esta cámara.

#### ■ Precauciones sobre el manejo de los datos de la memoria interna y **de la tarjeta de memoria**

- Cada vez que copie el contenido de la memoria en su ordenador, debe copiar la carpeta DCIM y todo su contenido. Para poder simplificar el control de múltiples copias DCIM de las carpetas DCIM, se recomienda cambiar su nombre por una fecha o similar luego de copiarla al ordenador. Sin embargo, si posteriormente decide volver a poner la carpeta en la cámara, asegúrese de volver a cambiar su nombre a DCIM. La cámara está diseñada para reconocer solamente un archivo raíz que lleve el nombre DCIM. Tenga en cuenta que la cámara no podrá reconocer carpetas contenidas en la carpeta DCIM a menos que lleven los nombres que tenían originalmente, al copiarlas de la cámara a su ordenador.
- Las carpetas y archivos se deben almacenar de acuerdo con "[Estructura de](#page-88-0)  [carpetas en la memoria](#page-88-0)" que figura en la página [89](#page-88-0) para que la cámara pueda reconocerlas correctamente.

# **Otros ajustes (Config.)**

Esta sección explica opciones de menú que puede utilizar para configurar los ajustes y realizar otras operaciones en ambos modos, REC y PLAY.

Para obtener más información, consulte lo siguiente.

- Menú REC (página [47](#page-46-0))
- Menú PLAY (página [72\)](#page-71-0)

## **Cambio de color de la pantalla de menú (Color menú)**

**Procedimiento**

#### **[MENU]** \* **Pestaña "Config."** \* **Color menú**

Utilice este procedimiento para seleccionar negro, rosa o blanco para el color del menú en la pantalla del monitor.

• El color del texto también cambia conforme al color del menú.

## **Grabación sin molestar a otras personas (Silencio)**

**Procedimiento**

#### **[MENU]** \* **Pestaña "Config."** \* **Silencio**

El modo Silencio deshabilita automáticamente el flash, enmudece los tonos de operación y configura otros ajustes para no molestar a las personas que se encuentren a su alrededor. Puede ser útil cuando graba en un museo o en otros lugares donde está prohibido el uso del flash.

- Al activar Silencio se ingresará en el modo Silencio, lo cual se indica mediante **No.** (Silencio) en la pantalla del monitor.
- Los ajustes indicados a continuación quedan fijos y no se pueden cambiar mientras está en el modo Silencio.

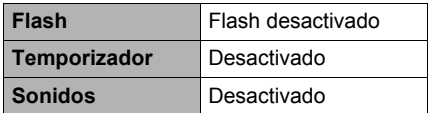

- Si desea más información, consulte lo siguiente.
	- Flash (página [32\)](#page-31-0)
	- Temporizador (página [34\)](#page-33-0)
	- Sonidos (página [92](#page-91-0))
- Si ingresa en el modo Silencio durante el modo REC también se ingresará automáticamente en el modo Silencio en el modo PLAY.

## <span id="page-91-0"></span>**Configuración de los ajustes de sonido de la cámara (Sonidos)**

**Procedimiento**

#### **[MENU]** \* **Pestaña "Config."** \* **Sonidos**

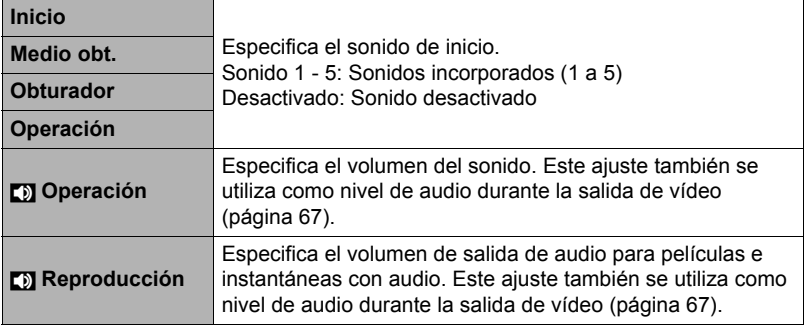

• La salida se enmudece al ajustar el nivel de volumen a 0.

## **Configuración de una imagen de inicio (Inicio)**

#### **Procedimiento**

#### **[MENU]** \* **Pestaña "Config."** \* **Inicio**

Visualice la imagen que desea usar como imagen de inicio y, a continuación, seleccione "Activado".

- La imagen de inicio no aparece cuando usted enciende la cámara presionando  $[$  $\blacktriangleright$  $]$  $(PLAY)$ .
- Puede especificar, como imagen inicial, una instantánea grabada por usted, o utilizar la imagen de inicio especial incluida en la memoria interna de la cámara.
- Si selecciona una instantánea con audio como imagen de inicio, el audio no será reproducido durante el inicio.
- El ajuste de la imagen de inicio actual se borrará si formatea la memoria interna (página [98](#page-97-0)).

**Especificación del método de generación del número de serie de los nombres de archivos (Núm. archivo)**

**Procedimiento**

#### **[MENU]** \* **Pestaña "Config."** \* **Núm. archivo**

Utilice el siguiente procedimiento para especificar el método de generación de los números de serie utilizados en los nombres de archivos (página [88](#page-87-0)).

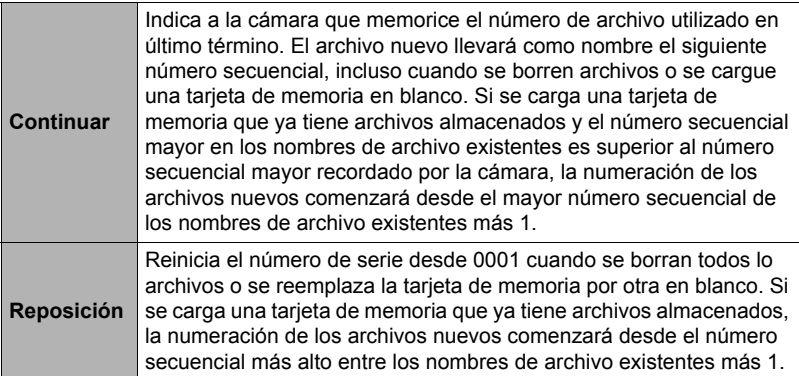

## <span id="page-92-0"></span>**Configuración de los ajustes de la hora mundial (Hora mundial)**

#### **Procedimiento**

### **[MENU]** \* **Pestaña "Config."** \* **Hora mundial**

Puede utilizar la pantalla de hora mundial para ver la hora actual en una zona diferente de su ciudad local cuando usted viaja, etc. La hora mundial muestra la hora actual de 162 ciudades en 32 zonas horarias del mundo.

- *1.* **Presione [SET] hacia [**8**] o [**2**] para seleccionar "Destino" y, a continuación, presione [SET] hacia [**6**].**
	- Para cambiar la zona geográfica y la ciudad a la hora donde utiliza normalmente la cámara, seleccione "Local".

#### *2.* **Presione [SET] hacia [**8**] o [**2**] para seleccionar "Ciudad" y, a continuación, presione [SET] hacia [**6**].**

• Para cambiar el ajuste "Destino" al horario de verano, presione [SET] hacia [A] o [ $\nabla$ ] para seleccionar "H. verano" y, a continuación, seleccione "Activado". El horario de verano se utiliza en algunas zonas geográficas y consiste en adelantar una hora el reloj durante los meses de verano.

- *3.* **Presione [SET] hacia [**8**], [**2**], [**4**] o [**6**] para seleccionar la zona geográfica que desea y, a continuación, presione [SET].**
- *4.* **Presione [SET] hacia [**8**] o [**2**] para seleccionar la ciudad que desea y, a continuación, presione [SET].**

## *5.* **Presione [SET].**

#### **IMPORTANTE! !**

• Antes de configurar los ajustes de la hora mundial, asegúrese de que el ajuste de la ciudad local corresponde con el sitio donde usted vive o utiliza normalmente la cámara. Si no corresponde, seleccione "Local" en la pantalla del paso 1 y configure los ajustes de ciudad local, fecha y hora, según se requiera (página [95\)](#page-94-0).

## <span id="page-93-0"></span>**Instantáneas con el estampado fecha (Mca. tiempo)**

#### **Procedimiento**

#### **[MENU]** \* **Pestaña "Config."** \* **Mca. tiempo**

Usted puede configurar la cámara para que se indique solamente la fecha de grabación, o bien la fecha y hora en la esquina derecha inferior de cada instantánea.

• Una vez que se grabe la información de fecha y hora en una instantánea, no se podrá editar ni borrar.

Ejemplo: 10 de julio de 2015, 1:25 p.m.

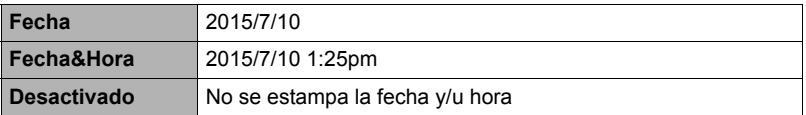

- Aunque no se estampe la fecha y/u hora con Mca. tiempo, puede hacerlo posteriormente utilizando la función DPOF o alguna aplicación de impresión (página [78](#page-77-0)).
- El zoom digital se inhabilita mientras está activado el estampado de tiempo.
- El estampado del tiempo se inhabilita durante el uso de algunas escenas BEST SHOT.

## <span id="page-94-0"></span>**Ajuste del reloj de la cámara (Ajustar)**

**Procedimiento**

#### **[MENU]** \* **Pestaña "Config."** \* **Ajustar**

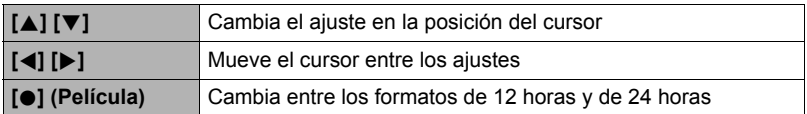

Una vez que realice los ajustes de fecha y hora que desea, presione [SET] para aplicarlos.

- Puede especificar una fecha comprendida entre 2001 y 2049.
- Asegúrese de seleccionar su ciudad local (página [93\)](#page-92-0) antes de efectuar el ajuste de hora y fecha. Si ajusta la hora y fecha con una ciudad incorrecta seleccionada para su ciudad local, las horas y fechas de todas las ciudades de la hora mundial (página [93](#page-92-0)) serán incorrectas.

## **Especificación del estilo de fecha (Estilo fecha)**

**Procedimiento**

#### **[MENU]** \* **Pestaña "Config."** \* **Estilo fecha**

Puede seleccionar entre tres estilos diferentes para la fecha.

Ejemplo: 10 de julio de 2015

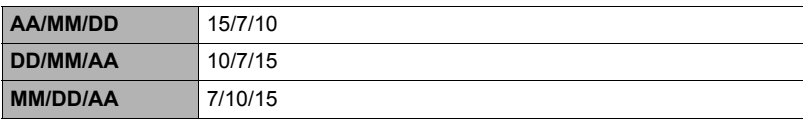

## **Especificación del idioma de visualización (Language)**

**Procedimiento**

## **[MENU]** \* **Pestaña "Config."** \* **Language**

#### . **Especifique el idioma de visualización que desea.**

- Seleccione la pestaña de la derecha.
- Seleccione "Language".
- Seleccione el idioma que desea.
- Es posible que algunos modelos de cámara vendidos en ciertas zonas geográficas pueden no permitir la selección del idioma de visualización.

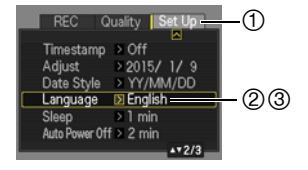

## **Configuración de los ajustes para el estado inactivo (Inactivo)**

#### **Procedimiento**

#### **[MENU]** \* **Pestaña "Config."** \* **Inactivo**

Esta función apaga la pantalla del monitor y se ilumina la luz trasera (verde) cuando no se realiza ninguna operación en la cámara durante un lapso de tiempo predeterminado. Presione cualquier botón para volver a encender la pantalla del monitor.

Ajustes de los tiempos de activación: 30 seg., 1 min., 2 min., Desactivado (el modo inactivo se deshabilita mientras está seleccionado "Desactivado".)

- El modo inactivo se deshabilita en cualquiera de las siguientes condiciones.
	- En el modo PLAY
	- Mientras la cámara está conectada a un ordenador u otro dispositivo
	- $-$  Durante " $\blacksquare$  Sequimiento"
	- Durante la reproducción o grabación con Grabación de voz
	- Durante la grabación y reproducción de la película
- Cuando se encuentran activados el modo inactivo y el apagado automático, tendrá prioridad el apagado automático.

## **Configuración de los ajustes de apagado automático (Apag. autom.)**

**Procedimiento**

#### **[MENU]** \* **Pestaña "Config."** \* **Apag. autom.**

El apagado automático hace que la cámara se apague tras un período de inactividad predeterminado.

Ajustes de los tiempos de activación: 1 min., 2 min., 5 min. (El tiempo de activación siempre es de 5 minutos en el modo PLAY.)

- El apagado automático se deshabilita en cualquiera de las siguientes condiciones.
	- Mientras la cámara está conectada a un ordenador u otro dispositivo
	- Durante una presentación de diapositivas
	- Durante "**D** Seguimiento"
	- Durante la reproducción o grabación con Grabación de voz
	- Durante la grabación y reproducción de la película

## **Selección de la relación de aspecto de la pantalla y del sistema de salida de vídeo (Salida video)**

**Procedimiento**

#### **[MENU]** \* **Pestaña "Config."** \* **Salida video**

Puede utilizar el procedimiento de esta sección para seleccionar NTSC o PAL para el sistema de salida de vídeo. También puede especificar una relación de aspecto de 4:3 o 16:9.

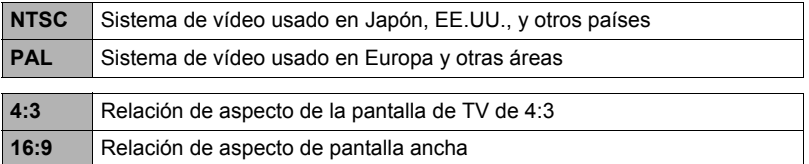

- Seleccione la relación de aspecto (4:3 ó 16:9) que corresponda con el tipo de televisor que desea usar. Las imágenes no se visualizarán correctamente si se selecciona una relación de aspecto incorrecta.
- Las imágenes no se visualizarán correctamente a menos que el ajuste de salida de la señal de vídeo de la cámara corresponda con el sistema de señal de vídeo del televisor o de otro equipo de vídeo.
- Las imágenes no se pueden visualizar correctamente en un televisor o equipo de vídeo que no sea NTSC o PAL.
- Se requiere un cable AV (EMC-7A) disponible a opción para la salida de vídeo.

#### <span id="page-97-1"></span><span id="page-97-0"></span>**Formateo de la memoria interna o una tarjeta de memoria (Formato)**

**Procedimiento**

#### **[MENU]** \* **Pestaña "Config."** \* **Formato**

Si hay una tarjeta de memoria en la cámara, esta operación formateará la tarjeta de memoria. Si no hay tarjeta de memoria en la cámara, se formateará la memoria interna.

- La operación de formateo borrará todo el contenido de la tarjeta de memoria o la memoria interna. Esta operación no se puede deshacer. Antes de formatear, cerciórese de que está absolutamente seguro de no necesitar ningún dato contenido en la tarjeta o en la memoria interna.
- Al formatear la memoria interna se borrarán los siguientes datos.
	- Imágenes protegidas
	- Pantalla de inicio
- Cuando se formatea una tarjeta de memoria, los datos siguientes se borran. – Imágenes protegidas
- Antes de iniciar una operación de formateo, asegúrese de que la batería de la cámara esté suficientemente cargada. Si apaga la cámara durante el proceso de formateo, éste podría no realizarse correctamente y la cámara dejaría de funcionar de la manera normal.
- No abra nunca la cubierta del compartimiento de la batería mientras se está formateando. Si lo hiciese, la cámara podría dejar de funcionar de la manera normal.

#### **Reposición de la cámara a sus ajustes predeterminados de fábrica (Reposición)**

**Procedimiento**

#### **[MENU]** \* **Pestaña "Config."** \* **Reposición**

Si desea información acerca de los ajustes predeterminados de fábrica, vea la página [113.](#page-112-0)

Los ajustes siguientes no se reposicionan.

Ajustes de la hora mundial, ajustes del reloj, estilo de fecha, idioma en pantalla, salida de vídeo

# **Apéndice**

## **Precauciones de seguridad**

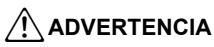

Esta indicación muestra información que, si se ignora, podría dar lugar a muerte o lesiones graves debido al manejo incorrecto del producto.

## \***PRECAUCIÓN**

Esta indicación muestra información importante acerca del manejo del producto que podría dar lugar a lesiones o daños materiales sólo si se ignora esta indicación.

#### **Ejemplos de símbolos**

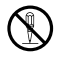

Este círculo con una barra en diagonal  $(\Diamond)$  indica un acción que no se debe realizar. Las indicaciones dentro o cerca de este símbolo están específicamente prohibidas. (El ejemplo de la izquierda indica que el desmontaje está prohibido.)

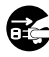

El círculo negro (0) significa que la acción indicada debe ser realizada. Las indicaciones que aparecen dentro de este símbolo son las acciones que se deben realizar. (En el ejemplo de la izquierda se indica que el enchufe se debe desconectar del tomacorriente.)

## ADVERTENCIA

#### ■ Humos, olores anormales, recalentamiento, y otras **anormalidades**

• Si continúa utilizando la cámara después de detectar emisión de humo, olores extraños, o recalentamiento, podría provocar fuego o recibir una descarga eléctrica. En caso de detectar cualquiera de estos síntomas, realice inmediatamente los siguientes pasos.

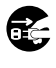

 $\bigcirc$ 

 $\bigcirc$ 

- 1. Apague la cámara.
- 2. Si está utilizando el adaptador USB AC para alimentar la cámara, desenchúfelo del tomacorriente de la pared. Asimismo, saque la batería de la cámara, teniendo la precaución de protegerse contra posibles lesiones.
- 3. Póngase en contacto con su distribuidor o con el centro de servicio autorizado CASIO más cercano.

## ■ Mantener alejado del fuego

• Nunca exponga la cámara al fuego, pues podrá explotar y crear riesgos de incendio y lesiones corporales.

#### . **Evite usarla mientras se está moviendo**

• No utilice nunca la cámara para grabar o reproducir imágenes mientras maneja un coche o otro vehículo, o mientras camina. Mirar el monitor mientras se está moviendo puede resultar en un accidente serio.

## \***ADVERTENCIA**

## . **Flash y otras funciones de emisión de luz**

- No utilice nunca funciones de emisión de luz en presencia de gases inflamables o explosivos. Tales condiciones pueden crear riesgos de incendio o explosión.
- No dispare nunca el flash ni utilice funciones de emisión de luz hacia una persona que está manejando un vehículo. Se podría entorpecer la visión del conductor, con el consecuente riesgo de accidente.

## ■ Adaptador USB AC y cable de alimentación

- Cuando utilice el adaptador USB AC en otro país, observe las instrucciones de la Guía del usuario.
- El uso incorrecto del adaptador USB AC podría provocar incendio o descarga eléctrica. Asegúrese de observar las siguientes precauciones.
	- Utilice únicamente el adaptador USB AC especificado.
	- Nunca utilice el adaptador USB AC con otro dispositivo.
	- Siempre conecte a un tomacorriente que corresponda con la fuente de alimentación especificada para el adaptador USB AC.
	- Nunca enchufe el cable de alimentación en un tomacorriente con otros dispositivos ni en un cable de extensión compartido.
- El uso incorrecto del adaptador USB AC o cable de alimentación podría ocasionar daños, creando el riesgo de incendio o descarga eléctrica. Asegúrese de observar las siguientes precauciones.
	- Nunca coloque objetos pesados sobre el adaptador USB AC ni los someta al calor directo.
	- No modifique el adaptador USB AC, no permita que se dañe, ni lo someta a torceduras.
	- No retuerce ni tire del cable del adaptador USB AC.
	- Durante el uso, siempre coloque el cable de tal manera de prevenir tropiezos.
- Nunca toque el enchufe con las manos mojadas. Esto puede provocar riesgos de descargas eléctricas.
- Si el cable de alimentación o el enchufe estuviera dañado, comuníquese con su distribuidor o centro de servicio autorizado CASIO más cercano.
- No utilice el adaptador USB AC o el cable de alimentación en donde pueda quedar expuesto a salpicaduras de líquidos\*. Los líquidos pueden crear riesgo de incendio o descargas eléctricas.
	- \* Líquidos: Agua, bebidas deportivas, agua de mar, orina de animales domésticos, etc.
- Nunca coloque un jarrón ni un recipiente con líquido sobre el adaptador USB AC o el cable de alimentación. El agua podría causar un incendio o descargas eléctricas.
- No toque el cable de alimentación ni el enchufe cuando hay relámpagos.
- Antes de salir, asegúrese de desconectar el cable de alimentación de la toma de corriente y de dejar el producto fuera del alcance de los animales domésticos. No permita que los animales muerdan o mastiquen el cable de alimentación pues podrían electrocutarse y causar un incendio.

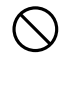

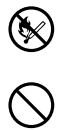

 $\bigcirc$ 

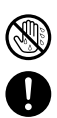

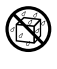

 $\mathbb{S}% _{n}^{X\times n}$ 

 $\bullet$ 

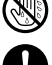

 $\bigcirc$ 

## \***ADVERTENCIA**

### . **Agua e impurezas**

- La entrada de agua, otros líquidos o impurezas (especialmente partículas metálicas) dentro de la cámara crea el riesgo de incendio y descargas eléctricas. En caso de detectar cualquiera de estos síntomas, realice inmediatamente los siguientes pasos. Preste especial atención cuando utilice la cámara en la lluvia o nieve, cerca del mar u otras fuente de agua, o en el cuarto de baño.
	- 1. Apague la cámara.
	- 2. Si está utilizando el adaptador USB AC para alimentar la cámara, desenchúfelo del tomacorriente de la pared. Asimismo, saque la batería de la cámara, teniendo la precaución de protegerse contra posibles lesiones.
	- 3. Póngase en contacto con su distribuidor o con el centro de servicio autorizado CASIO más cercano.

## ■ Desarmado y modificación

• Nunca intente desarmar la cámara ni modificarla de ninguna manera. Tales acciones crean el riesgo de descargas eléctricas, quemaduras y otras lesiones. Asegúrese de solicitar toda inspección interna, mantenimiento y reparación a su distribuidor o centro de servicio autorizado CASIO más cercano.  $\bigcirc$ 

## . **Caídas y maltrato**

- Si sigue usando la cámara después de haberse dañado debido a una caída o maltrato, podría resultar en incendio y descarga eléctrica. En caso de detectar cualquiera de estos síntomas, realice inmediatamente los siguientes pasos.
	- 1. Apague la cámara.
	- 2. Si está utilizando el adaptador USB AC para alimentar la cámara, desenchúfelo del tomacorriente de la pared. Asimismo, saque la batería de la cámara, teniendo la precaución de protegerse contra posibles lesiones.
	- 3. Póngase en contacto con su distribuidor o con el centro de servicio autorizado CASIO más cercano.

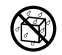

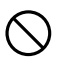

## \***ADVERTENCIA**

## . **Batería recargable**

- Para cargar la batería, utilice sólo el método descrito expresamente en este manual. Si carga la batería mediante un método no autorizado, se crearía el riesgo de recalentamiento de la batería, incendio o explosión.
- Evite exponer o sumergir la batería en agua dulce o agua salada. La batería se podría dañar y causar un deterioro en su rendimiento y una disminución de su vida de servicio.
- La batería es para utilizarse exclusivamente con una cámara digital CASIO. El uso en cualquier otro dispositivo crea el riesgo de daños a la batería, deterioro en su rendimiento y disminución de su vida de servicio.
- La negligencia en la observación de las siguientes precauciones crea el riesgo de recalentamiento de la batería, incendio y explosión.
	- Nunca utilice ni deje la batería cerca de una llama abierta.
	- No exponga la batería al calor o al fuego.
	- Asegúrese de que la batería esté correctamente orientada durante la carga.
	- Nunca lleve ni guarde la batería junto con objetos conductores de electricidad (collares, minas de lápices, etc.).
	- No intente nunca desarmar la batería, perforarla con una aguja, exponerla a un fuerte impacto (golpeándola con un martillo, pisándola, etc.), ni aplicarle soldadura. No coloque nunca la batería dentro de un horno de microondas, deshumidificador, dispositivo generador de alta presión, etc.
- En caso de percibir fugas, olores extraños, generación de calor, alteración de color, deformación, o cualquier otra condición anormal durante el uso, la carga o el almacenamiento de la batería, retírela inmediatamente de la cámara y manténgala alejada de las llamas. Asimismo, no utilice la batería afectada hasta que desaparezcan los síntomas anormales.
- No utilice ni deje la batería bajo la luz directa del sol, en un vehículo aparcado al sol, u otros lugares sometidos a altas temperaturas. La batería se podría dañar y causar un deterioro en su rendimiento y una disminución de su vida de servicio. Además, estas condiciones podrían deformar la batería hasta el punto que no pueda retirarse.

#### ■ Tarjetas de memoria

• Dado el pequeño tamaño de las tarjetas de memoria, existe el riesgo de que pueda tragárselas los bebés y niños pequeños. Mantenga las tarjetas de memoria fuera del alcance de los bebés y niños pequeños. Si la tarjeta de memoria fuera ingerida accidentalmente, consulte inmediatamente con un médico.

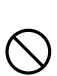

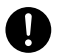

 $\bigcirc$ 

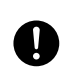

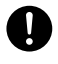

 $\circledS$ 

 $\bullet$ 

## $\hat{\textbf{P}}$  PRECAUCIÓN

## . **Adaptador USB AC y cable de alimentación**

- El uso incorrecto del adaptador USB AC o cable de alimentación podría causar un incendio o descarga eléctrica. Asegúrese de observar las siguientes precauciones.
	- Nunca cubra el adaptador USB AC ni el cable de alimentación con una cobija, manta u otra cubierta mientras está en uso, ni lo utilice cerca de una estufa. Hacerlo puede interferir con la radiación térmica y hacer que se caliente el área adyacente.
	- Cuando desenchufe el cable de alimentación de CA del tomacorriente, nunca tire del cable. Siempre sujételo por el enchufe.
	- Nunca utilice detergente para limpiar el cable de alimentación (especialmente el enchufe) o el adaptador USB AC (especialmente la toma), o el cable USB (especialmente el enchufe).
	- Inserte el enchufe en el tomacorriente mural, hasta el fondo.
	- Desconecte el enchufe del tomacorriente antes de dejar la cámara desatendida durante un tiempo prolongado, como cuando sale de viaje, etc.
	- Por lo menos una vez al año, elimine con un trapo o una aspiradora el polvo acumulado entre las patillas del enchufe y partes adyacentes.

## . **Batería recargable**

- Si la carga de la batería no finaliza de la manera normal dentro del tiempo de carga especificado, suspenda la carga y póngase en contacto con el centro de servicio autorizado CASIO local. Si continúa con la carga, se crearía el riesgo de recalentamiento de la batería, incendio y explosión.
- El líquido de la batería puede dañar sus ojos. Si el líquido de la batería llegara a entrar accidentalmente en sus ojos, enjuague inmediatamente con agua limpia de grifo y luego consulte con un médico.
- Antes de utilizar o de cargar la batería, asegúrese de leer la documentación del usuario entregada con la cámara.
- Guarde las baterías fuera del alcance de los bebés y niños pequeños. Cuando utilice una batería en presencia de los bebés y niños pequeños, esté atento para que no retiren accidentalmente la batería de la cámara.
- No deje las baterías cerca de las mascotas. Si llegaran a masticar la batería, se correría el riesgo de accidentes resultantes de fugas de líquido, recalentamiento o explosión.
- Si el líquido de la batería llegara a salpicar accidentalmente su ropa o su piel, enjuague inmediatamente con agua limpia de grifo. El contacto prolongado con el fluido de la batería puede ocasionar irritación de la piel.

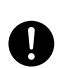

 $\bullet$ 

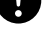

 $\mathbf i$ 

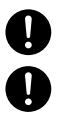

 $\bigcirc$ 

 $\bullet$ 

## $\hat{\Upsilon}$  PRECAUCIÓN

#### . **Conexiones**

• No enchufe jamás en los conectores, ningún dispositivo no especificado para usar con esta cámara. La conexión de un dispositivo no especificado puede crear el riesgo de incendio y descargas eléctricas.

#### . **Lugares inestables**

• No coloque nunca la cámara sobre una superficie inestable, un estante alto, etc. La cámara podría caer, y provocar lesiones personales.

## ■ Lugares que deben evitarse

- Nunca deje la cámara en los lugares que se enumeran a continuación. Esto puede resultar en incendio o descargas eléctricas.
	- Áreas con alto grado de humedad o acumulación de polvo
	- Áreas de preparación de alimentos u otros lugares en que existan humos aceitosos
	- Cerca de estufas, moquetas térmicas, a la luz directa del sol, en vehículos cerrados aparcados al sol, u otros lugares sometidos a altas temperaturas

#### . **Pantalla del monitor**

- No aplique una presión excesiva sobre la superficie del panel LCD ni lo someta a un impacto fuerte. Si lo hiciese, se podría agrietar el vidrio del panel de visualización y sufrir lesiones corporales.
- Si se llegara a agrietar la pantalla del monitor, nunca toque el líquido contenido en su interior. Puede correr el riesgo de inflamación de la piel.
- Si el líquido de la pantalla del monitor llegara a entrar en su boca, enjuáguese la boca inmediatamente y póngase en contacto con su médico.
- Si el líquido de la pantalla del monitor llegara a salpicar sus ojos o su piel, enjuague inmediatamente con agua limpia por lo menos durante 15 minutos y póngase en contacto con su médico.

## ■ Respaldo de los datos importantes

• Mantenga siempre copias de respaldo de los datos importantes contenidos en la memoria de la cámara, transfiriéndolos a un ordenador u otro dispositivo de almacenamiento. Tenga en cuenta que los datos se pueden borrar debido a mal funcionamiento, reparación de la cámara, etc.  $\bullet$ 

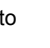

 $\bigcirc$ 

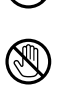

 $\bullet$ 

 $\bullet$ 

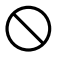

 $\bigcirc$ 

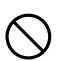

## **PRECAUCIÓN**

## . **Protección de la memoria**

• Siempre que reemplace la batería, asegúrese de seguir al pie de la letra el procedimiento descrito en la documentación entregada con la cámara. El reemplazo incorrecto de la batería puede ocasionar la alteración o la pérdida de los datos contenidos en la memoria de la cámara.  $\bullet$ 

#### . **Flash y otras funciones de emisión de luz**

• No dispare nunca el flash ni utilice funciones de emisión de luz hacia o cerca de la cara de alguna persona. Hacerlo puede resultar en pérdida de visión. Especialmente en el caso de bebés y niños pequeños, mantenga la fuente de luz alejada por lo menos un metro de los ojos.

#### ■ Transporte

• No utilice nunca la cámara dentro de un avión u otros lugares donde esté prohibido el uso de tales dispositivos. El uso inadecuado puede resultar en un accidente serio.

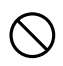

 $\bigcirc$ 

#### . **Funda de la cámara**

- Cuando lleve la correa colgada del cuello, la cámara puede golpear inesperadamente contra algún objeto y caer, o quedar atrapada en una puerta, con el riesgo de que se produzcan lesiones personales o mal funcionamiento. Sostenga la cámara con la mano o tome las precauciones necesarias para evitar tales problemas. No balancee nunca la funda cuando la sostenga por la correa.
- Mantenga la funda fuera del alcance de los niños pequeños. La correa de la funda podría enrollarse en el cuello de un niño y producirse un accidente grave.
- Asegúrese de que la cámara esté asegurada en la funda por medio del tornillo de fijación. Si la cubierta no se ajusta correctamente la cámara podría deslizarse y caer, produciendo daños o lesiones personales.
- Deje de usar la correa inmediatamente si experimenta picazón, sarpullido y otras afecciones cutáneas cerca de la correa del cuello.

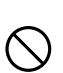

 $\bullet$ 

## **Precauciones durante el uso**

#### . **Precauciones sobre error de datos**

Su cámara digital ha sido fabricada con componentes digitales de alta precisión. Cualquiera de las siguientes condiciones implica riesgos de alteración de datos de la memoria de la cámara.

- Extraer la batería o la tarjeta de memoria mientras la cámara está realizando una operación
- Extraer la batería o la tarjeta de memoria mientras la luz de operación está parpadeando en verde luego de apagar la cámara
- Desconectar el cable USB mientras la comunicación está en curso
- Grabar con una batería recién cargada que se descarga rápidamente
	- La grabación con una batería que se descarga rápidamente aunque esté recién cargada puede causar asimismo el mal funcionamiento de la cámara. Cambie inmediatamente la batería por una nueva.
- Otras operaciones anormales

Cualquiera de las condiciones anteriores puede causar la visualización de un mensaje de error en la pantalla del monitor (página [120\)](#page-119-0). Realice la acción indicada por el mensaje visualizado.

#### . **Entorno de funcionamiento**

- Requerimientos de temperaturas de funcionamiento: 0 a 40°C
- Humedad de funcionamiento: 10 a 85% (sin condensación)
- No deje la cámara en ninguno de los lugares siguientes.
	- En un lugar expuesto a la luz directa del sol, o con alto grado de humedad, polvo o arena
	- Cerca de una estufa o acondicionadores de aire o en otras áreas sujetas a temperaturas o humedad extremas
	- Dentro de un vehículo en un día caluroso, o en un lugar sujeto a fuertes vibraciones

## . **Condensación**

Los cambios bruscos de temperaturas extremas, como cuando entra con la cámara en un día frío de invierno a un lugar cálido, pueden ocasionar la formación de gotas de agua en el interior y exterior de la cámara, conocido como "condensación", lo cual puede resultar en un mal funcionamiento. Para evitar la condensación, selle la cámara en una bolsa plástica antes de trasladarse a otro lugar. Luego no abra la bolsa hasta que su temperatura interior alcance naturalmente la temperatura ambiente de la nueva habitación. Posteriormente, retire la cámara de la bolsa y deje abierta la cubierta del compartimiento de la batería durante algunas horas.

## . **Objetivo**

- No aplique una fuerza excesiva al limpiar la superficie del objetivo. Si lo hiciese, se podría arañar la superficie del objetivo y ocasionar un mal funcionamiento.
- Puede que algunas veces advierta cierta distorsión en determinados tipos de imágenes, haciendo que las líneas rectas aparezcan curvadas. Esto se debe a las características de los objetivos, y no indica un fallo de funcionamiento de la cámara.

#### . **Cuidados de su cámara**

- Nunca toque el objetivo o la ventanilla del flash con los dedos. Las huellas de los dedos, la suciedad o cualquier otro tipo de impurezas en la superficie del objetivo pueden interferir en el correcto funcionamiento de la cámara. Utilice un fuelle para objetivos u otros medios para eliminar la suciedad y el polvo del objetivo y la ventanilla del flash, y limpie suavemente con un lienzo suave y seco.
- Utilice un lienzo suave y seco para limpiar la cámara.

## . **Precauciones sobre el manejo de la batería recargable vieja**

- Aísle los terminales positivo y negativo con una cinta, etc.
- No retire el revestimiento de la batería.
- No intente desarmar la batería.

#### . **Cómo descartar o ceder una tarjeta de memoria o la cámara**

Las funciones de formateo y borrado de la cámara no eliminan realmente los archivos de la tarjeta de memoria. Los datos originales permanecen en la tarjeta. Tenga en cuenta que usted es responsable de los datos contenidos en una tarjeta de memoria. Se recomienda realizar los siguientes procedimientos a la hora de descartar una tarjeta o memoria o la cámara, o cuando desee cederla a otra persona.

- Cuando descarte una tarjeta de memoria, puede destruir físicamente la tarjeta de memoria o utilizar un software de eliminación de datos disponible comercialmente para borrar completamente los datos de la tarjeta.
- Cuando ceda una tarjeta de memoria a otra persona, elimine los datos contenidos en la misma mediante un software de eliminación de datos disponible comercialmente.
- Utilice la función de formateo (página [98\)](#page-97-1) para eliminar completamente los datos de la memoria interna antes de descartar o ceder la cámara a otra persona.

#### . **Otras precauciones**

Esta cámara se calienta ligeramente durante el uso. Esto es normal y no es ningún signo de anomalía.

### . **Funda de la cámara**

- El agua, el sudor, los cosméticos, las bebidas y otros líquidos pueden producir manchas en la funda.
- Nunca utilice diluyente, bencina, alcohol ni otros agentes similares para limpiar la funda. Se podría dañar la funda.
- Mantenga la funda alejada de fuentes de calor y no la deje en lugares donde podría estar expuesta al calor. El calor podría deteriorarla.
- Utilice esta funda sólo con el modelo de cámara especificada para su uso.
- Nunca lave la funda. De lo contrario la funda podría deformarse, decolorarse, desteñir sobre otros artículos o decolorarse.
- No tire de la correa con una fuerza excesiva. Hacerlo puede hacer que se rompa.

## ■ Derechos de autor

Excepto para fines de disfrute personal, las leyes sobre derechos de autor prohíben el uso no autorizado de las instantáneas o películas de imágenes con derechos pertenecientes a terceros, sin el permiso del correspondiente titular de los derechos. En algunos casos, la toma de fotografías en presentaciones públicas, espectáculos, exhibiciones, etc. puede estar restringida por completo, aún si lo hace para su disfrute personal. Independientemente de cómo haya obtenido estos archivos, sea mediante compra o bien en forma gratuita, la inclusión de los mismos en cualquier sitio web, sitio donde se comparten archivos o cualquier otro sitio de Internet, o su distribución por cualquier otro medio a terceros sin la autorización del titular de los derechos de autor, está estrictamente prohibida por las leyes sobre derechos de autor y los tratados internacionales. Por ejemplo, la subida o distribución por Internet de imágenes de los programas de televisión, conciertos en vivo, vídeos de música, etc. que fueron fotografiadas o grabadas por usted puede suponer la violación de los derechos de terceros. Tenga en cuenta que CASIO COMPUTER CO., LTD. no será responsable por ningún uso de este producto que pueda infringir los derechos de autor de terceros o que suponga la violación de los derechos de autor.

Los siguientes términos, utilizados en este manual, son marcas registradas o marcas comerciales de sus respectivos titulares.

Tenga en cuenta que los símbolos de marca comercial ™ y marca registrada ® no se utilizan en el texto de este manual.

- El logotipo microSDXC es una marca comercial de SD-3C, LLC.
- Microsoft, Windows, Windows Media, Windows Vista, Windows 7, y DirectX son marcas registradas o bien marcas comerciales de Microsoft Corporation en los Estados Unidos y otros países.
- Macintosh, Mac OS, QuickTime e iPhoto son marcas comerciales de Apple Inc.
- YouTube y el logotipo de YouTube son marcas comerciales o marcas registradas de Google Inc.
- EXILIM, Photo Transport y YouTube Uploader for CASIO son marcas registradas o marcas comerciales de CASIO COMPUTER CO., LTD.
- Todos los demás nombres de compañías o de productos mencionados en la presente son marcas comerciales registradas o marcas comerciales de las respectivas compañías.
Se prohíbe la duplicación, distribución y transferencia total o parcial no autorizada con fines comerciales del software suministrado por CASIO para este producto.

YouTube Uploader for CASIO y la función de grabación YouTube están incluidos en esta cámara bajo licencia de YouTube, LLC. La presencia de la funcionalidad para subir a YouTube en este producto no significa que el mismo cuente con la aprobación o recomendación por parte de YouTube, LLC.

# **Fuente de alimentación**

# **Carga**

- . **Si la luz trasera de la cámara empieza a parpadear en rojo...**
- La temperatura ambiente o la temperatura de la batería puede estar muy alta o muy baja. Desconecte el cable USB y espere hasta que la temperatura esté dentro del rango admisible de carga antes de volver a intentarla.
- Los contactos de la batería están sucios. Límpielos con un paño seco.
- Intente conectar a otro puerto USB del ordenador. Es posible, dependiendo de la configuración de su ordenador, que no se pueda cargar la batería de la cámara a través de la conexión USB.

Si los problemas persisten aún después de realizar los pasos anteriores, podría significar que la batería está defectuosa. Póngase en contacto con el centro de servicio autorizado CASIO más cercano.

# <span id="page-108-0"></span>**Desmontaje e instalación de la batería**

La batería de la cámara puede cargarse por medio del cable USB y normalmente no necesitará extraerlo. Si es necesario cambiar la batería actual por haber llegado al final de su vida útil, o si necesita desmontarla y volverla a instalar por algún motivo, realice el siguiente procedimiento.

• Su cámara se alimenta mediante una batería de ion-litio especial recargable (NP-80) CASIO. Nunca intente usar otro tipo de batería.

#### *1.* **Abra la cubierta del compartimiento de la batería.**

Inserte un orificio fino y puntiagudo en el orificio de la cubierta de la batería y deslice el desenganche de la cubierta hacia la pantalla del monitor de la cámara. En este caso, proceda con cuidado para no dañar la cámara.

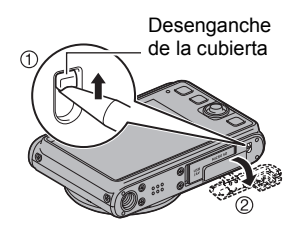

## *2.* **Saque la batería de la cámara.**

Sostenga la cámara con el compartimento de la batería dirigido hacia abajo, y deslice el tope en la dirección de la flecha. Esto hará que la batería salga parcialmente hacia afuera. Con cuidado, extraiga la batería de la cámara.

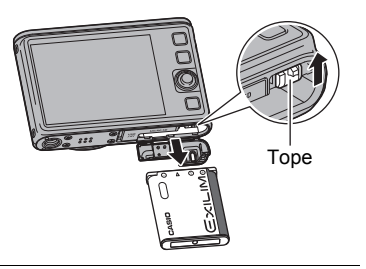

# *3.* **Instale la batería.**

Con el logotipo de EXILIM dirigido hacia arriba (en la dirección de la pantalla del monitor), sostenga el tope que se encuentra junto a la batería en la dirección indicada por la flecha, mientras introduce la batería en la cámara. Presione la batería hasta que quede correctamente asegurada mediante el tope.

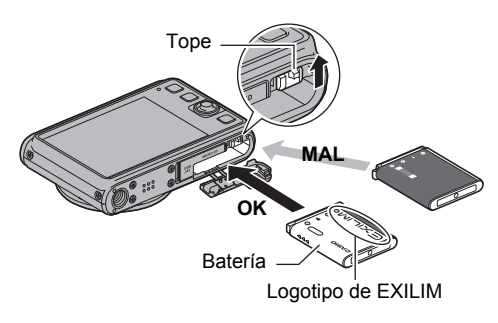

#### *4.* **Cierre la cubierta del compartimiento de la batería.**

Presione la cubierta de la batería hasta que quede firmemente bloqueada en su lugar.

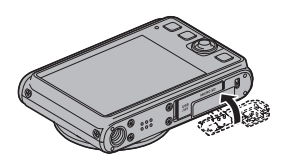

# **Precauciones sobre la batería**

#### . **Precauciones de uso**

- El funcionamiento suministrado por una batería a bajas temperaturas es siempre menor que a temperaturas normales. Esto se debe a las características de la batería, y no de la cámara.
- Cargue la batería dentro de una gama de temperaturas ambiente de 10°C a 35°C. Fuera de esta gama de temperaturas, la carga puede tardar más de lo normal o incluso puede fallar.
- No desprenda ni extraiga la etiqueta exterior de la batería.
- Si la autonomía suministrada por la batería es muy breve después de una carga completa, probablemente significa que está por llegar al final de su vida de servicio. Deje de usar una batería en tal estado. Cámbiela por una nueva a la brevedad posible.

#### ■ Precauciones de almacenamiento

- Almacenar la batería cargada durante mucho tiempo puede provocar que se deterioren sus características. Si no tiene la intención de usar la batería durante algún tiempo, descárguela por completo antes de almacenarla.
- Guarde la batería en un lugar fresco y seco (20°C o menos).
- Para prevenir la sobredescarga de una batería sin utilizar, cárguela completamente, luego colóquela en la cámara y agote toda su carga aproximadamente una vez cada seis meses.

# **Uso de la cámara en otro país**

#### . **Precauciones de uso**

- El adaptador USB AC incluido ha sido diseñado para funcionar con cualquier fuente de alimentación, en el rango de 100 V a 240 V CA, 50/60 Hz. Sin embargo, tenga en cuenta que la forma del enchufe del cable de alimentación varía según el país o zona geográfica. Antes de intentar usar la cámara y el adaptador de USB AC en un viaje, asegúrese de solicitar a su agencia de viajes información sobre el suministro de energía eléctrica del(los) lugar(es) de destino.
- No conecte el adaptador USB AC a una fuente de alimentación a través de un convertidor de tensión o dispositivo similar. Podría ocasionar un mal funcionamiento.

## **Uso de una tarjeta de memoria**

Vea la página [18](#page-17-0) para obtener información acerca de las tarjetas de memoria compatibles y cómo instalarlas.

#### . **Uso de una tarjeta de memoria**

- Si detecta alguna anomalía en la tarjeta de memoria durante la reproducción de imágenes, podrá restaurar el funcionamiento normal volviéndola a formatear (página [98](#page-97-0)). No obstante, se recomienda llevar varias tarjetas de memoria cuando utilice la cámara lejos del hogar o de la oficina.
- Luego de varias operaciones de grabación y borrado de datos de la tarjeta de memoria, disminuirá su capacidad para retener datos. Por tal motivo, se recomienda reformatear periódicamente la tarjeta de memoria.
- La carga electrostática, los ruidos eléctricos y otros fenómenos pueden provocar la alteración o incluso la pérdida de los datos. Asegúrese de tener siempre una copia de seguridad de los datos importantes en otro medio (disco CD-R, CD-RW, disco duro, etc.).

#### . **Precauciones sobre el manejo de la tarjeta de memoria**

• Ciertos tipos de tarjetas de memoria pueden disminuir la velocidad de procesamiento. En lo posible, procure utilizar una tarjeta de memoria del tipo de velocidad ultra alta. Sin embargo, tenga en cuenta que aunque se utilice una tarjeta de memoria del tipo de velocidad ultra alta, no es posible garantizar todas las operaciones. Ciertos ajustes de calidad de la película pueden requerir un tiempo excesivo en grabar los datos, lo cual puede ocasionar a su vez interrupciones durante la reproducción de la imagen y/o audio. Si así sucede,  $\blacksquare$  y **DEG** parpadearán en la pantalla del monitor.

# **Reposición a los ajustes iniciales predeterminados**

Las tablas de esta sección muestran los ajustes iniciales predeterminados de los menús que aparecen en el modo REC o el modo PLAY al reposicionar la cámara (página [98\)](#page-97-1).

• Un guión (–) indica una elemento cuyo ajuste no se reposiciona o un elemento para el cual no hay ajuste de reposición.

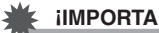

#### **IMPORTANTE! !**

• Dependiendo del modo de grabación, algunos de los elementos que aparecen en el menú pueden no ser utilizables.

#### . **Modo REC**

**Pestaña "REC"**

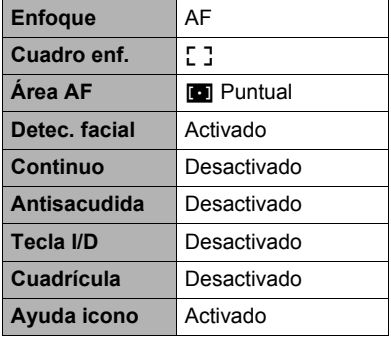

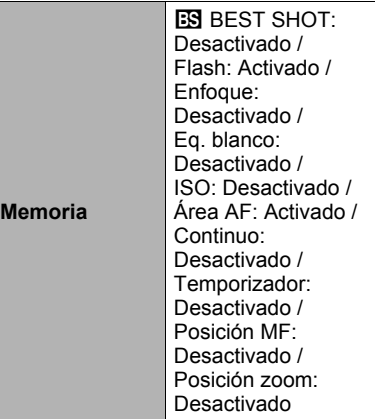

#### **Pestaña "Calidad"**

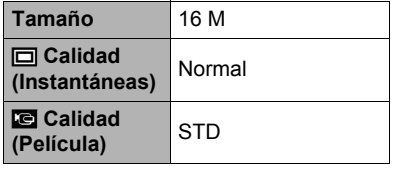

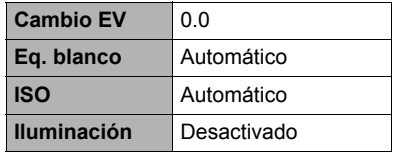

#### **Pestaña "Config."**

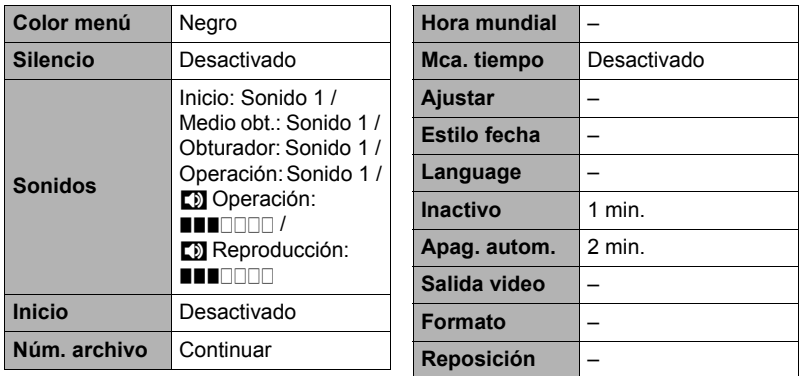

## . **Modo PLAY**

#### **Pestaña "PLAY"**

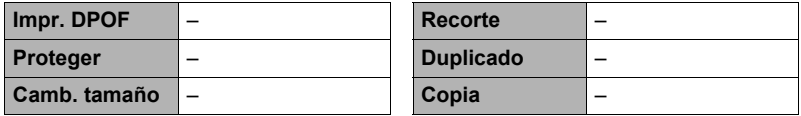

#### **Pestaña "Config."**

• Los contenidos de la pestaña "Config." son los mismos en ambos modos, REC y PLAY.

# **Algo no anda bien...**

# **Localización y solución de problemas**

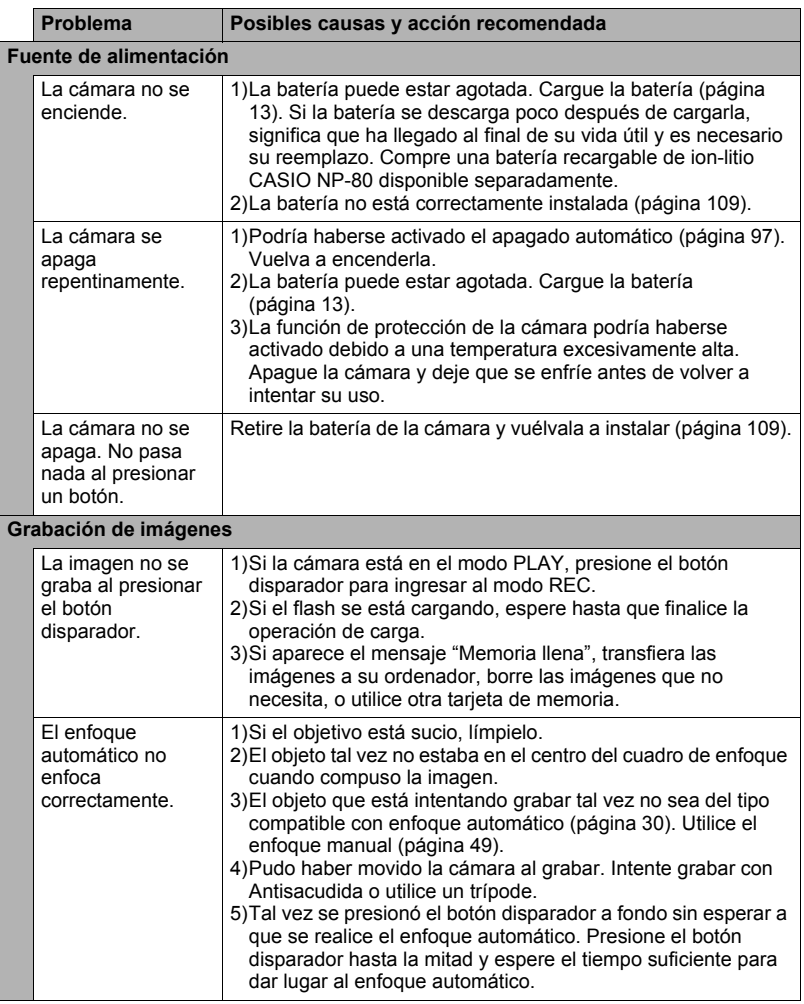

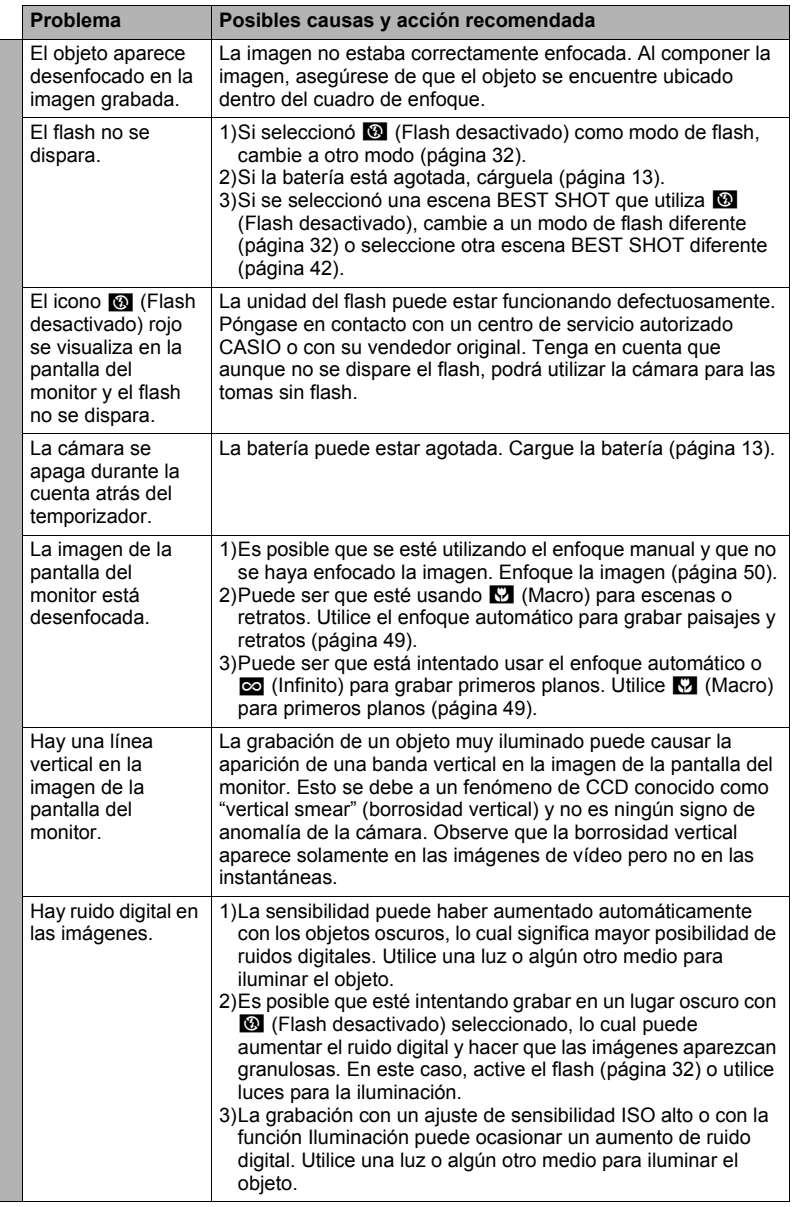

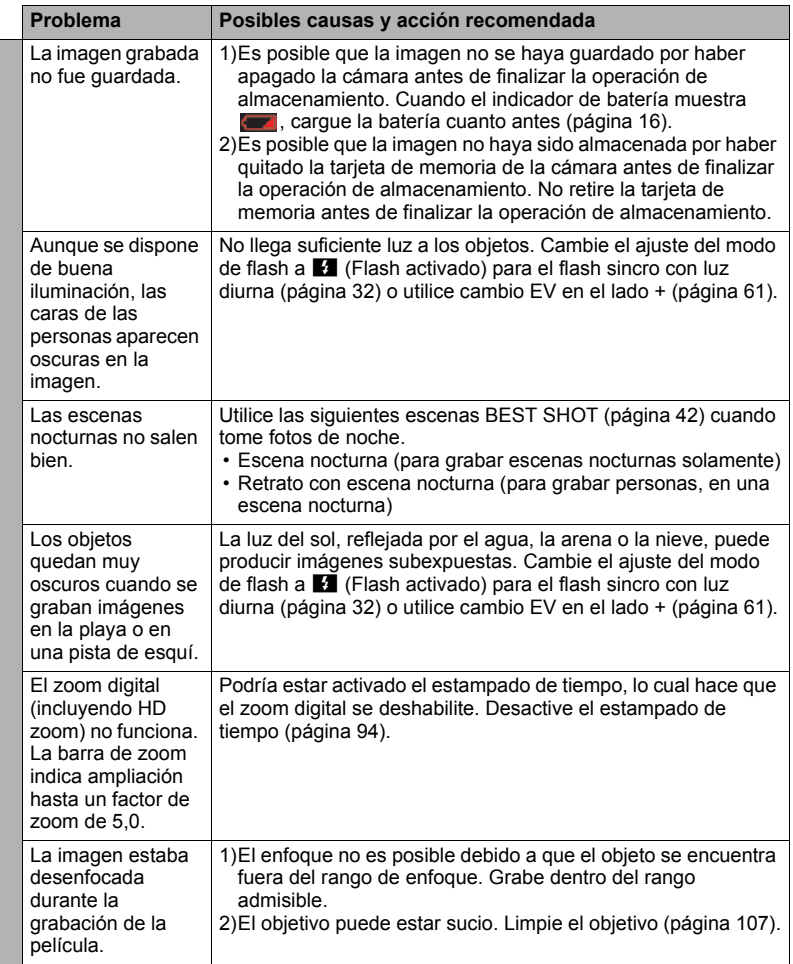

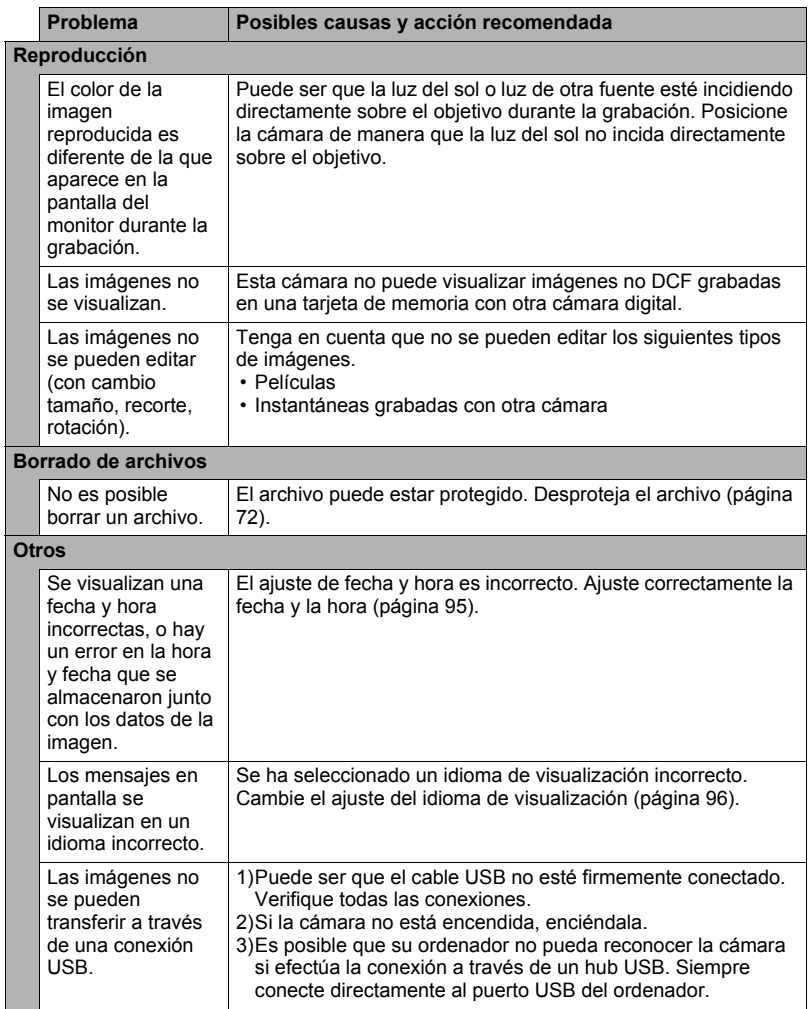

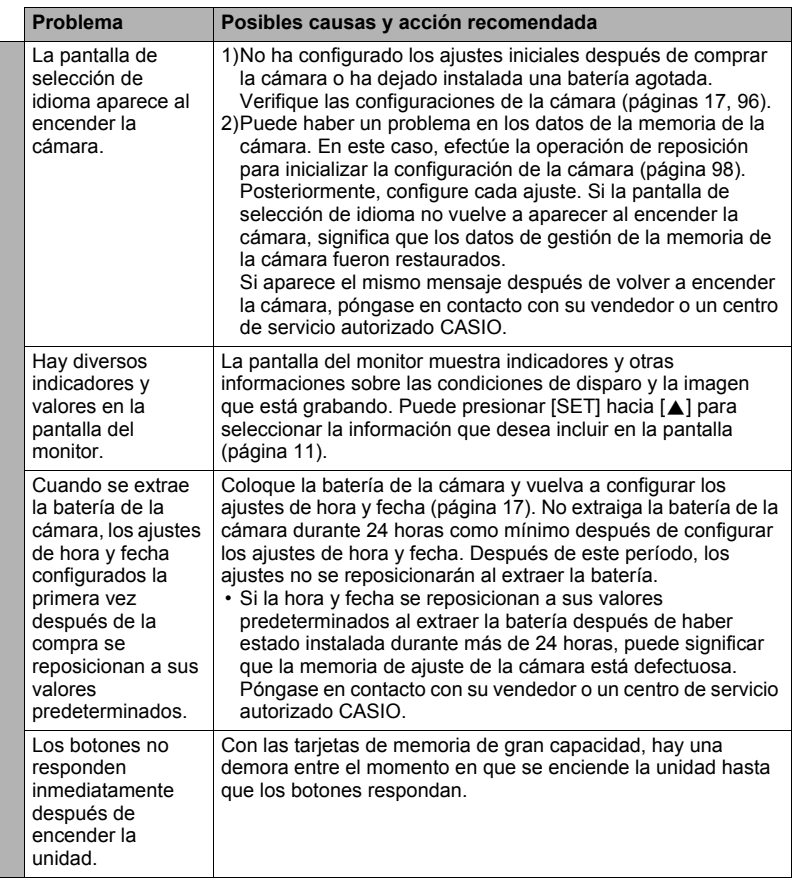

# **Mensajes visualizados**

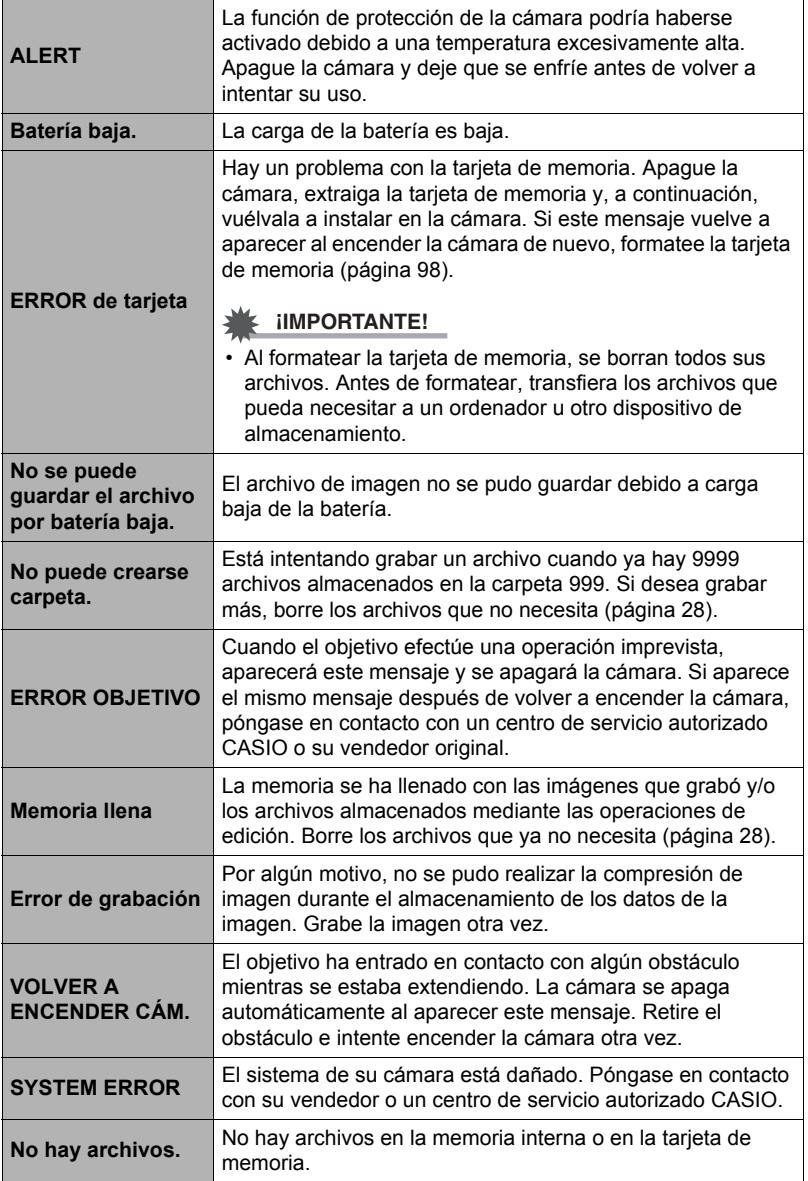

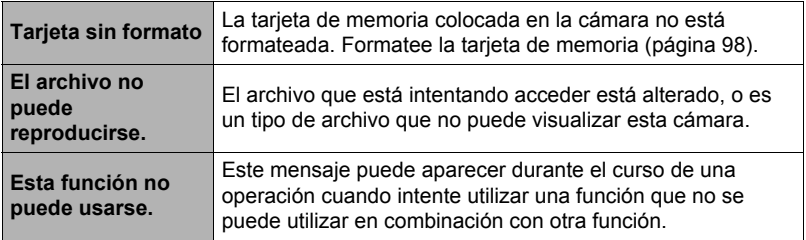

#### **Número de instantáneas/tiempo de grabación de la película/ tiempo de grabación de voz**

#### **Instantánea**

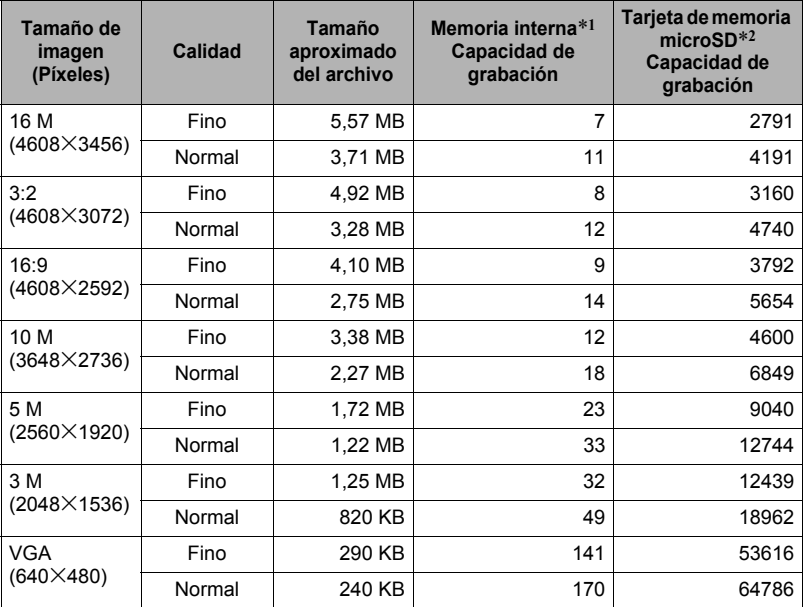

#### **Películas**

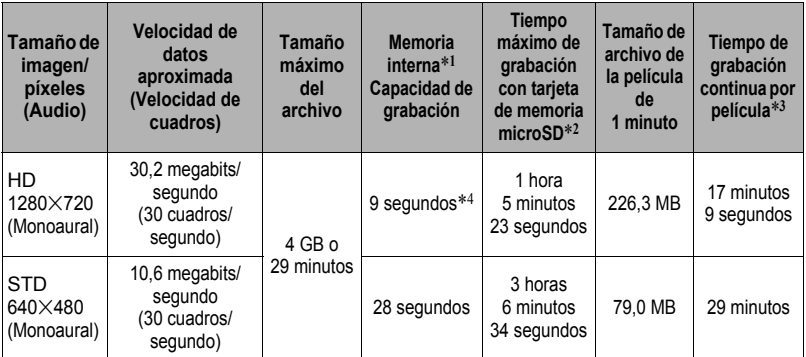

#### **Grabación de voz**

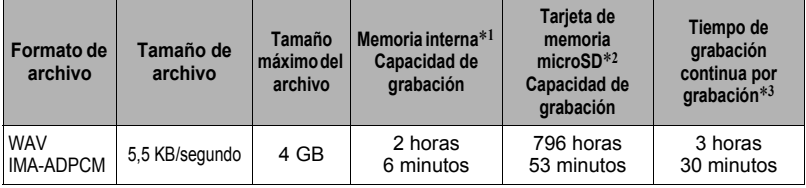

\*1 Capacidad de la memoria interna después de formatearla (aproximadamente 41,0 MB)

\*2 Cuando se utiliza una tarjeta de memoria microSDHC 16 GB (SanDisk Corporation). Los valores sobre el número de imágenes y el tiempo de grabación dependen de la tarjeta de memoria en uso.

- \*3 El tiempo de grabación disponible será menor si la capacidad de la tarjeta de memoria microSD en uso es inferior al tamaño máximo de un archivo.
- \*4 La velocidad de transferencia de datos de la memoria interna no es suficiente para las películas HD. En lo posible, procure utilizar una tarjeta de memoria del tipo de velocidad ultra alta.
- Los valores de capacidad de grabación de instantáneas, películas, y capacidad de grabación de voz son aproximados y se proporcionan sólo con fines de referencia. La capacidad real depende del contenido de las imágenes.
- Los valores de tamaño de archivo y de velocidad de transferencia de datos son aproximados y se proporcionan sólo como referencia. Los valores reales dependen del tipo de imagen que se esté grabando.
- Al utilizar una tarjeta de memoria con capacidad diferente, calcule el número de imágenes como porcentaje de 16 GB.
- La grabación máxima por película es de 29 minutos. La grabación de la película se detiene automáticamente después de 29 minutos de grabación.
- El tamaño máximo y el de cada archivo cuando se graba con la escena "For YouTube" es de 2048 MB. El tiempo máximo de grabación es de 15 minutos.

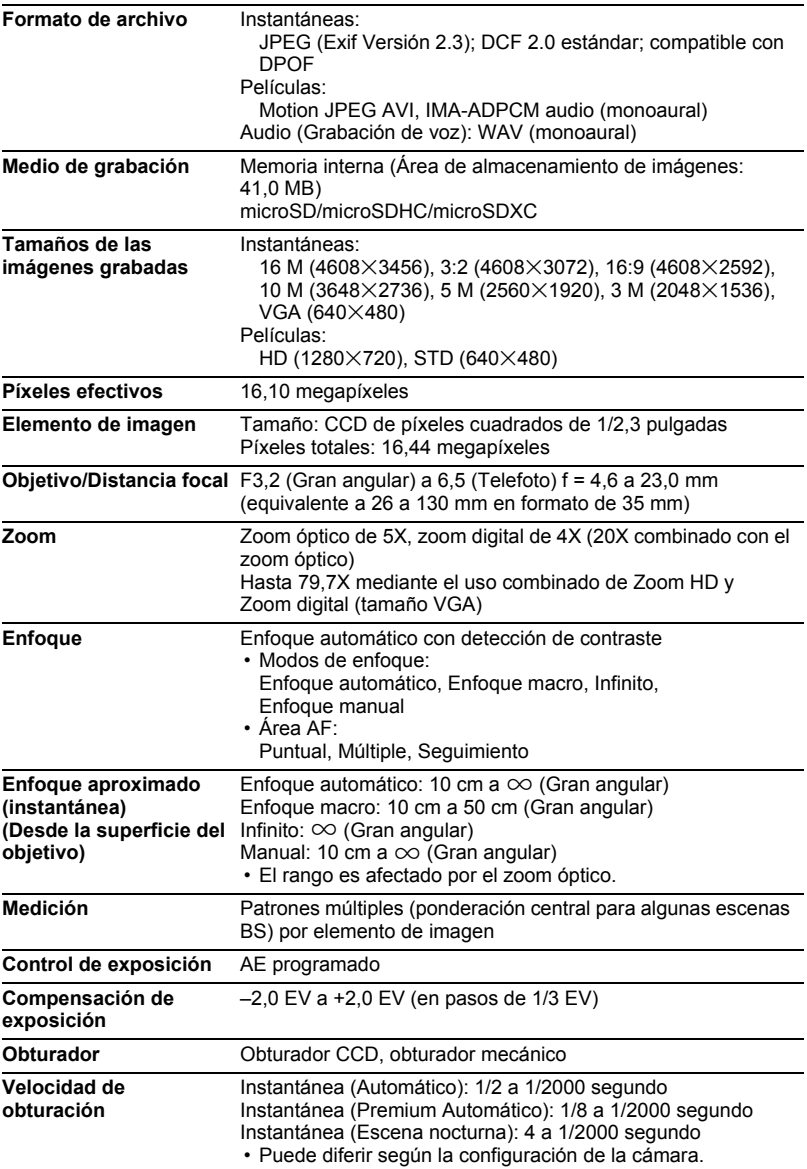

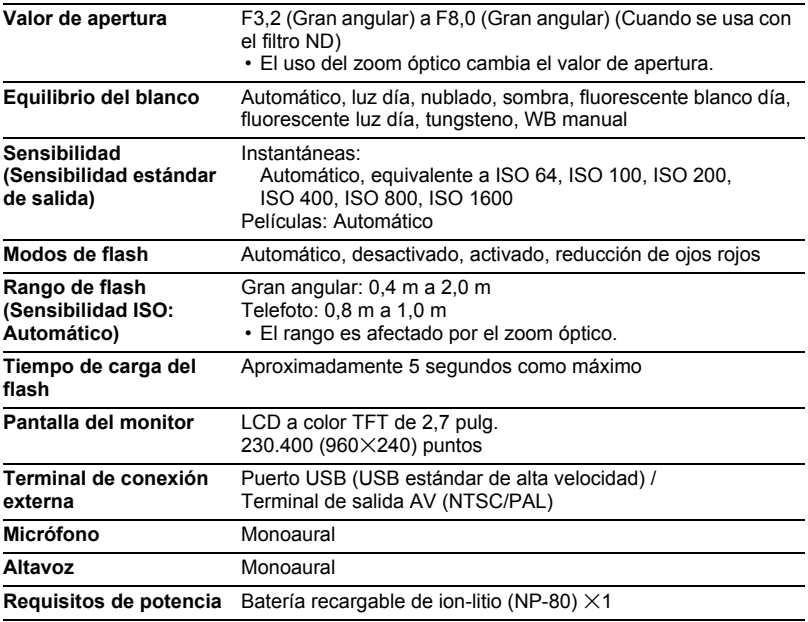

#### **Duración aproximada de la batería**

Todos los valores indicados a continuación representan el tiempo aproximado a temperaturas normales (23°C) antes de que se apague la cámara. Estos valores no están garantizados. Las bajas temperaturas acortan la vida útil de la batería.

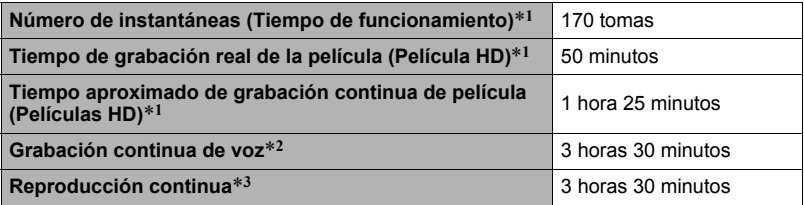

- Batería: NP-80 (Capacidad nominal: 700 mAh)
- Medio de grabación: Tarjeta de memoria microSDHC de 16 GB (SanDisk Corporation)
- \*1 De conformidad con las normas CIPA (Camera and Imaging Products Association)
- \*2 Tiempo aproximado de grabación continua
- \*3 Temperatura estándar (23°C), una imagen desplazándose cada 10 segundos aproximadamente
- Los valores indicados anteriormente son para una batería nueva, desde el estado completamente cargado. La carga repetida acorta la vida útil de la batería.
- La frecuencia de uso del flash, del zoom y del enfoque automático, así como el tiempo en que la cámara permanece encendida afecta considerablemente los valores del tiempo de grabación y el número de tomas.

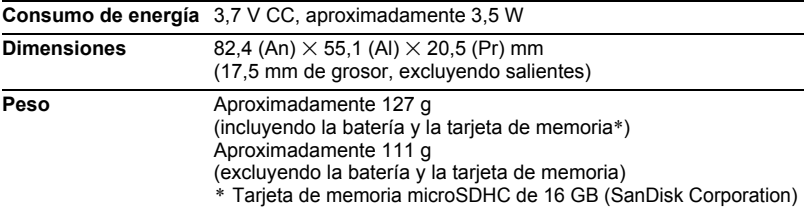

#### ■ Batería recargable de ion-litio (NP-80)

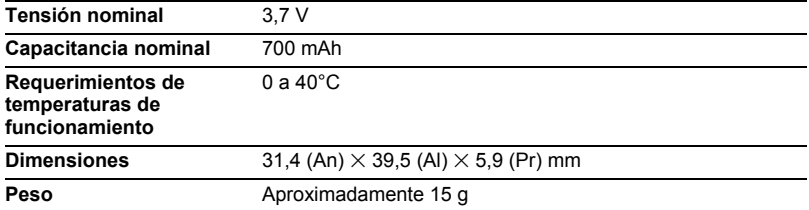

#### . **Adaptador USB AC (AD-C53U)**

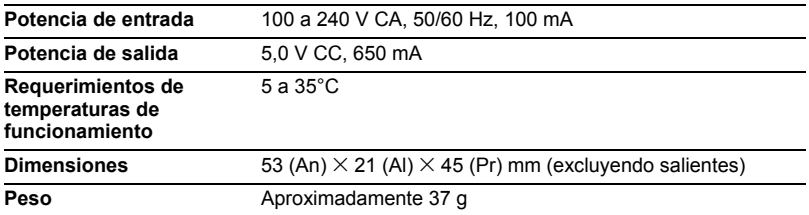

Declaración de conformidad con la Directiva UE

€  $\blacksquare$ 

**Manufacturer: CASIO COMPUTER CO., LTD. 6-2, Hon-machi 1-chome, Shibuya-ku, Tokyo 151-8543, Japan Responsible within the European Union:**

**CASIO EUROPE GmbH Casio-Platz 1, 22848 Norderstedt, Germany**

# **CASIO.**

#### **CASIO COMPUTER CO., LTD.**

6-2, Hon-machi 1-chome Shibuya-ku, Tokyo 151-8543, Japan

© 2012 CASIO COMPUTER CO., LTD. M29 MA1208-A